#### Multimedije

Uvodno predavanje

Igor Jovančević mail: igorjovan@gmail.com

#### Danas...

- Informacije o organizaciji kursa
- Informacije o polaganju ispita
- Informacije o sadržaju kursa

- Uvodno predavanje
- Digitalna 2D slika

#### Termin predavanja i vježbi

Ponedjeljak 16h

### Par pravila

- Termin za konsultacije
	- Petkom od 10h do 12h (kancelarija preko puta sale 210)
	- Uz najavu makar dan prije, mail-om
- Mailu koji se tiče svih **mora** da prethodi vaš dogovor
- Slanje tuđeg rada je strogo zabranjeno i kažnjivo za obje strane

## Bodovi za ocjenu

- 40%
	- prisustvo i aktivno učešće na vježbama koje će vas uz malo dodatnog rada kod kuće dovesti do projekta koji ćete braniti
	- Vodite evidenciju svega što radite na vježbama, rezimirajte zaključke i šta ste naučili kroz izvještaj koji šaljete (Google Drive) poslije svakih vježbi
- 30%
	- seminarski rad i njegova odbrana
- 30%
	- završni teorijski ispit

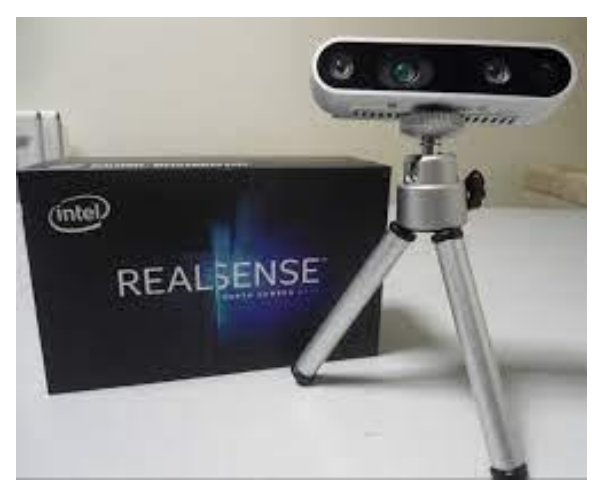

# Projekat/Vježbe

- Grupni rad
- Na kraju semestra se predaje:
	- **1. JEDAN** pdf dokument (Izvještaj)
	- **2. Spakovan** folder sa programskim kodom
	- 3. Slajdovi koji će biti prezentovani pred profesorom
- Ako ste koristili ideju/kod/koncept, iz članka/knjige/naučnog rada/linka/git repozitorijuma, referencirajte ga (pomenite ga u reportu i navedite punu referencu na kraju)
- Primjer reporta

Fusce venenatis ornare dui nec maximus. Sed egestas elit eget libero dignissim, ut vestibulum nisi sollicitudin. Nam aliquam in turpis sit amet pharetra. Vestibulum eu interdum nunc. Integer ac diam quis erat tincidunt ullamcorper. Curabitur pellentesque ullamcorper leo et pellentesque. Proin vel ante mi.

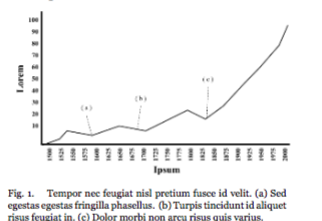

Vivamus mi quam, dapibus in magna non, interdum fringilla orci. Maecenas dapibus augue faucibus ligula gravida, eu tincidunt neque placerat. Curabitur mi est, viverra vel aliquet ac, tristique vel nisl. Interdum et malesuada fames ac ante ipsum primis in faucibus. In nibh dui, molestie a egestas at, condimentum non lectus. Curabitur vestibulum venenatis mauris, lobortis mattis libero ullamcorper a. Nullam nec vestibulum mauris, ut placerat urna.

## Seminarski rad

- Grupni rad
- Na kraju semestra se predaje:
	- **1. JEDAN** pdf dokument (Izvještaj)
	- **2. Spakovan** folder sa programskim kodom (ako ga ima)
	- 3. Slajdovi koji će biti prezentovani pred kolegama
- Ako ste koristili ideju/kod/koncept, iz članka/knjige/naučnog rada/linka/git repozitorijuma, referencirajte ga (pomenite ga u reportu i navedite punu referencu na kraju)
- Primjer reporta

## Dvije odbrane na kraju semestra

- Odbrana projekta
	- 1. Poslati izvještaj + kod + slajdove
	- 2. Prezentacija pred profesorom (samo jedna grupa prisutna) u zakazanom terminu (svaki član grupe prezentuje makar jedan dio slajdova)
- Odbrana seminarskog rada
	- 1. Poslati izvještaj + kod (ako ga ima) + slajdove
	- 2. javna prezentacija (15min + 5min) u zakazanom terminu (svaki član grupe prezentuje makar jedan dio slajdova)

### Izvori ilustracija

- *Digital Image Processing 2nd Edition (Rafael Gonzales, Richard Woods)*
- *Slajdovi profesora Đurovića od prethodnih godina*
- *Ostali izvori će biti navedeni na slajdovima*

# Definicija multimedija

- Bilo koji sadržaj koji predstavlja kombinaciju svih ili nekih od sljedećih formi informacije:
	- **1. Slika**
	- **2. Video**
	- **3. Audio**

# Definicija multimedija

- Bilo koji sadržaj koji predstavlja kombinaciju svih ili nekih od sljedećih formi informacije:
	- **1. Slika**
	- **2. Video**
	- **3. Audio**
	- **4. 3D**

# Definicija multimedija

- Bilo koji sadržaj koji predstavlja kombinaciju svih ili nekih od sljedećih formi informacije:
	- **1. Slika**
	- **2. Video**
	- **3. Audio**
	- **4. 3D**
	- **5. Animacije**
	- **6. Ultrazvuk**
	- **7. X-ray zraci**

• Industrija zabave i umjetnost (fotografija, film, muzika, video igre itd.)

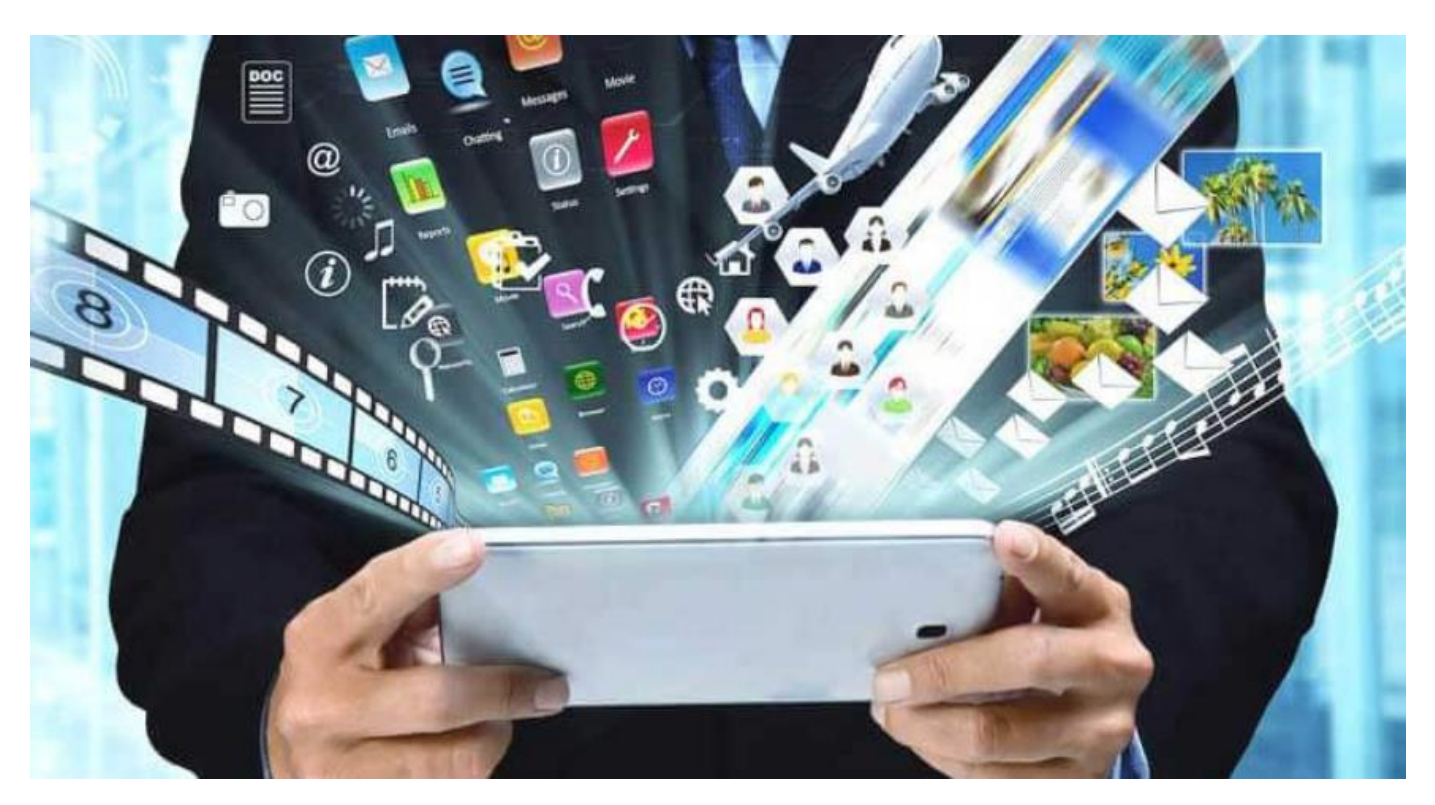

https://blog.ipleaders.in/

• Medicina

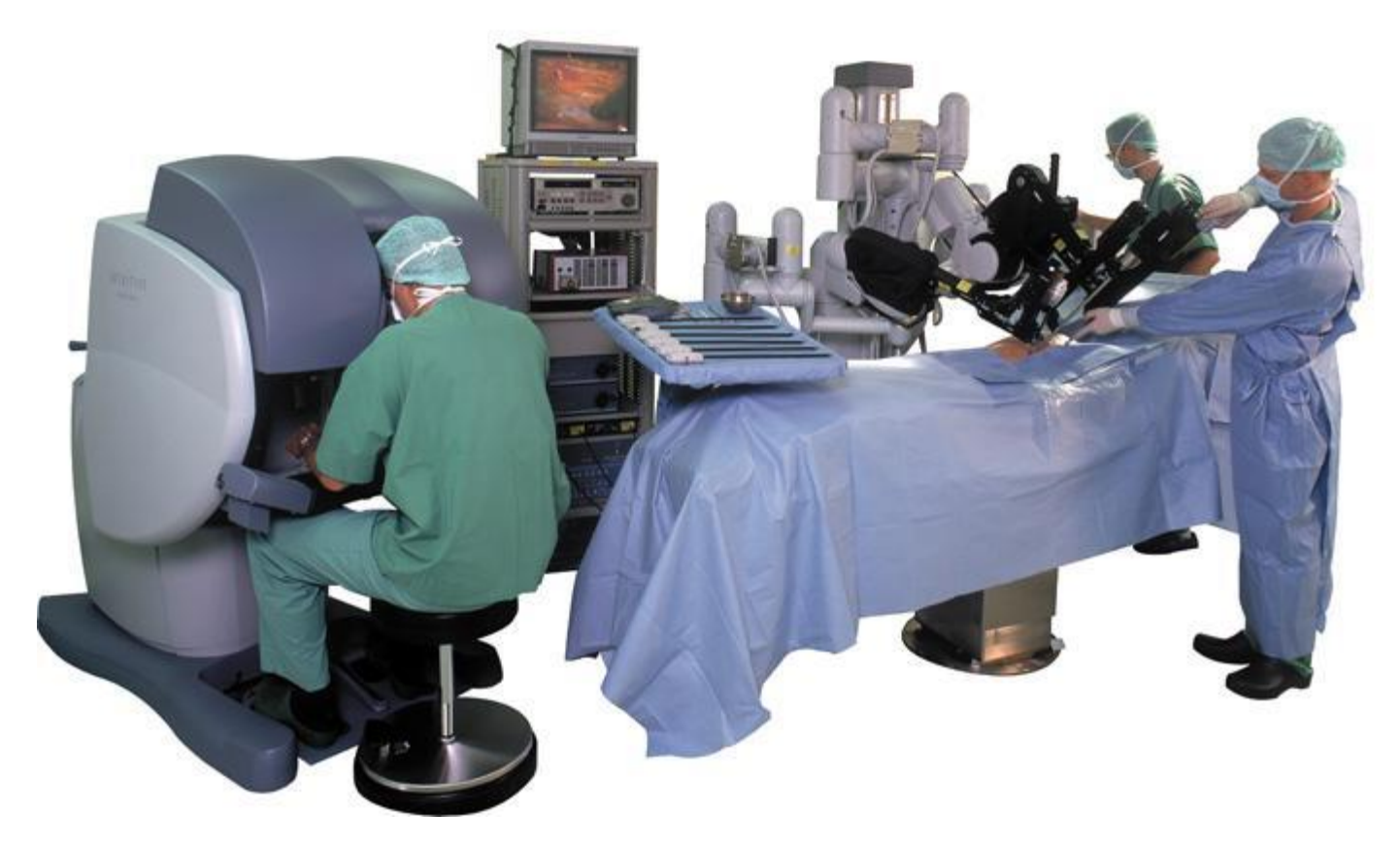

• Medicina

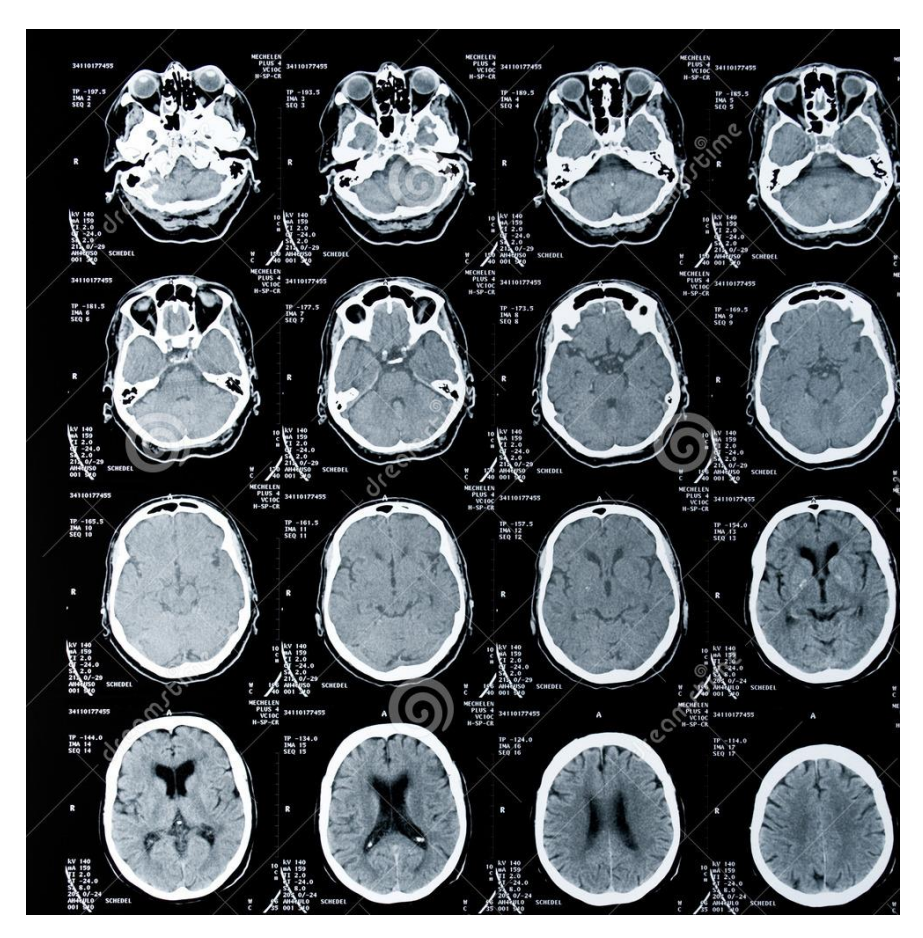

• Obrazovanje

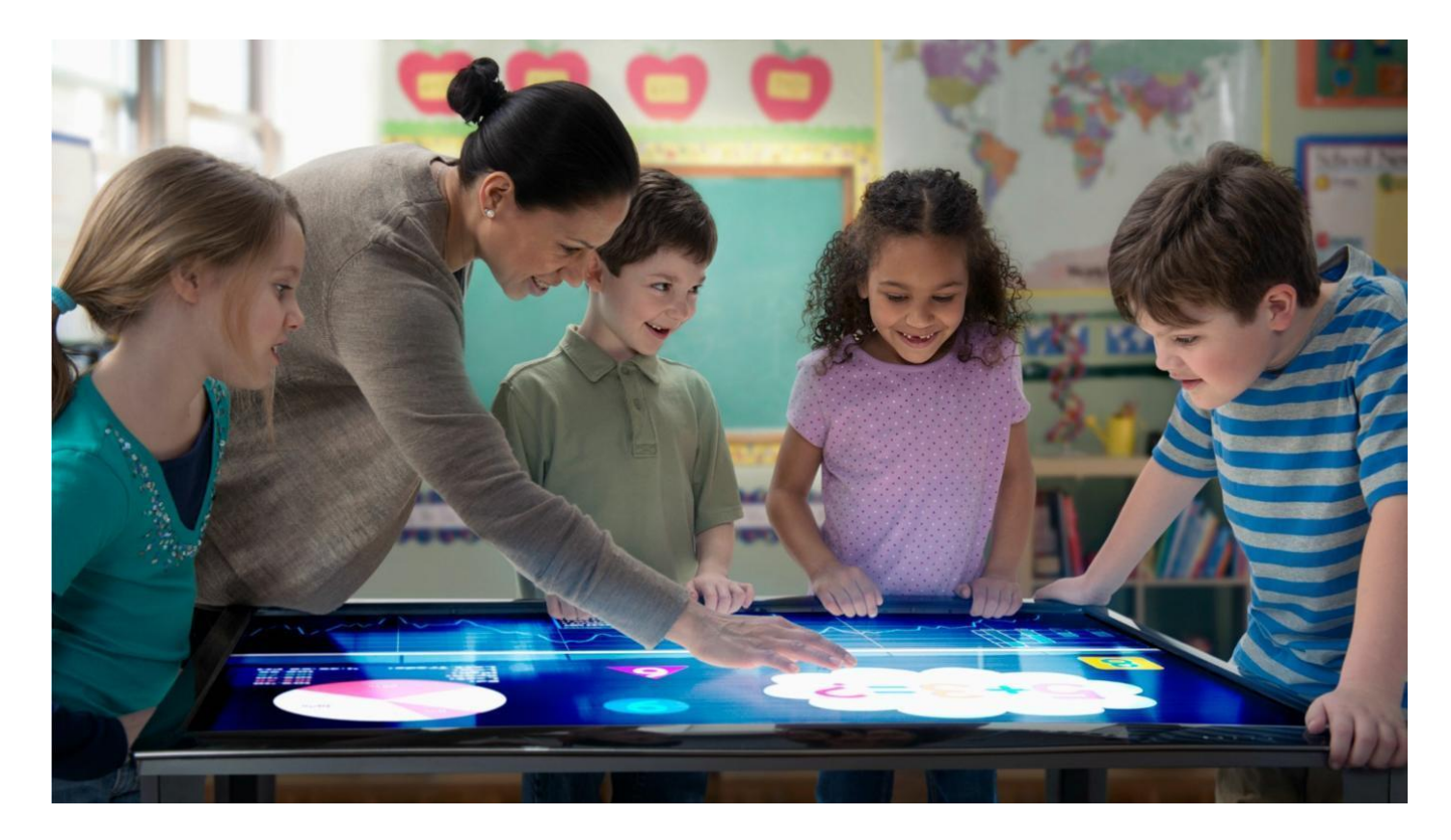

https://www.marcodegroen.com/

• Virtuelna i proširena stvarnost (VR i AR) i sve njihove primjene (npr virtuelne obuke u industriji ili medicini, treninzi vojnika, virtuelne posjete muzejima, industrijska inspekcija)

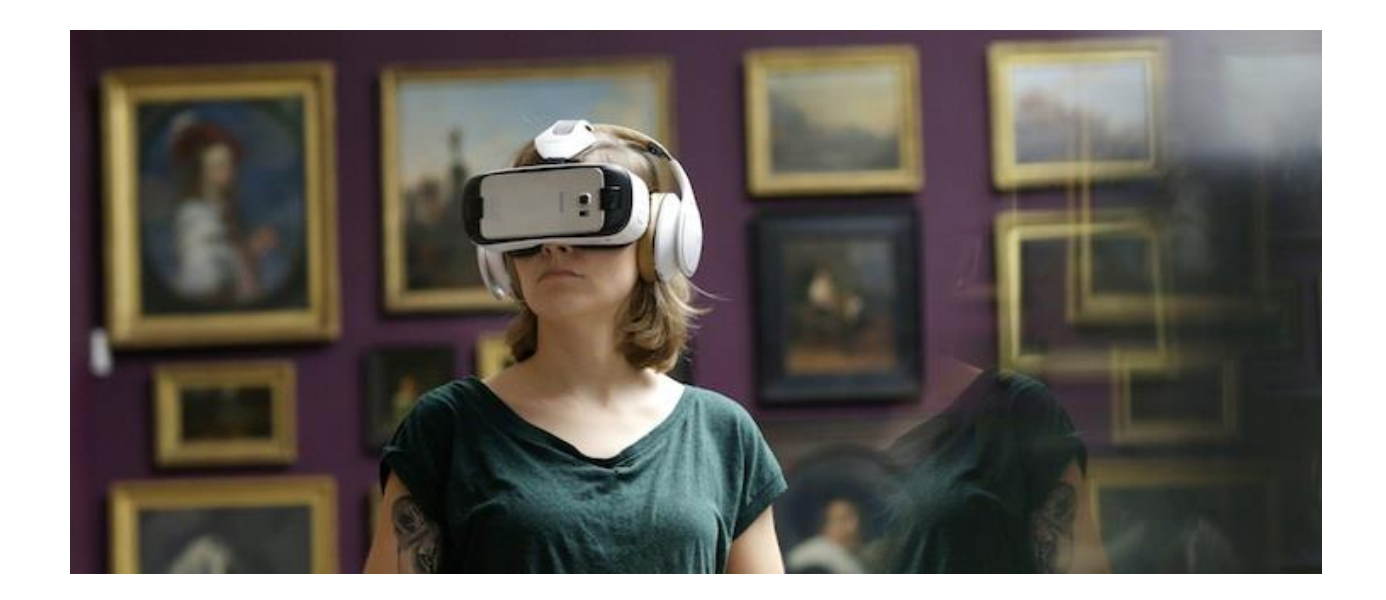

• Industrijska inspekcija

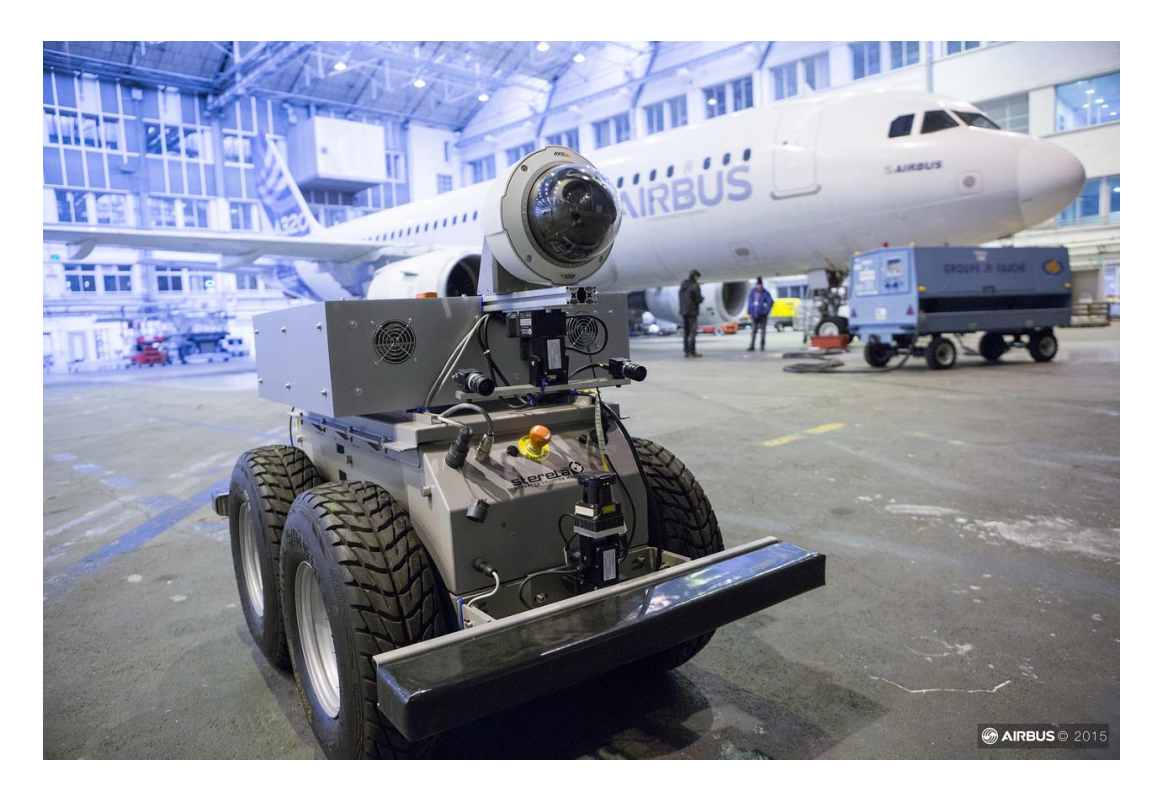

https://www.airbus.com/newsroom/news/en/2016/12/Hangar-of-the-future.html

#### Struktura kursa

- 2D digitalna slika
- 3D podaci: oblaci tačaka (point cloud), 3D mreže (meshes)
- Video
- Audio signali
- Osnove digitalne obrade signala i Fourier-ove (Fourijeove) analize

#### Digitalna slika

### Kako vidimo?

- Sve što vidimo je proizvod reflektovane svjetlosti sa objekata koje gledamo.
- Ljudski vidni senzor je oko

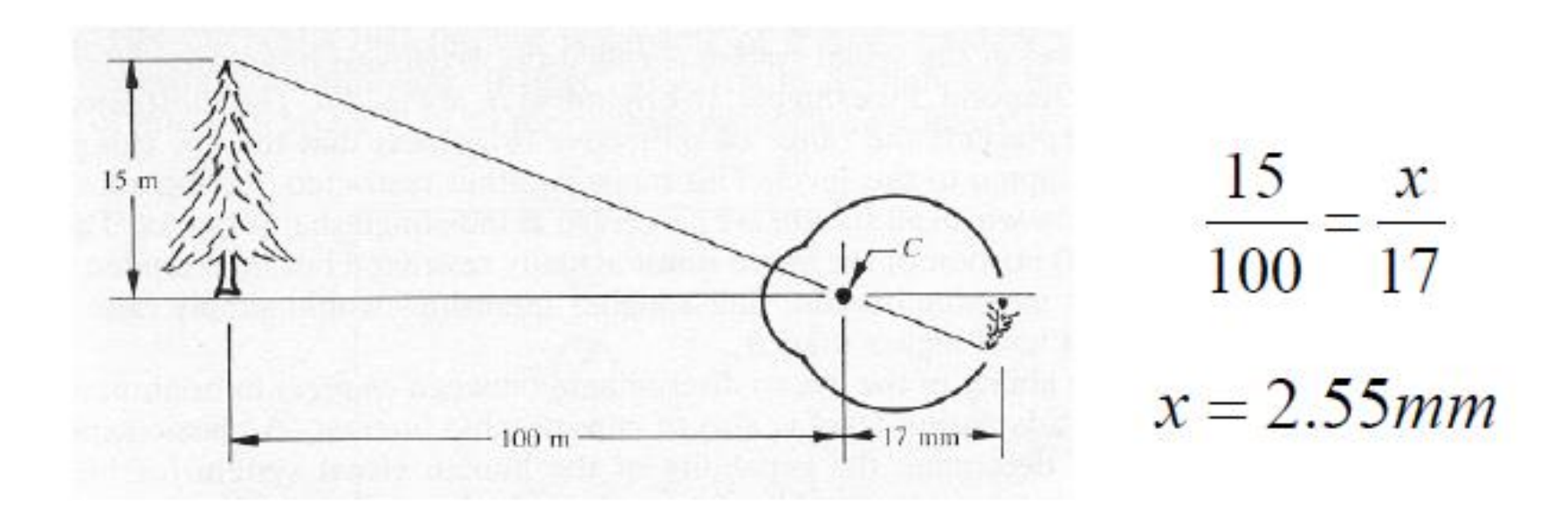

## Digitalna 2D slika

• Akvizicija (ili nastanak) digitalne slike pomoću

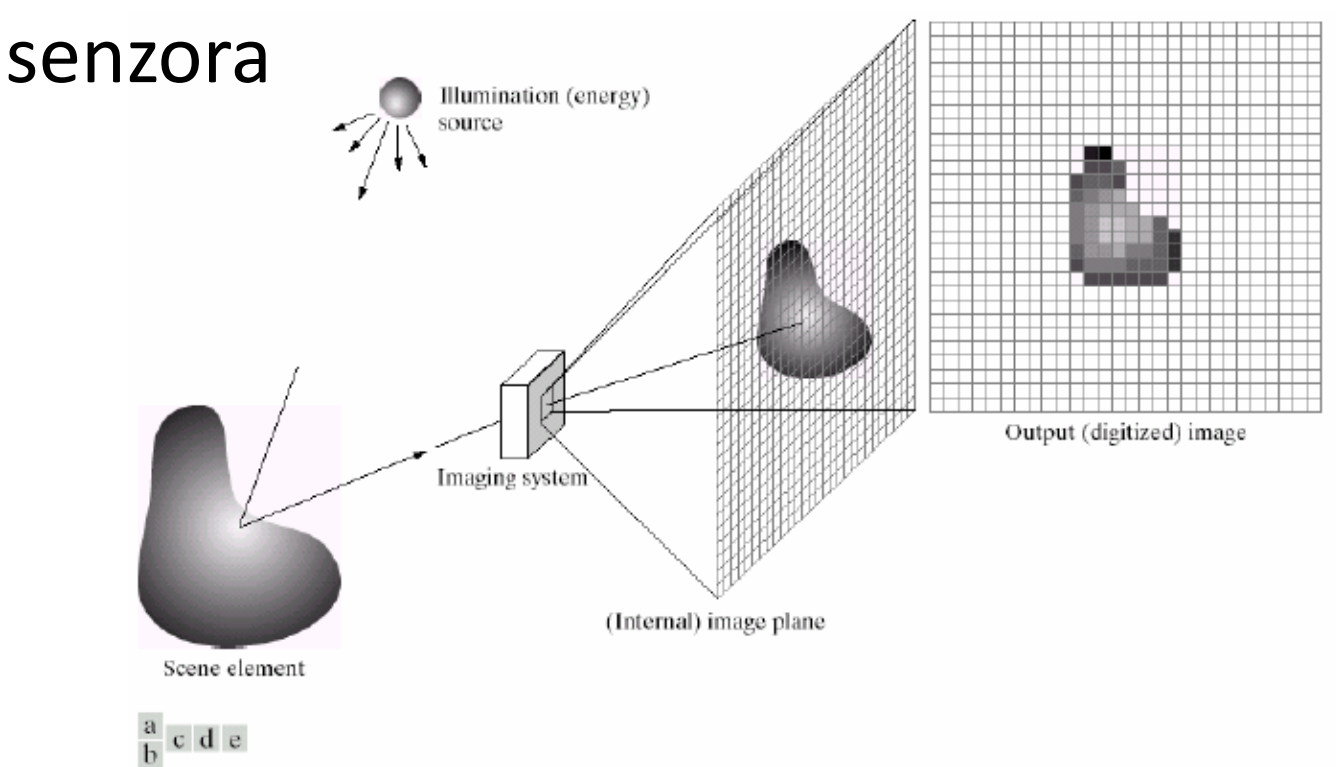

**FIGURE 2.15** An example of the digital image acquisition process. (a) Energy ("illumination") source. (b) An element of a scene. (c) Imaging system. (d) Projection of the scene onto the image plane. (e) Digitized image.

# Digitalna 2D slika

• Za računar i njegovu memoriju, slika je matrica dimenzija  $w\times h$ .  $(w - \check{s}irina, h - visina)$ 

- Svaki elemenat matrice odgovara jednom pikselu (elementarnoj ekranskoj tački)
- Vrijednost elementa matrice je osvjetljenost (brightness ili intenzitet) piksela.

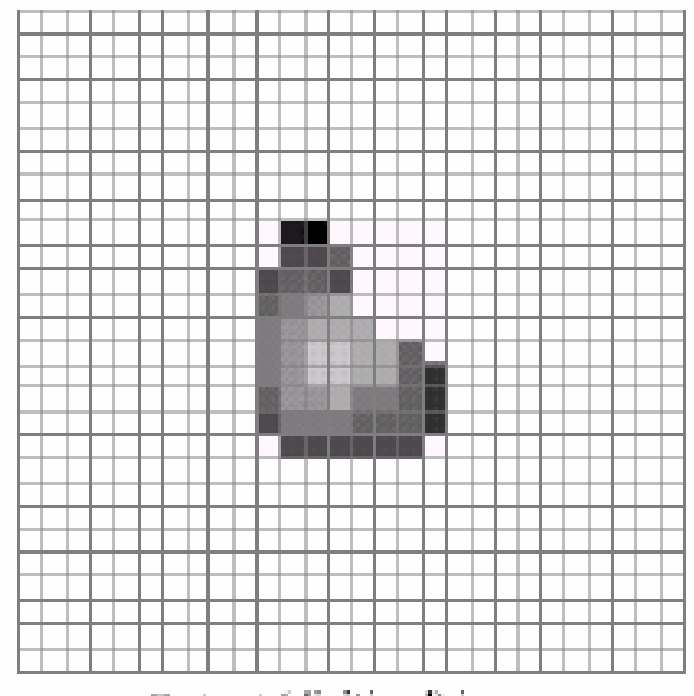

Output (digitized) image

# Digitalna 2D slika

- Digitalna slika se može razumjeti i kao funkcija od 2 promjenjive
- $f(x,y) = 1$ ;  $0 < f(x,y) < \infty$
- Mi ćemo raditi sa opsegom:  $0 < f(x,y) < 255$  ili  $0 < f(x,y) < 1$
- x,y,I diskretne konačne veličine
- x,y prostorne koordinate
- I intenzitet piksela (brightness)

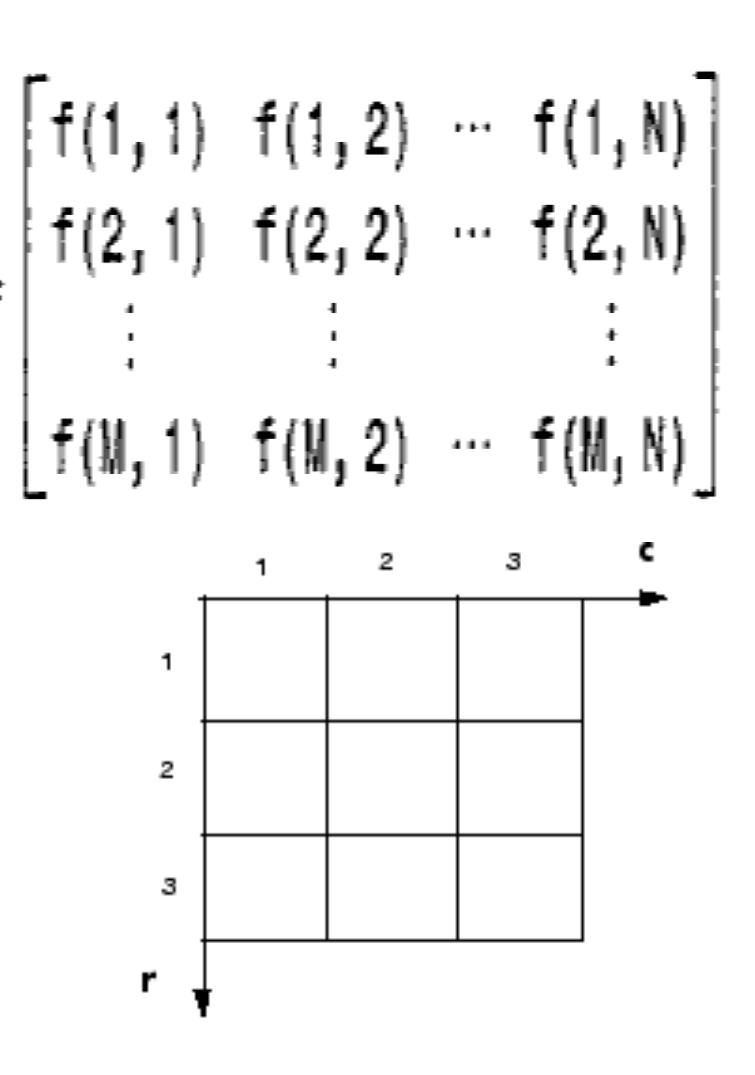

### Binarna slika

- sastoji se samo od crnih i bijelih piksela
- važna u industrijskim aplikacijama kada senzori rade sa najmanjom mogućom količinom informacija.

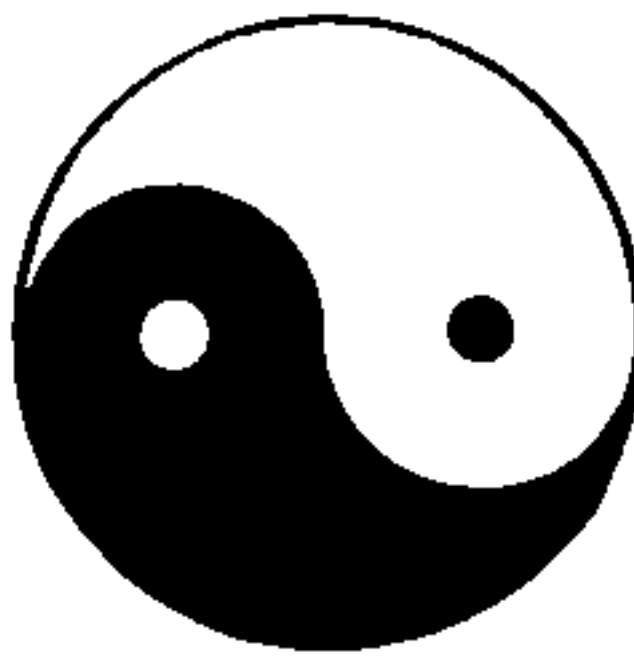

https://itk.org/ITKExamples/src/Filtering/BinaryMathematicalMorphology/ErodeABinaryImage/Documentation.html

### Binarna slika

- sastoji se samo od crnih i bijelih piksela
- važna u industrijskim aplikacijama kada senzori rade sa najmanjom mogućom količinom informacija.

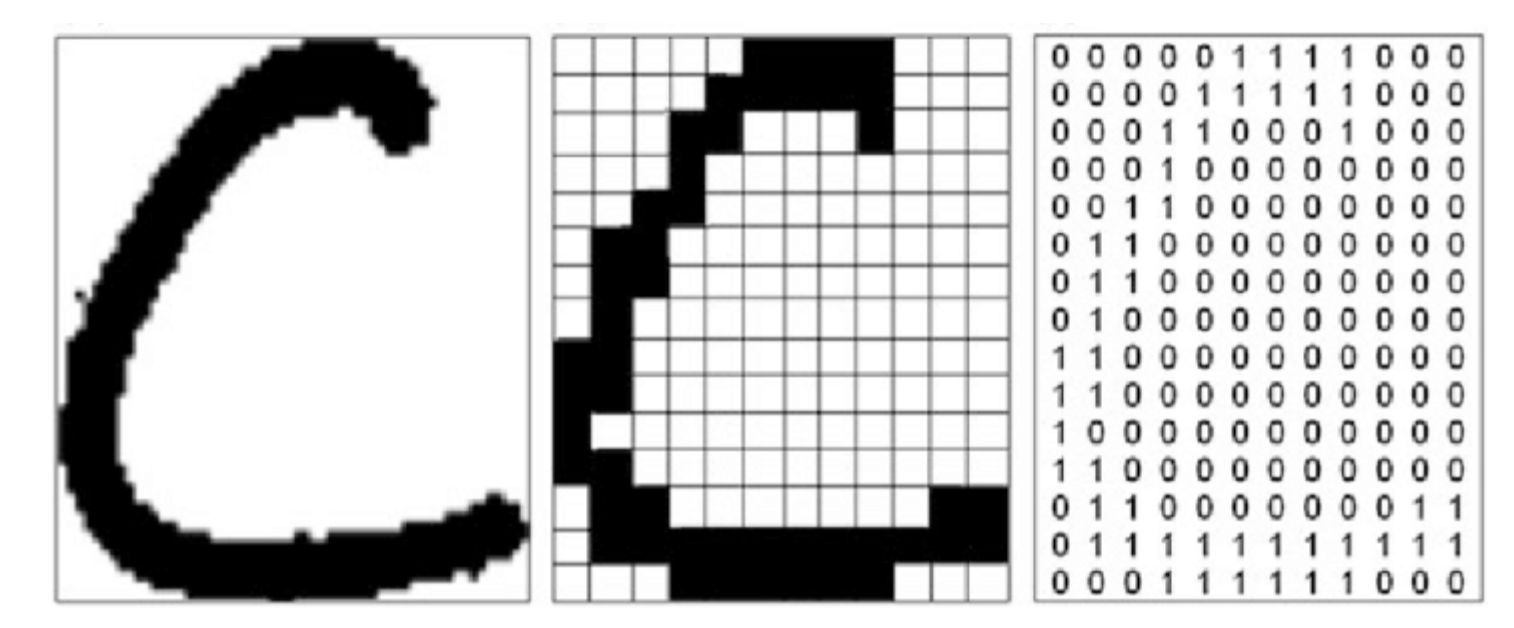

https://www.researchgate.net/figure/a-Binary-image-of-character-c-b-resized-binary-image-of-character-c-c-binarymatrix\_fig9\_269789673

## Sivoskalirana slika (grayscale)

• Moguće vrijednosti intenziteta su u opsegu 0 - 2<sup>k</sup>-1. k je najčešće 8.

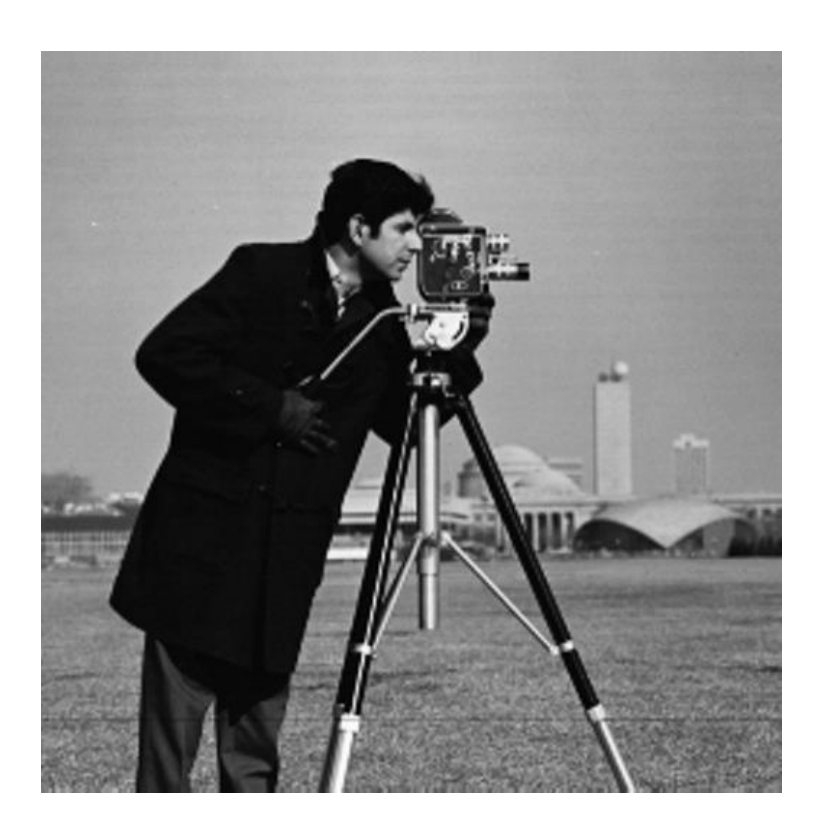

## Sivoskalirana slika (grayscale)

• crno je predstavljano sa brojem 0 dok je svaka nijansa sive boje predstavljena kao jedan *k*bitni broj. Čisto bijeloj boji odgovara 2<sup>k</sup>-1.

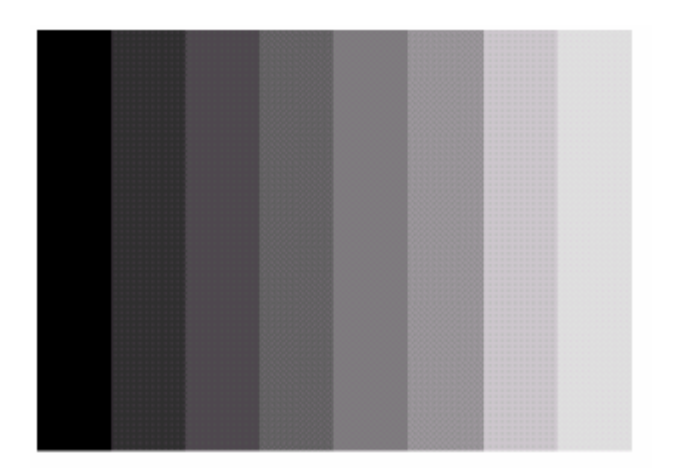

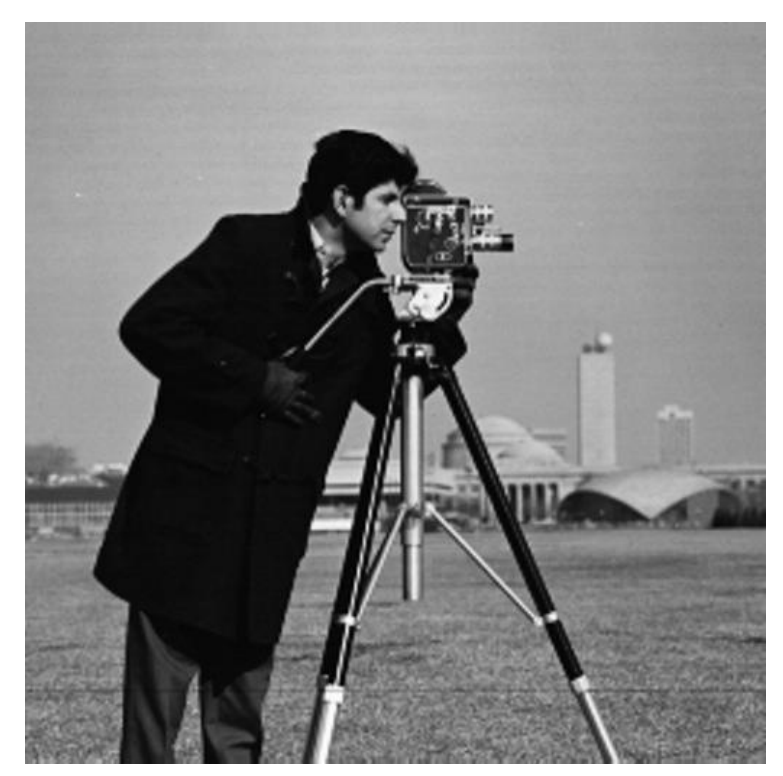

## Slika u boji

• Young je još 1802.-ge uočio da se svaka boja vidljivog spektra može prikazati preko tri nezavisne boje. Najčešće su nezavisne boje **R** (redcrvena), **G** (green-zelena) i **B** (blue-plava). Ove boje se obično smiještaju u uglove kocke u Dekartovim koordinatama.

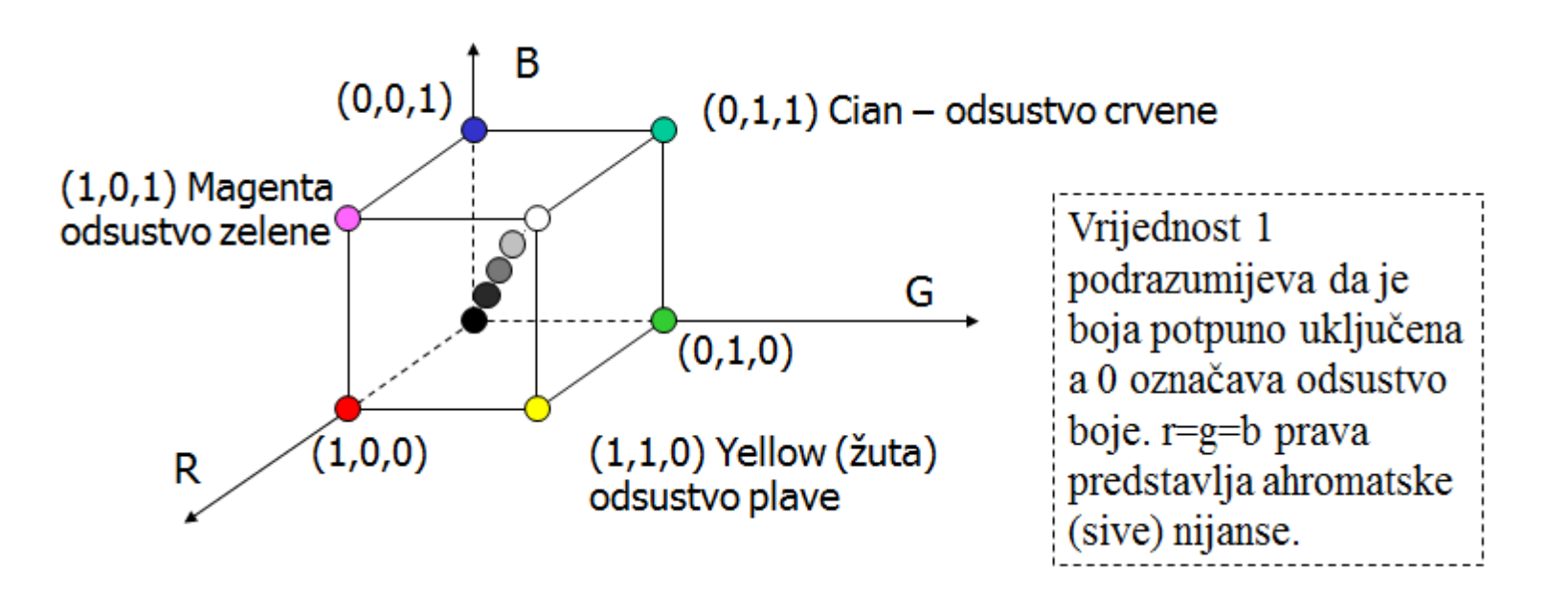

## Slika u boji

• Young je još 1802.-ge uočio da se svaka boja vidljivog spektra može prikazati preko tri nezavisne boje. Najčešće su nezavisne boje **R** (redcrvena), **G** (green-zelena) i **B** (blue-plava). Ove boje se obično smiještaju u uglove kocke u Dekartovim koordinatama.

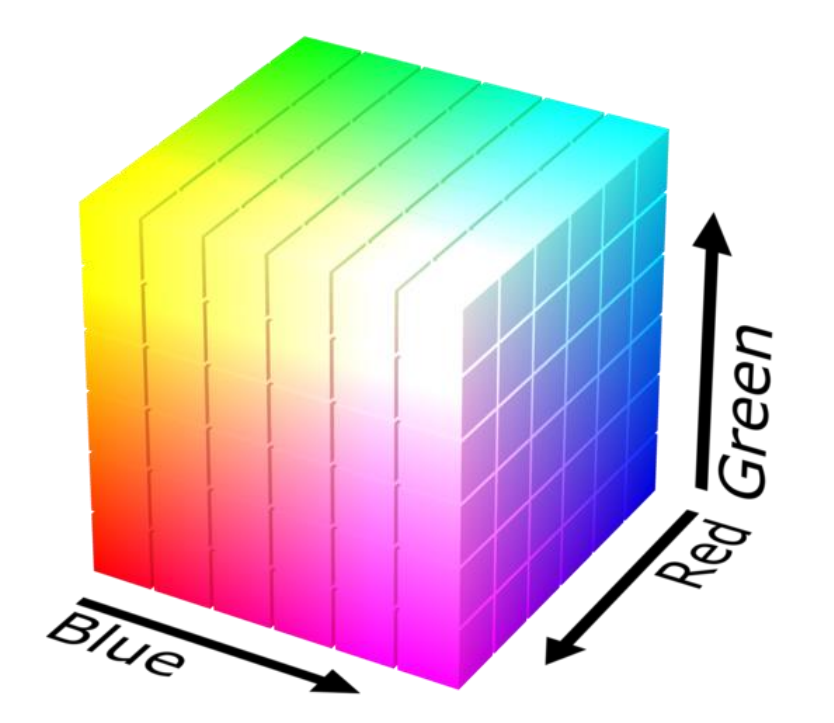

# Slika u boji

- RGB slika se predstavlja kao 3D niz (ili stek) od **3 matrice ili 3 sivoskalirane slike**
- Dimenzije tog niza su w  $\times$  h  $\times$  3
- Postoje crvena (R), plava (B) i zelena (G) komponenta (ili kanal)
- Za zapis slike dimenzija w $\times$ h u RGB je potrebno w $\times$ h $\times$ 3 $\times$ k bita (k je obično jednako 8).
- Intenzitet piksela je vektor ili uređena trojka (r,g,b) a sve 3 vrijednosti imaju vrijednost između 0 i 1

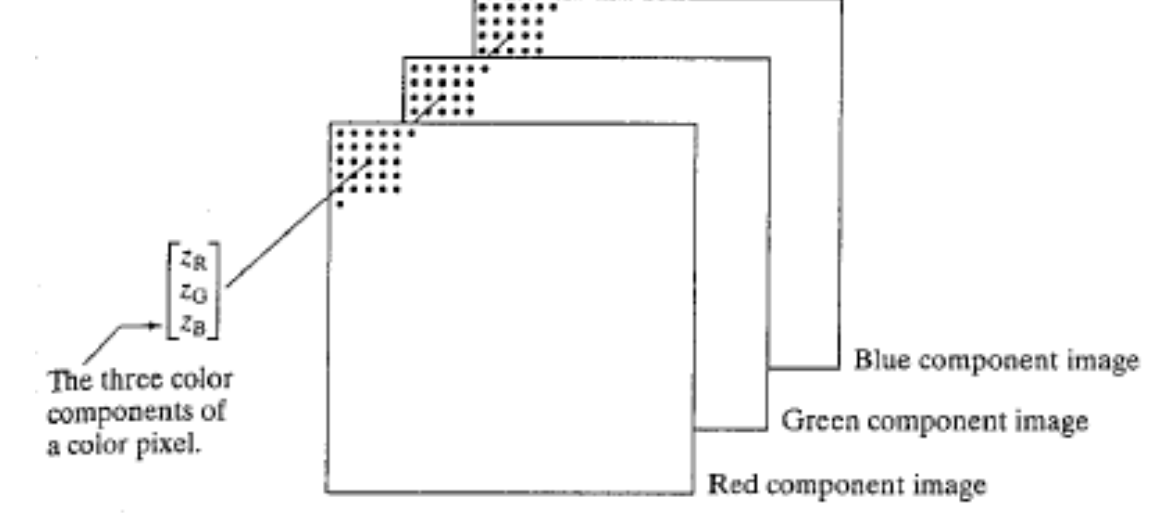

#### Konverzija RGB -> sivoskalirana slika

• Obično se primjenjuje formula:

 $g \approx (R + G + B)/3$ 

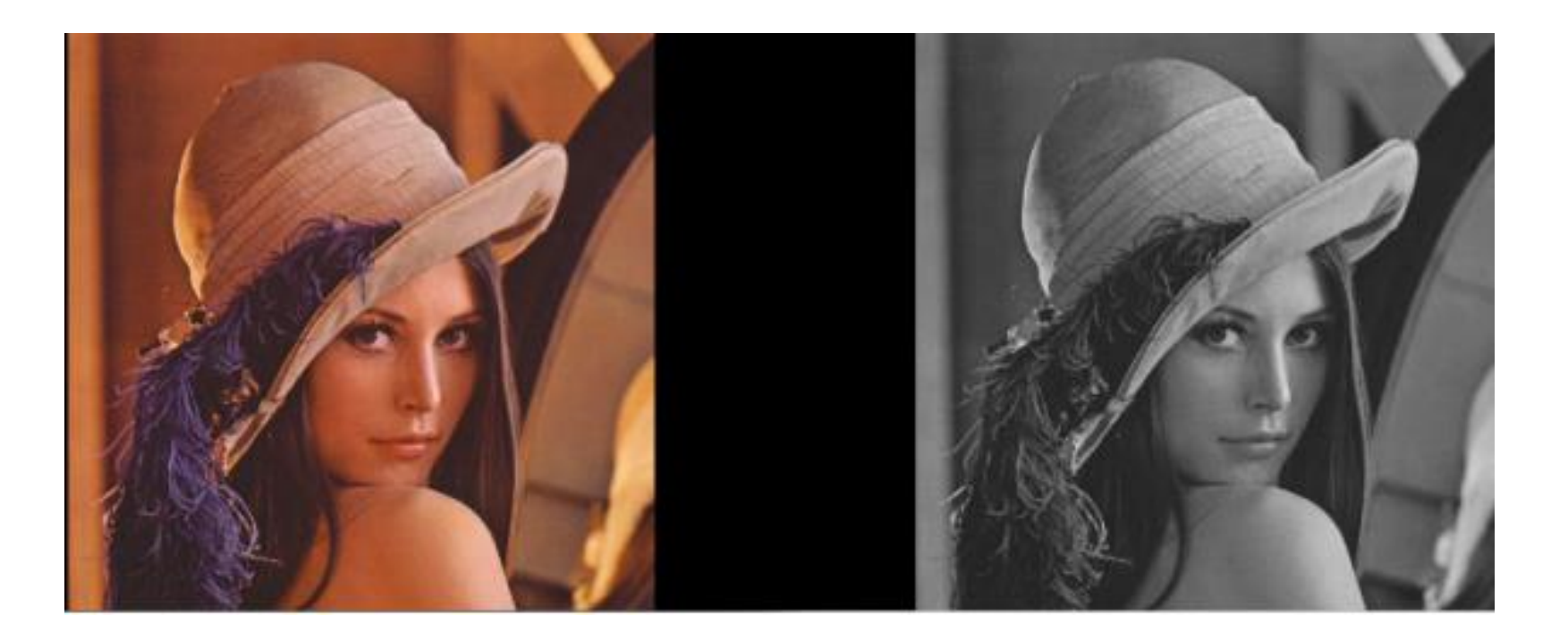

https://sourcedexter.com/manipulating-image-pixels-with-python-scikit-image-color-schemes/

- Thresholding (binarizacija) rasporedjivanje SVIH piksela u 2 klase (tamnu i svijetlu)
- Svaki pixel postaje ili 0 ili 1

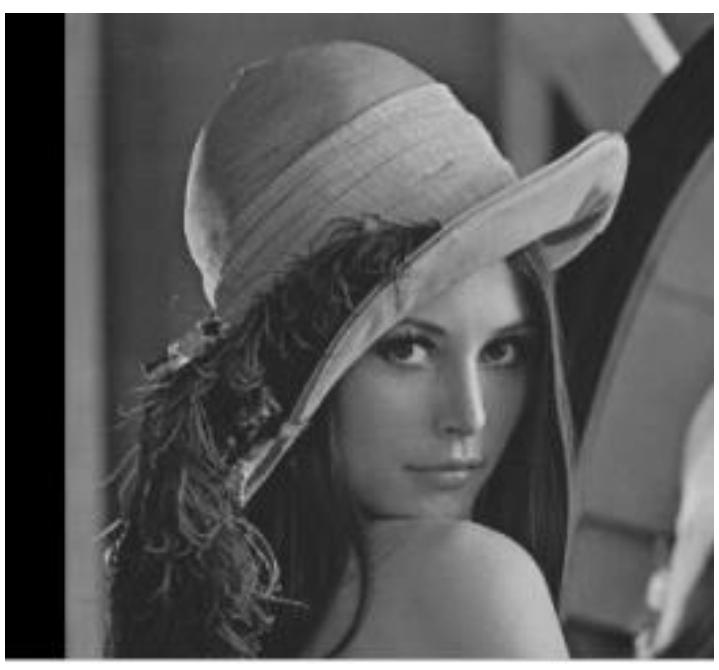

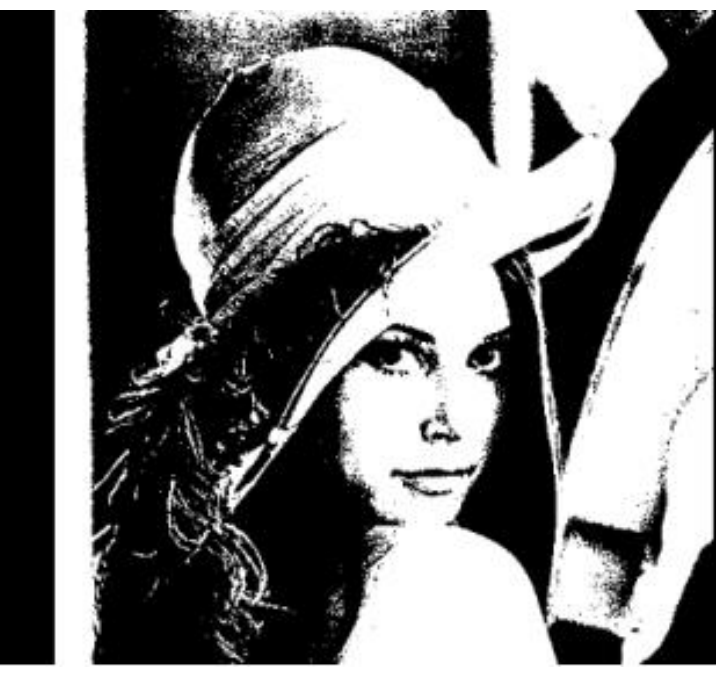

https://sourcedexter.com/manipulating-image-pixels-with-python-scikit-image-color-schemes/

• Binarizacija se izvodi po formuli

$$
g(n,m) = \begin{cases} 1 & f(n,m) > T \\ 0 & f(n,m) \le T \end{cases}
$$

**Prag je ovdje globalan (isti za cijelu sliku) ali može biti i lokalan odnosno oblika T(n,m).**

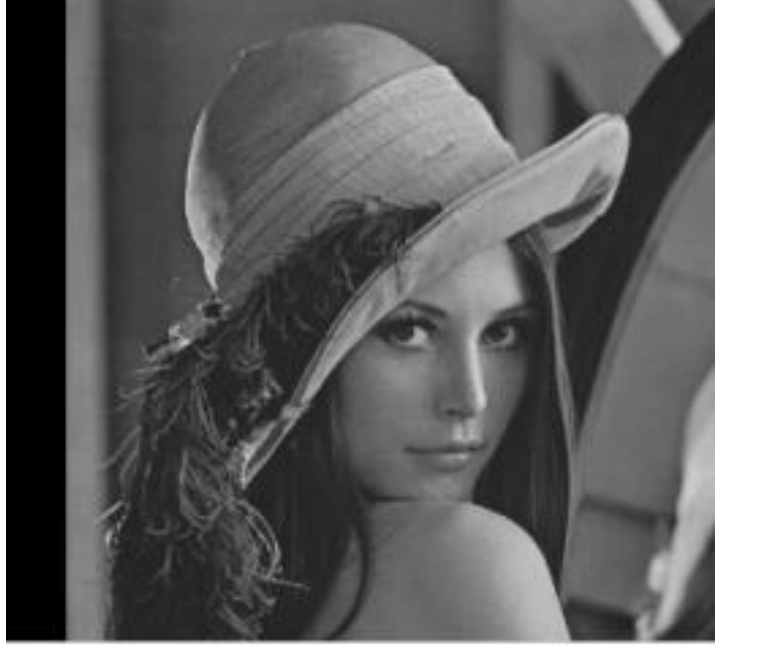

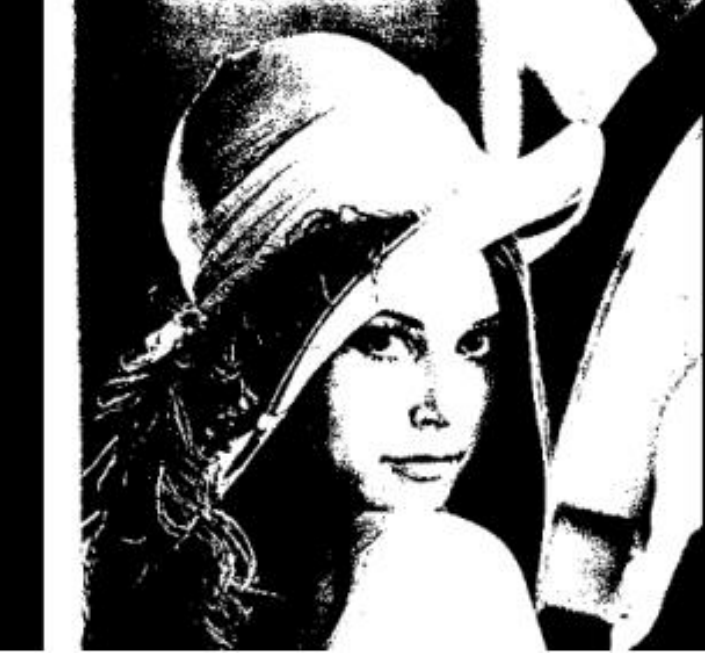

https://sourcedexter.com/manipulating-image-pixels-with-python-scikit-image-color-schemes/

• Binarizacija nije lak problem

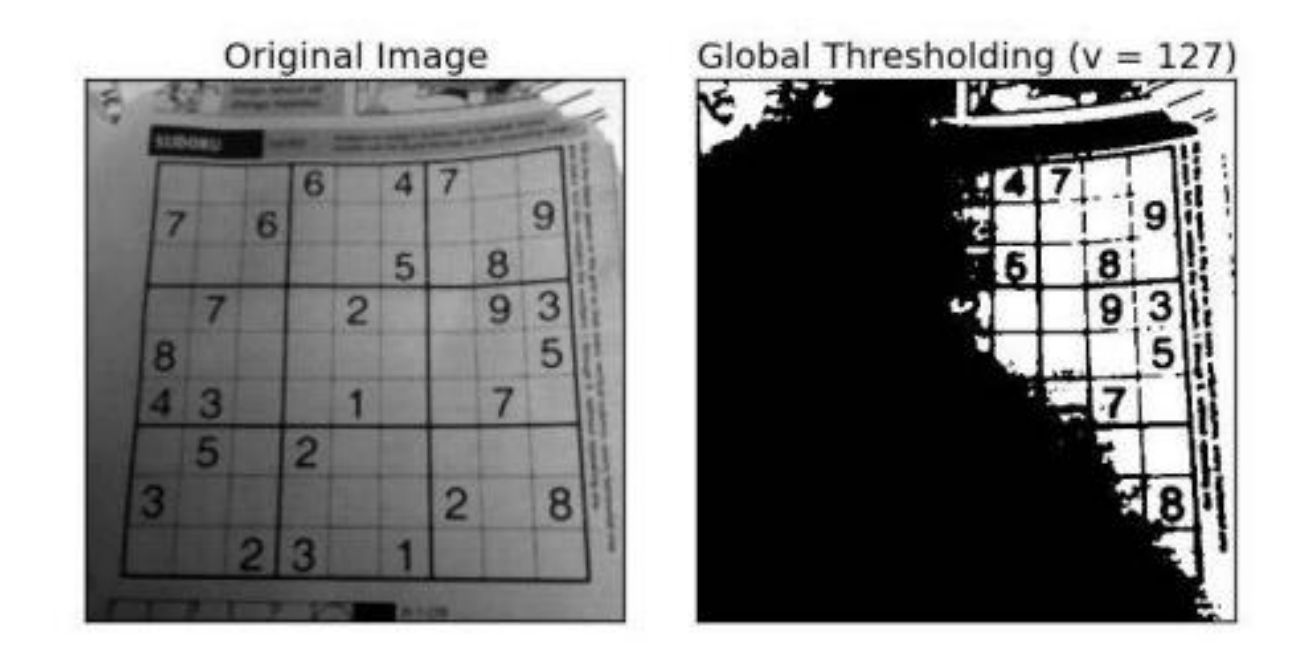

https://opencv24-python-tutorials.readthedocs.io/en/latest/py\_tutorials/py\_imgproc/py\_thresholding/py\_thresholding.html

• Binarizacija nije lak problem

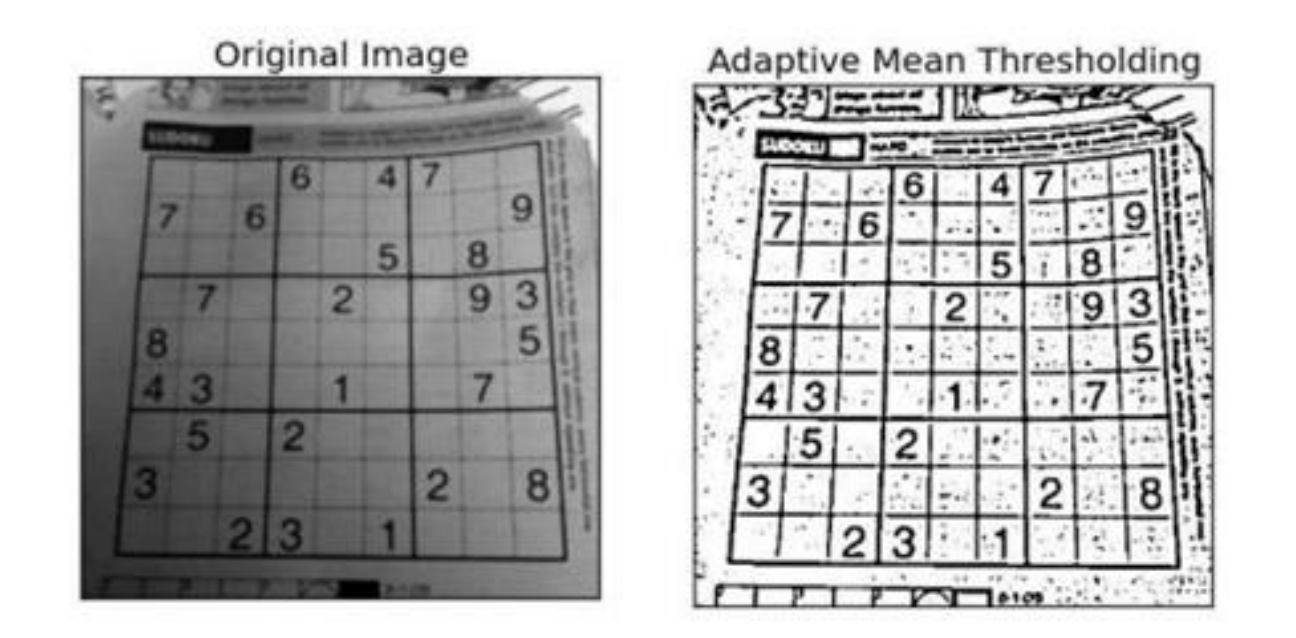

https://opencv24-python-tutorials.readthedocs.io/en/latest/py\_tutorials/py\_imgproc/py\_thresholding/py\_thresholding.html
### Konverzija sivoskalirana slika -> binarna slika

• Binarizacija nije lak problem

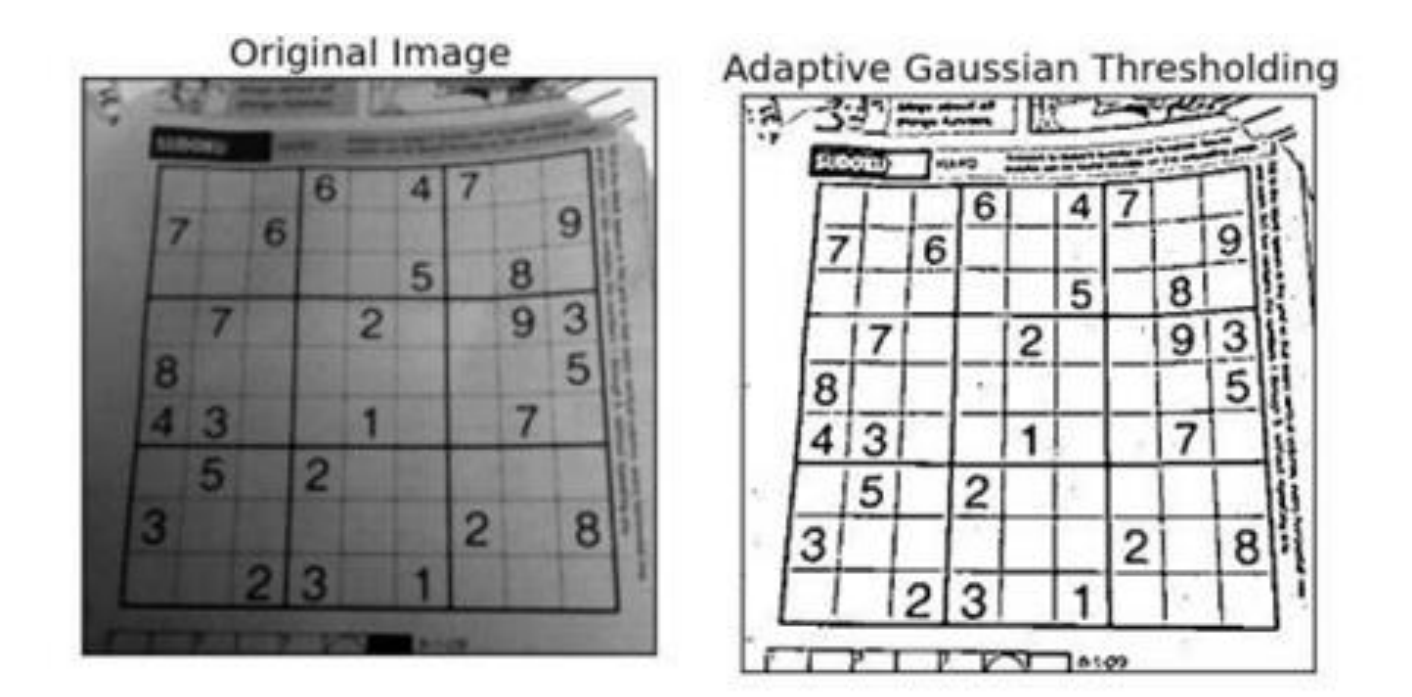

https://opencv24-python-tutorials.readthedocs.io/en/latest/py\_tutorials/py\_imgproc/py\_thresholding/py\_thresholding.html

#### Statistike slike

- **Najpoznatija statistika slike je Histogram**
- $h(i) = n_i$ ,  $i = 0..255$

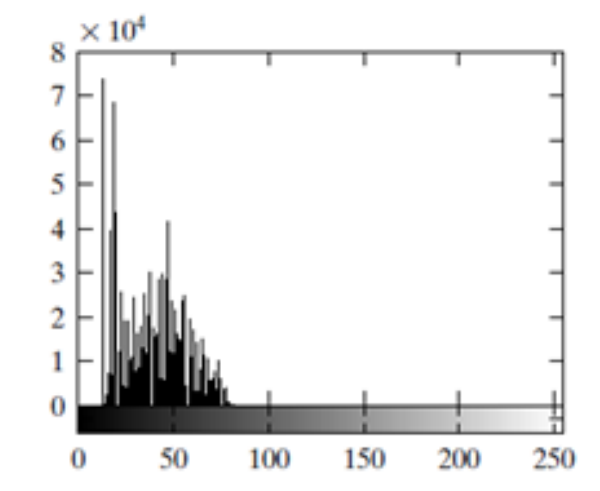

- $n_i$  broj piksela u slici koji imaju intenzitet  $i$
- $p(i) = h(i)/n$  normalizovani histogram  $-$  (vjerovatnoća pojavljivanja piksela intenziteta i)

#### Histogram slike

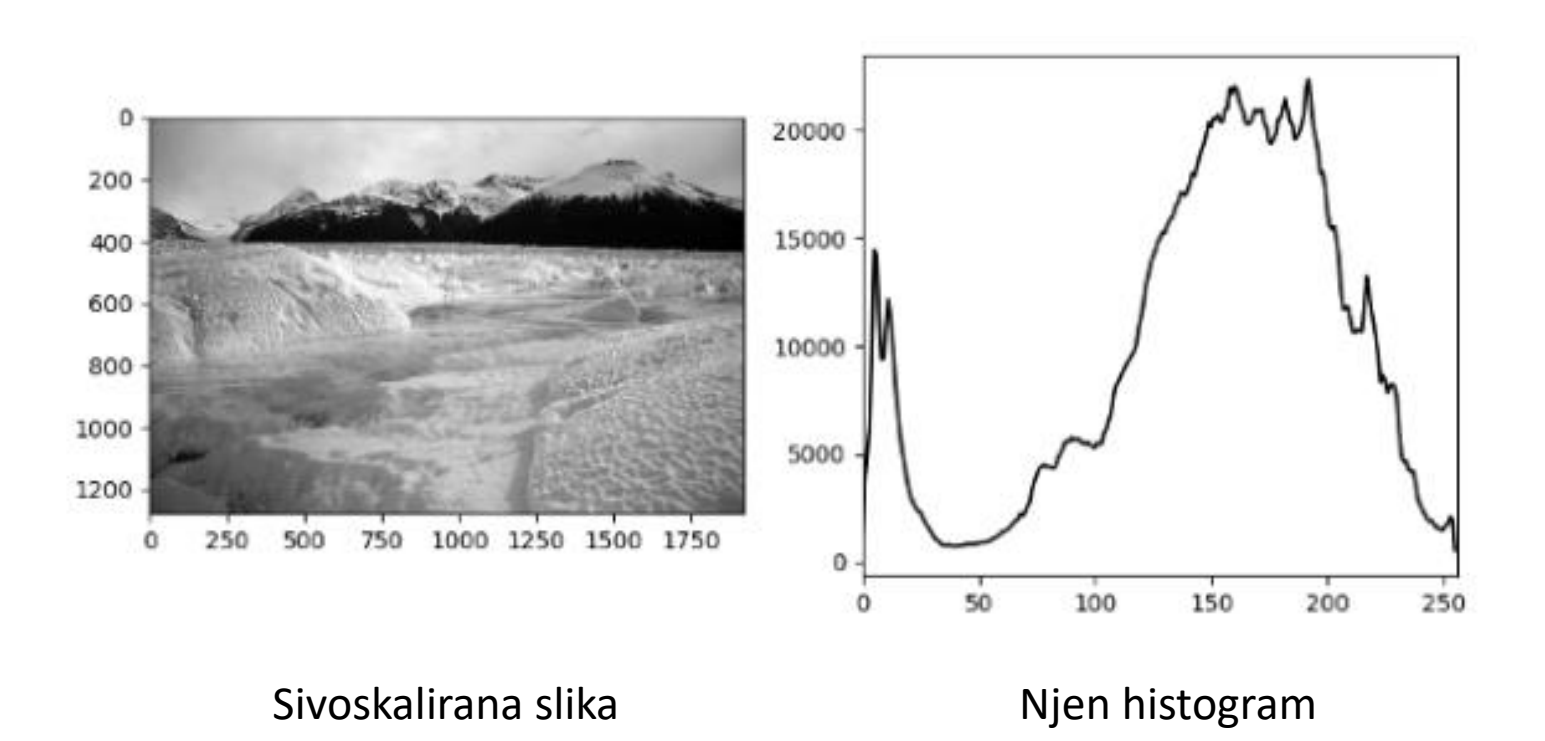

### Histogram slike

- 1-dimenzionalni histogram za RGB slike
- Po jedan 1-dimenzionalni histogram za svaki kanal

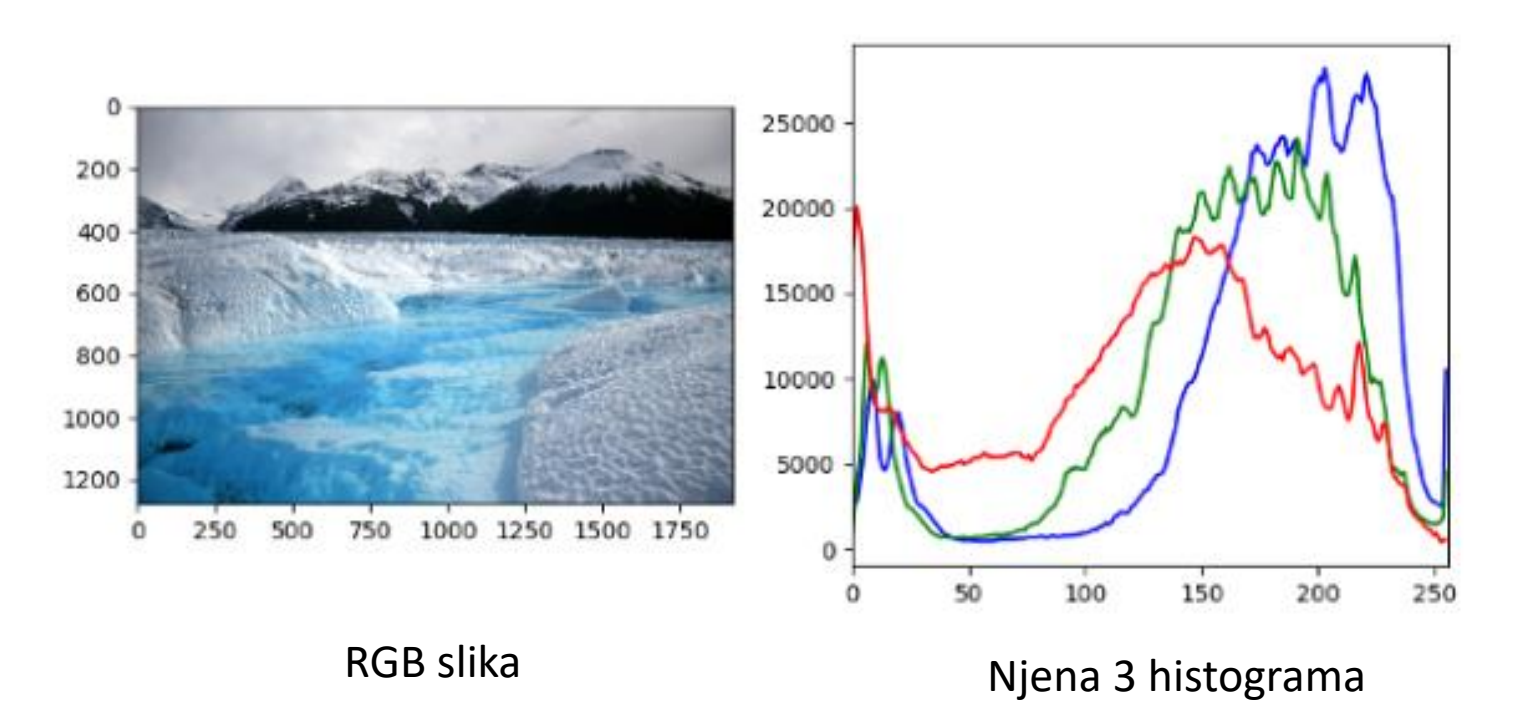

### Sa digitalnom slikom nastavljamo sljedeći čas

• Literatura:

*Digital Image Processing 2nd Edition (Rafael Gonzales, Richard Woods)*

# Alati za vježbe

- Visual Studio Code kao okruženje
- **Python**
- OpenCV biblioteka
- Open3D biblioteka
- Point Cloud Library (PCL)
- 3D senzori koje imamo na raspolaganju:
	- 2 Realsense kemere (ima Python SDK),
		- <https://dev.intelrealsense.com/docs/python2>
	- 1 Microsoft Azure Kinect DK (SDK?)
		- [\(https://azure.microsoft.com/en-us/services/kinect-dk/#overview\)](https://azure.microsoft.com/en-us/services/kinect-dk/#overview)
	- 1 ORBBEC (SDK?)
		- <https://orbbec3d.com/develop/>
- Lista nije konačna

# Vježba 1

- Napisati i pokrenuti "Hello World" primjer u Python-u
- Instalirati OpenCV pomoću *pip*-a
- Učitati "sliku Lene"
	- <http://optipng.sourceforge.net/pngtech/img/lena.html>
- Prikazati je sa imshow funkcijom
- Izdvojiti kanale R, G i B
- Konvertovati sliku u sivoskaliranu (grayscale)
- Konvertovati sivoskaliranu sliku u binarnu sliku tako što se pixeli sa vrijednošću ispod 127 setuju na 0(crna) a oni sa vrijednošću >= 127 se setuju na 255(bijela)
- Prikazati sivoskaliranu i binarnu sliku

# Susjedstvo u digitalnoj slici

- Piksel *p* na lokaciji *(x,y)* u slici ima 2 **vertikalna** i 2 **horizontalna** susjeda
- Ova 4 susjeda imaju koordinate: *(x+1,y), (x-1,y), (x,y+1), (x,y-1)*
- Ovaj skup od 4 piksela se zove **4-susjedstvo** (4-neighborhood) piksela p i označava se sa *N4(p)*

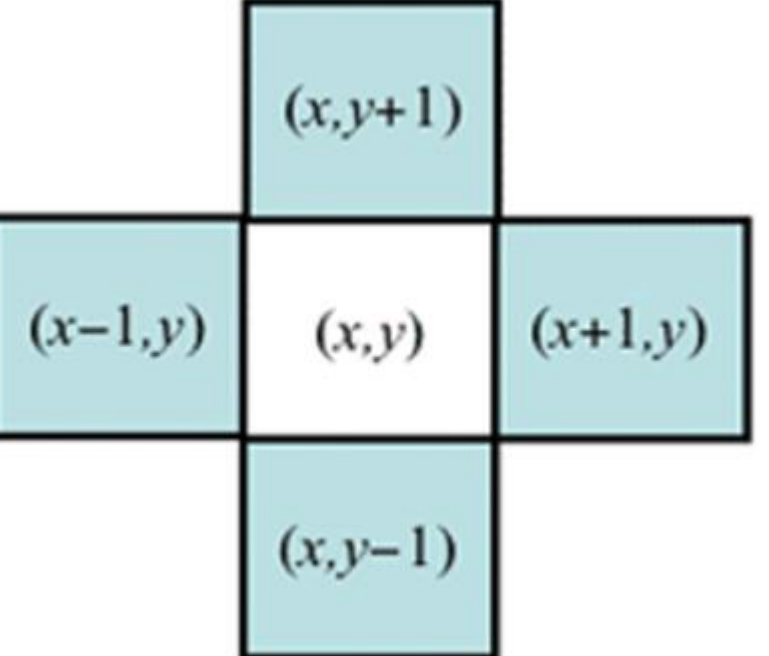

https://www.cs.auckland.ac.nz/courses/compsci773s1c/lectures/ImageProcessing-html/topic3.htm

# Susjedstvo u digitalnoj slici

- 4 **dijagonalna** susjeda piksela *p* se nalaze na koordinatama:  $(x+1,y+1)$ ,  $(x+1,y-1)$ ,  $(x-1,y+1)$ ,  $(x-1,y-1)$
- Ovaj skup označavamo sa *ND(p)*
- Zajedno *N4(p) + ND(p)* čine **8-susjedstvo** piksela *p* (8 neighborhood) *N8(p)*

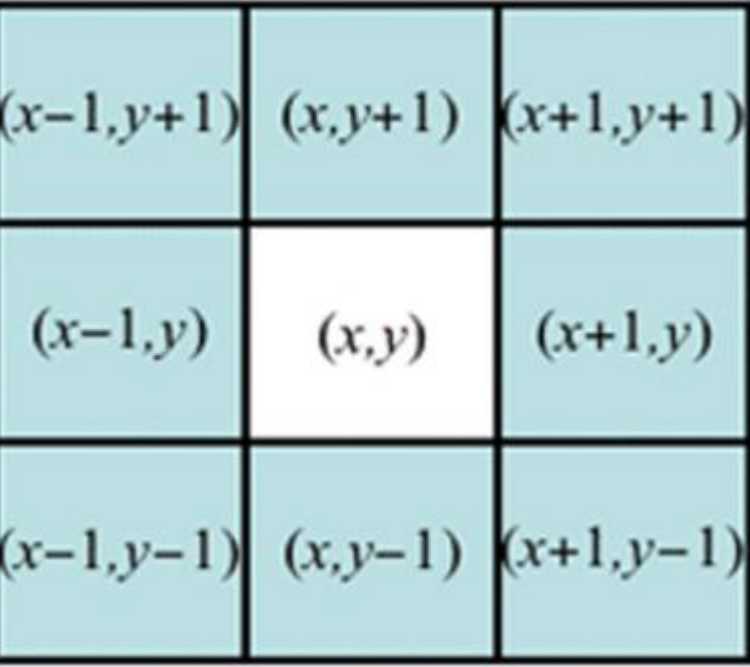

https://www.cs.auckland.ac.nz/courses/compsci773s1c/lectures/ImageProcessing-html/topic3.htm

### Putanja

• Putanja od piksela p na lokaciji (x,y) do piksela q na lokaciji (s,t) je skup različitih piksela (x0,y0),  $(x_1,y_1), ..., (x_n,y_n)$  takvih da važi:

$$
(x0, y0) = (x, y), (xn, yn) = (s, t) i
$$
  

$$
(xi, yi) je susjed (xi-1, yi-1) za 1 \le i \le n
$$

n – dužina putanje

Ako važi (x0,y0)=(xn,yn), kažemo da je putanja **zatvorena.**

### Putanja

• Zavisno od toga kako definišemo susjedstvo, postoje 4-putanje i 8-putanje

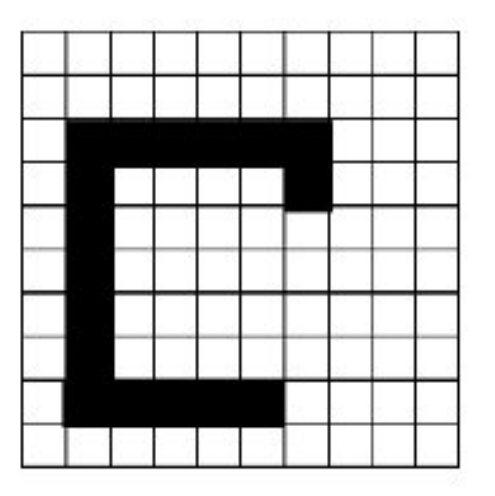

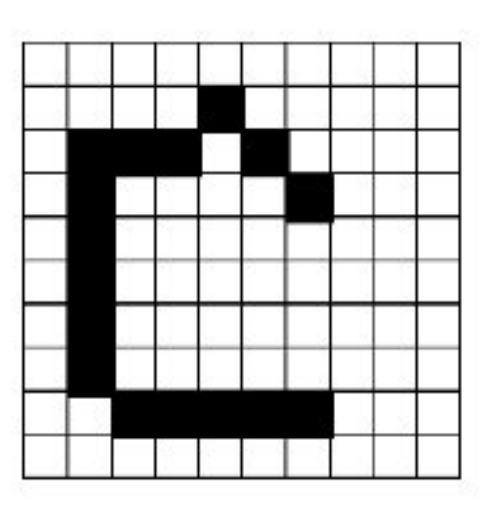

#### Povezanost piksela

• *eng. connectivity*

- Neka je S skup piksela u slici i neka p,q ∈ S.
- Kažemo da je q **povezan** sa p **u S** ako postoji putanja od p do q sastavljena **isključivo** od piksela koji pripadaju S.

# Region

- Za svaki piksel p u skupu S, skup svih piksela povezanih sa p zovemo **povezana komponenta** (connected component)
- Ako skup S ima **samo jednu** povezanu komponentu, S zovemo **povezani skup** (connected set) ili **region**.

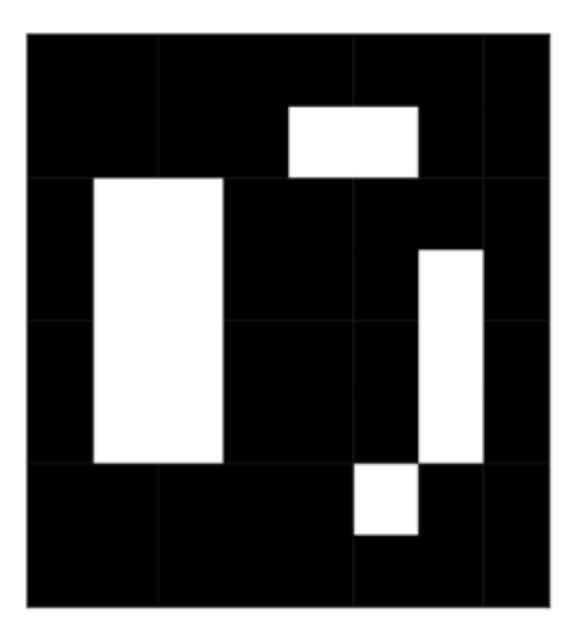

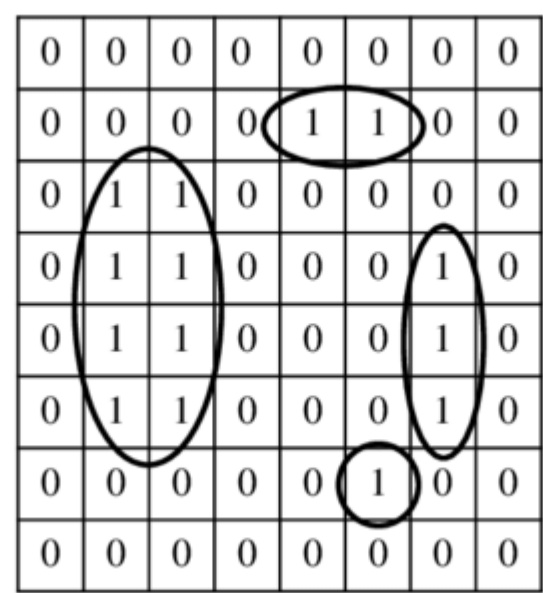

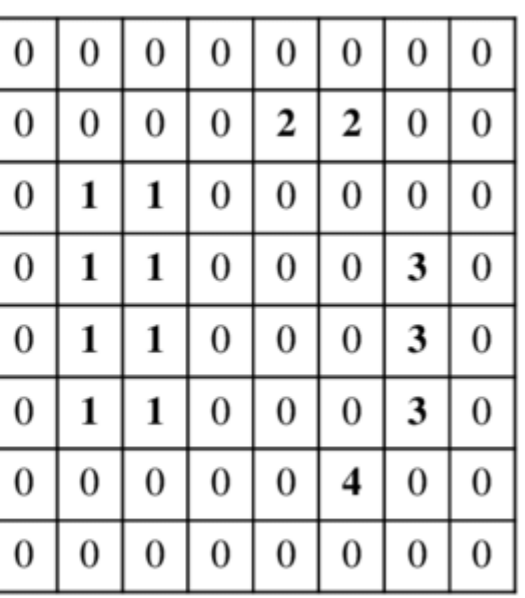

# Region

- Za svaki piksel p u skupu S, skup svih piksela povezanih sa p zovemo **povezana komponenta** (connected component)
- Ako skup S ima **samo jednu** povezanu komponentu, S zovemo **povezani skup** (connected set) ili **region**.

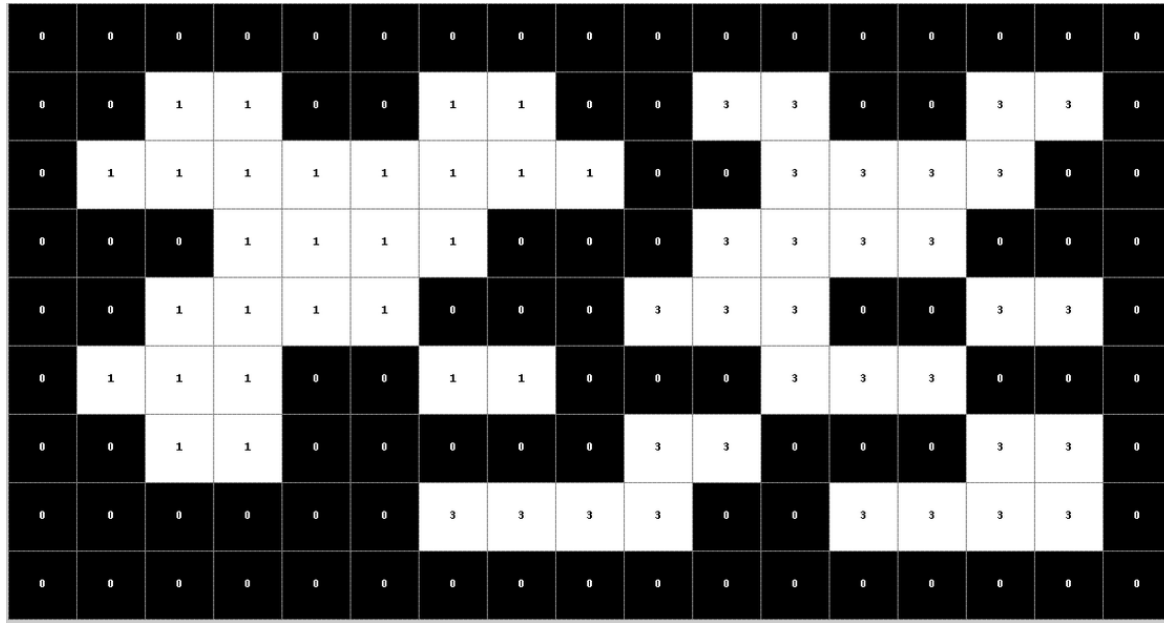

https://en.wikipedia.org/wiki/Connecte d-component\_labeling

### Granica/kontura/ivica

• Granica/kontura/ivica (eng. boundary/border/contour) regiona R je skup piksela iz R koji imaju **najmanje jednog** susjeda koji nije iz R.

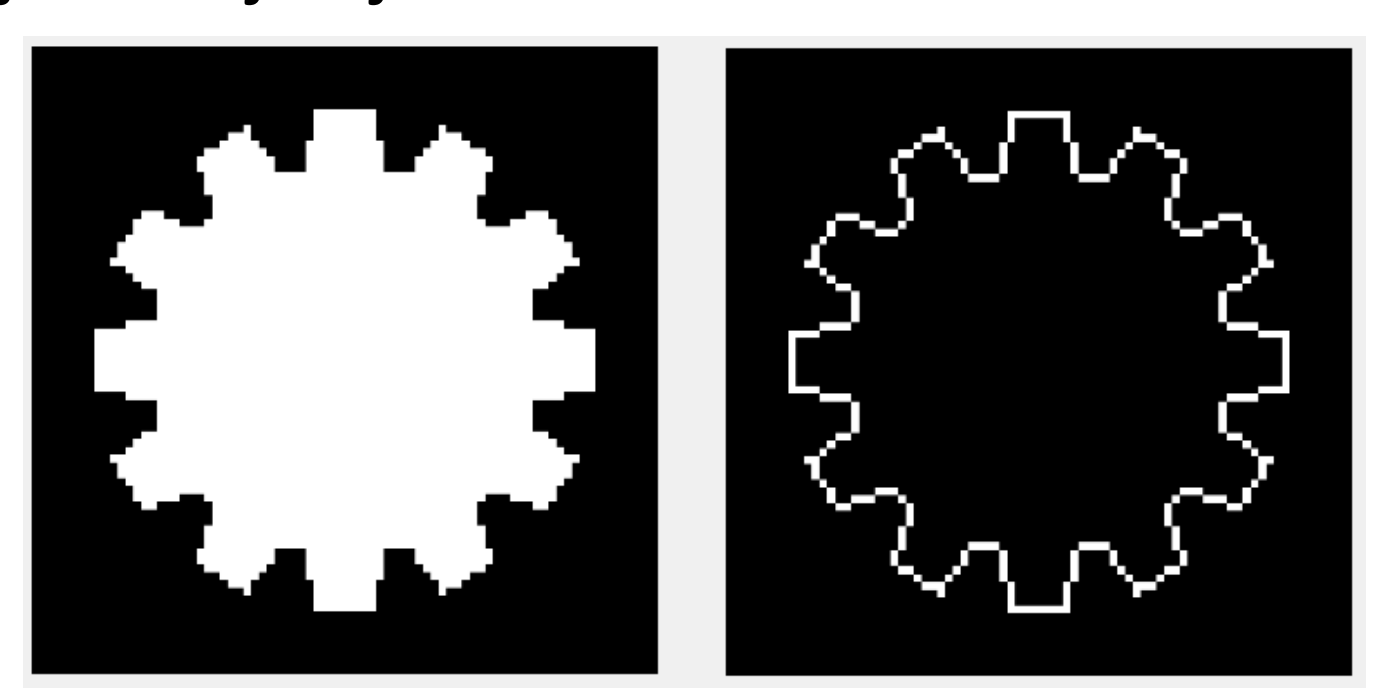

## Granica/kontura/ivica

• Granica/kontura/ivica (eng. boundary/border/contour) regiona R je skup piksela iz R koji imaju **najmanje jednog** susjeda koji nije iz R.

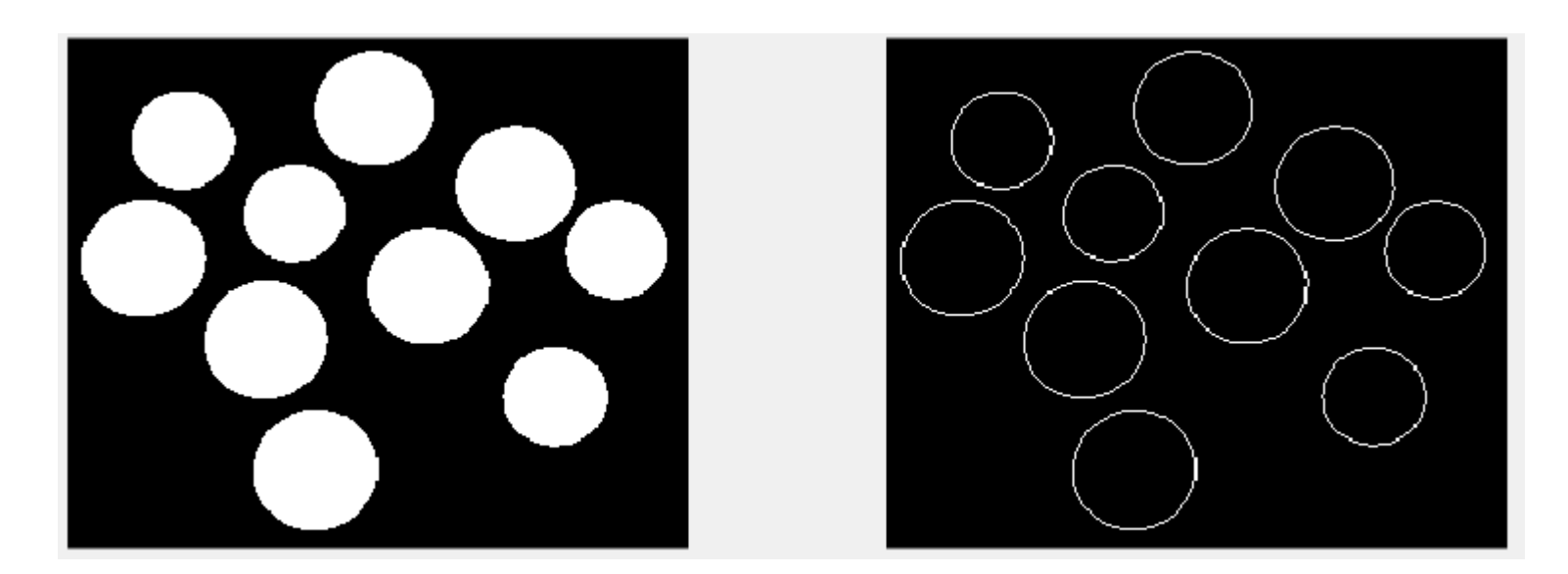

## 2 vrste operacija na slikama

#### • Transformacija intenziteta

(lokacija piksela nema uticaj na novu vrijednost)  $T(I) = I$  new

• Prostorno filtriranje (susjedi određuju novu vrijednost piksela) *(eng. spatial filtering)*

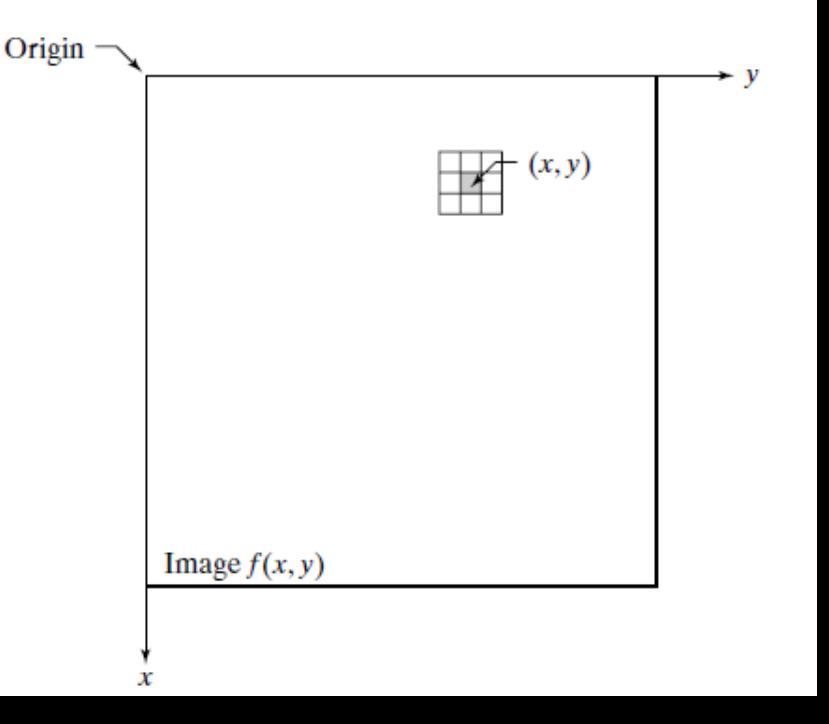

### Transformacije intenziteta

• Npr. negativ (oduzimanje od potpuno bijele slike)

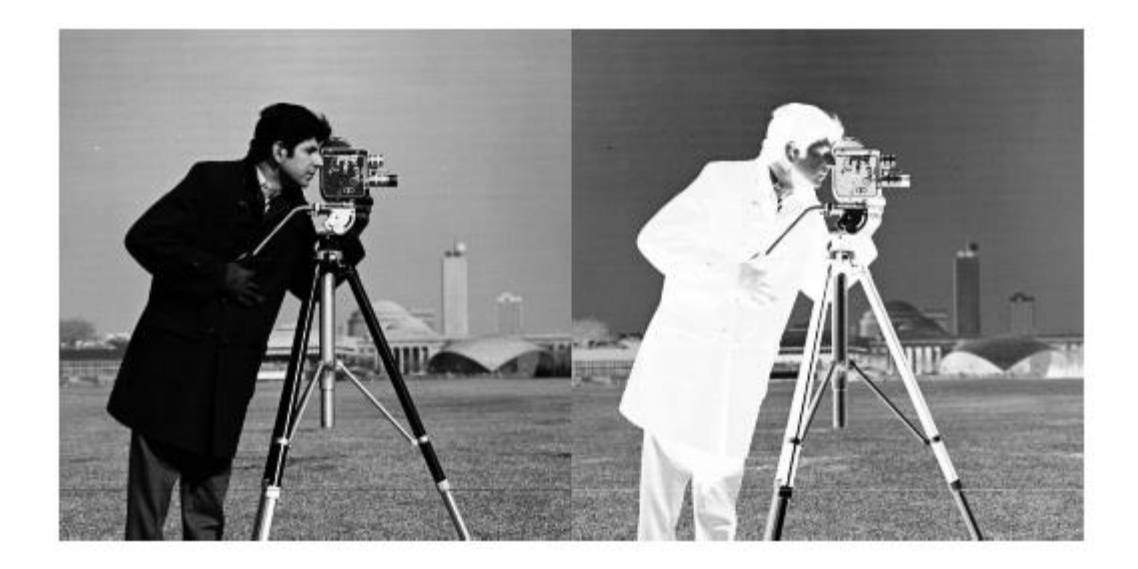

Sivoskalirana

Lampent used Shadow Ball! Lampent used Shadow Ball!

Binarna

### Transformacije intenziteta

$$
s = T(r) = \int_0^r p_r(w) \, dw
$$

- Izjednačavanje histograma (histogram equalization)
- Poslije ove transformacije:
- 1. Opseg intenziteta pokriva cijeli gray-level opseg
- 2. Svi intenziteti imaju *sličniji* broj pojavljivanja

Krajnji efekat: **veći kontrast**

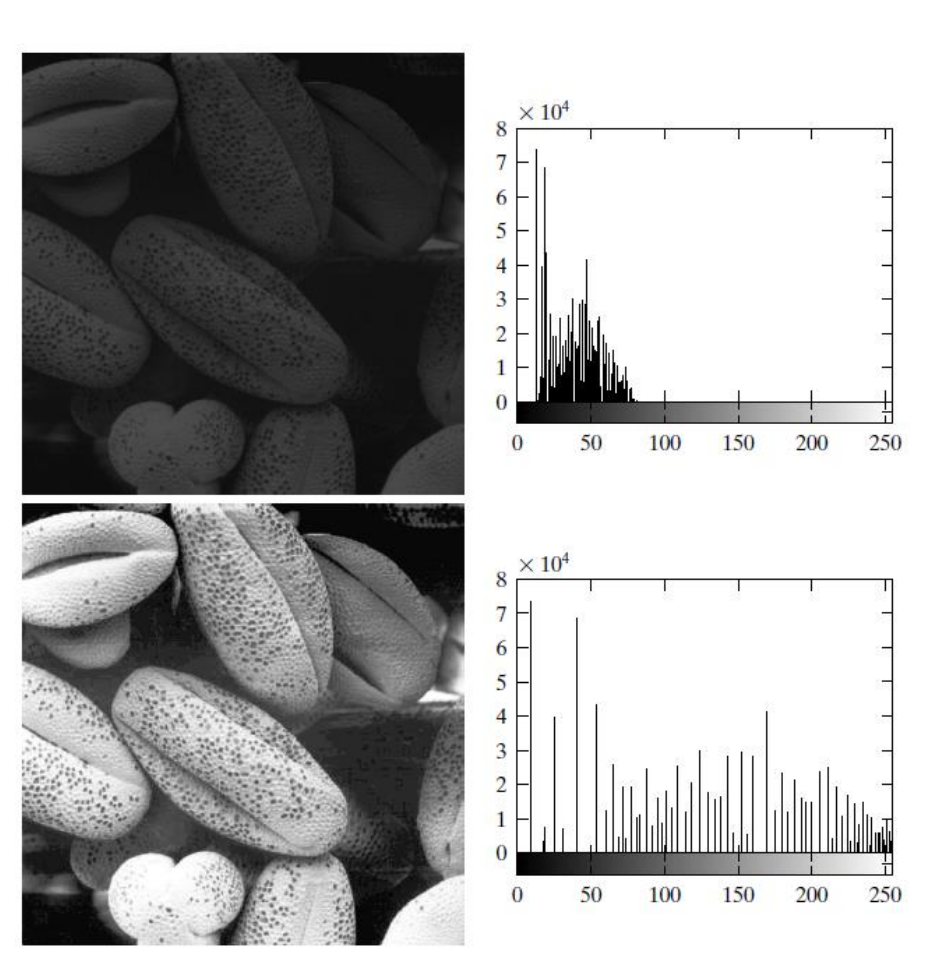

#### Prostorno filtriranje (spatial filtering)

**susjedi određuju novu vrijednost piksela**

- 1. Linearno prostorno filtriranje
- 2. Nelinearno prostorno filtriranje

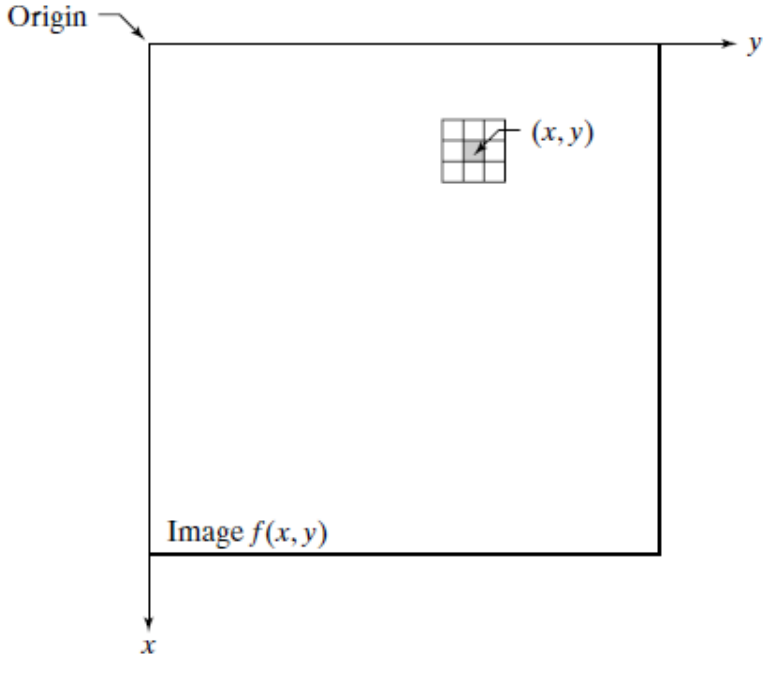

### Linearni filteri

- Nazivaju se i **konvolucioni**
- Primjena linearnog filtera -

*(množenje filtera i piksela slike element-wise - konvolucija)*

Alternativni termini za filter: *maska, kernel, filter mask, template, window, sliding window*

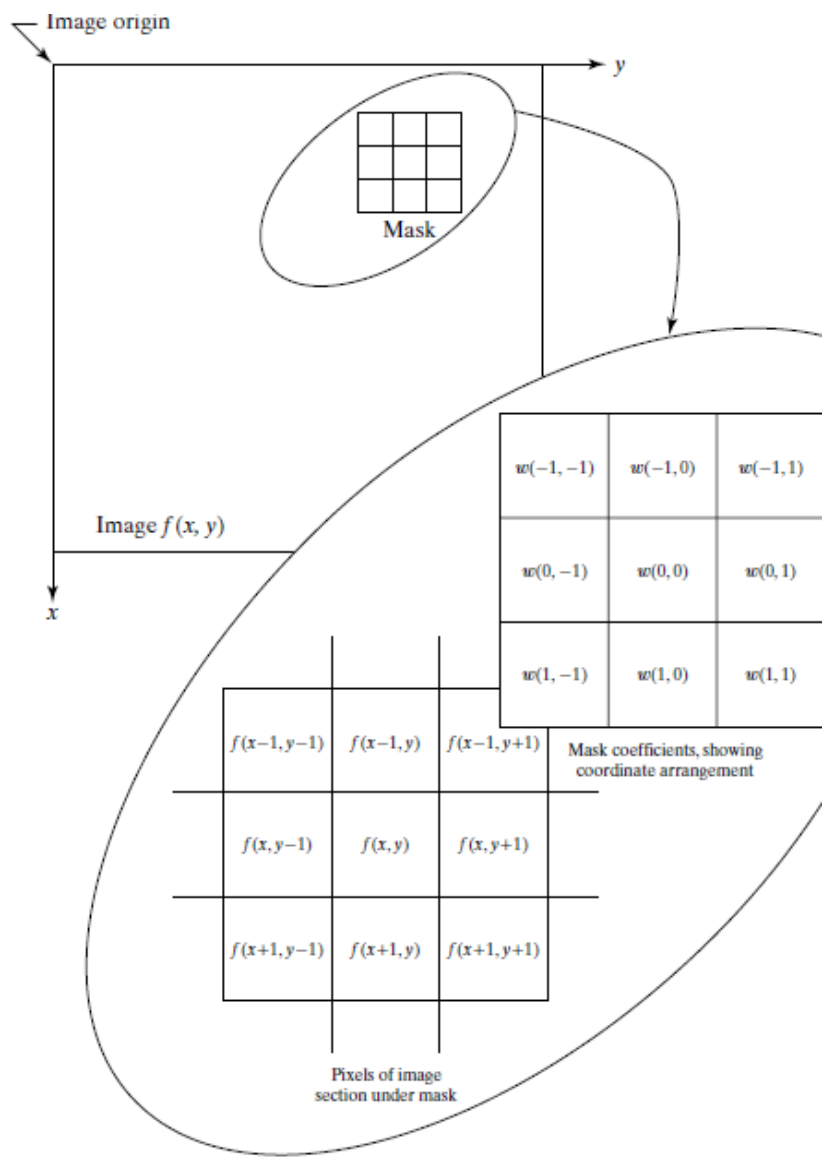

### Linearni filteri

• Konvolucija

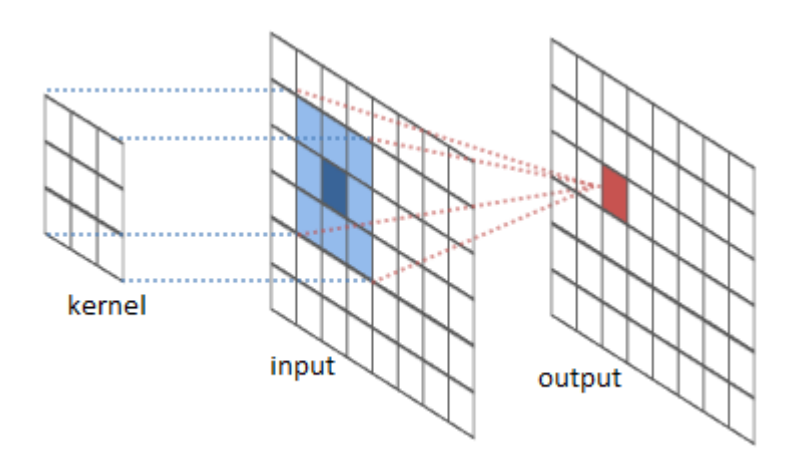

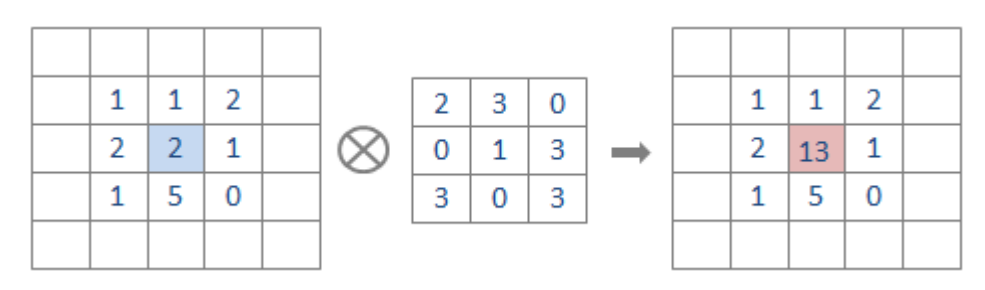

https://colah.github.io/posts/2014-07-Understanding-Convolutions/

• Pokretna sredina (moving average filter)

– Ovaj filter se koristi za uklanjanje šuma

– Nažalost, njegova primjena uzrokuje i zamagljivanje slike

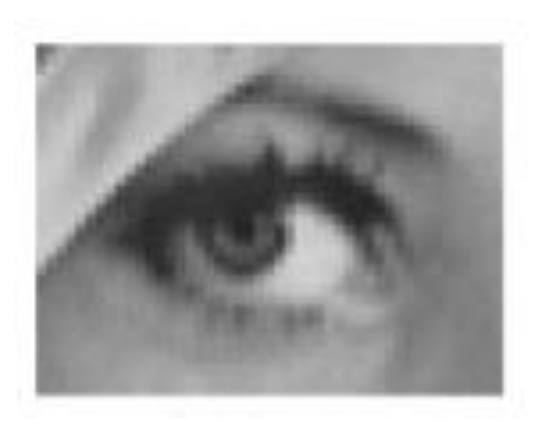

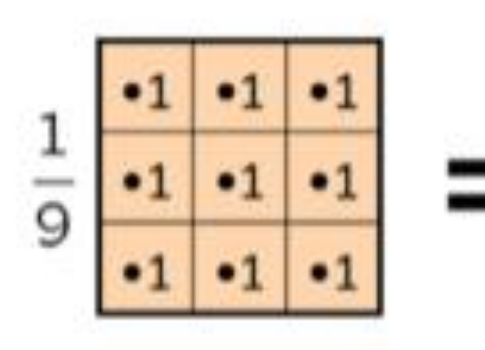

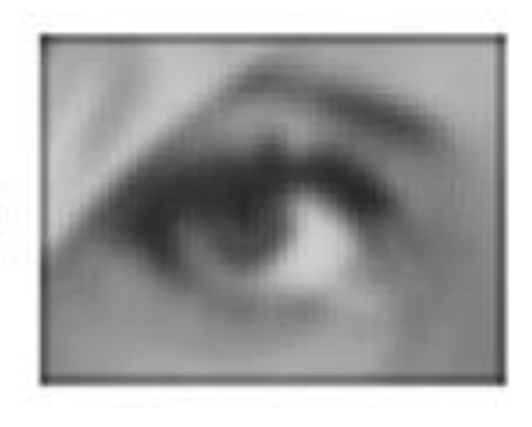

Filter veličine 3x3

• Pokretna sredina (moving average filter)

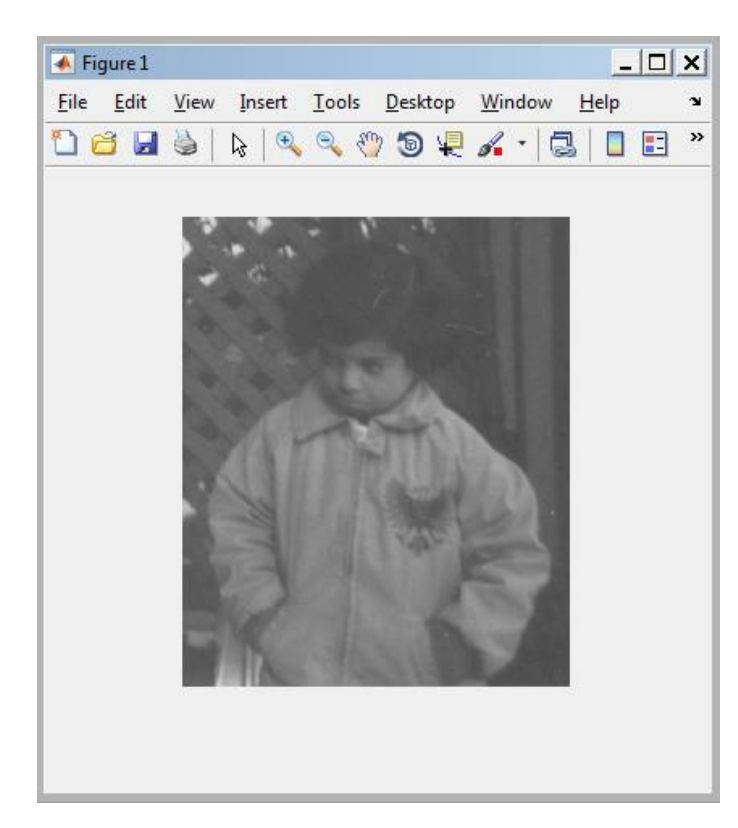

Originalna slika

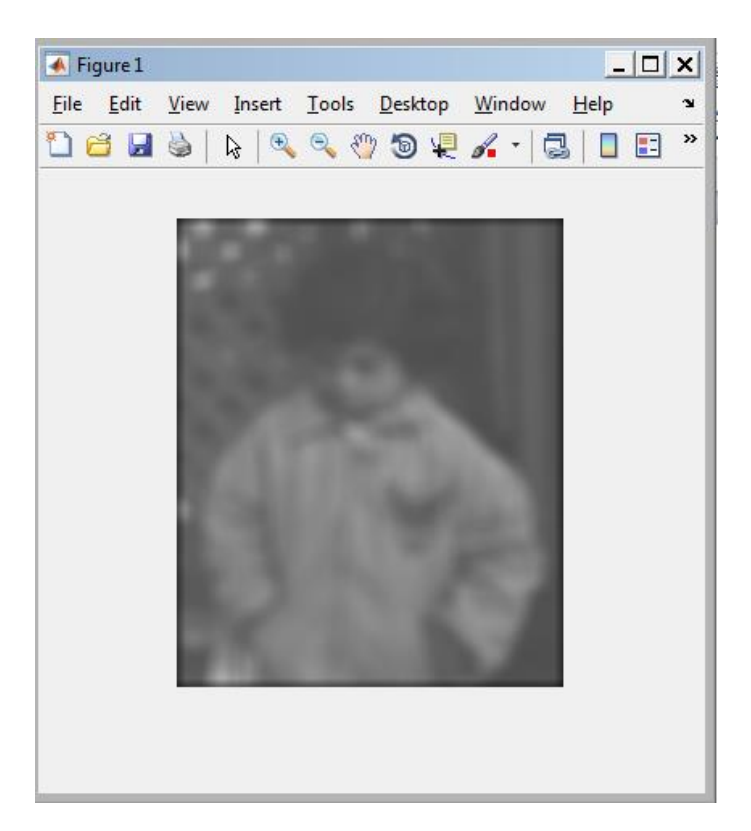

Poslije primjene moving average filtera veličine **11x11**

• Gausovsko zamućenje (Gaussian blur)

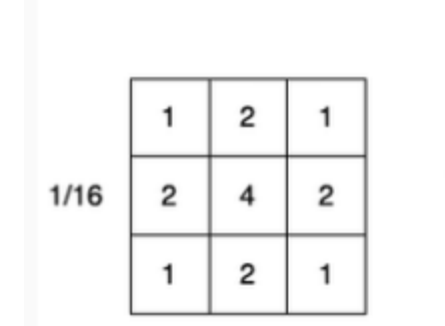

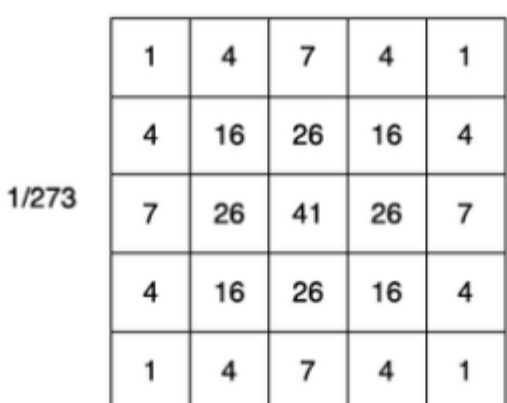

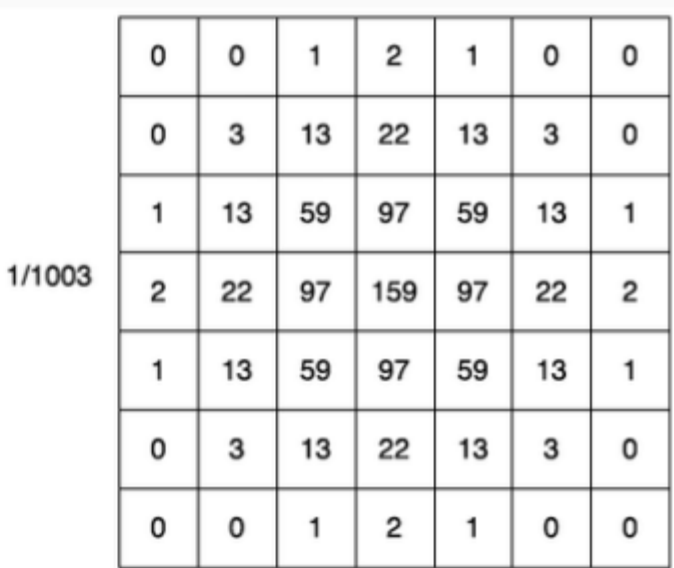

Gausovi filteri različitih veličina

• Gausovsko zamućenje (Gaussian blur)

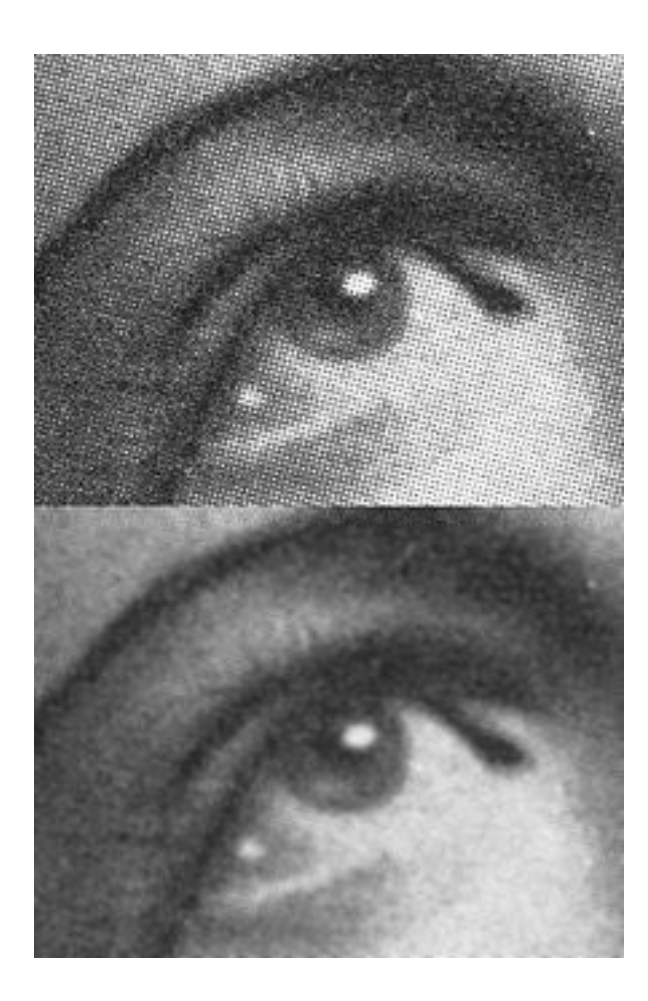

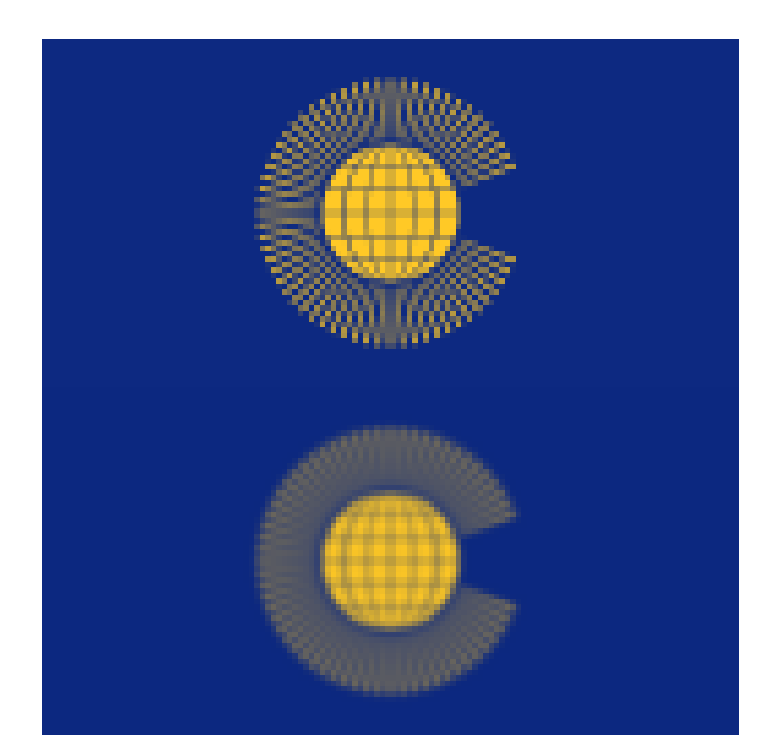

https://en.wikipedia.org/wiki/Gaussian\_blur

**- Gaussian** filter ( otklanjanje šuma ali i zamućivanje ako se izabere preveliki filter) - uticaj veličine filtera

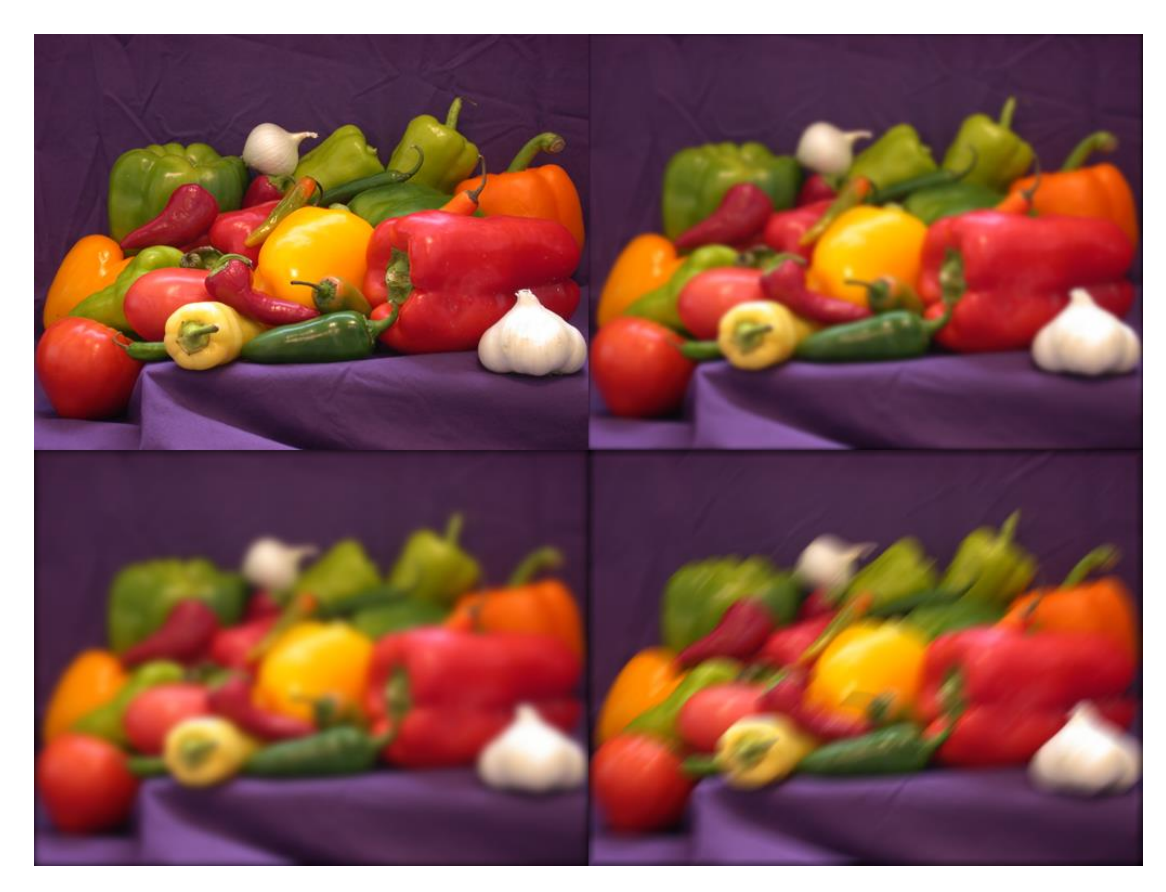

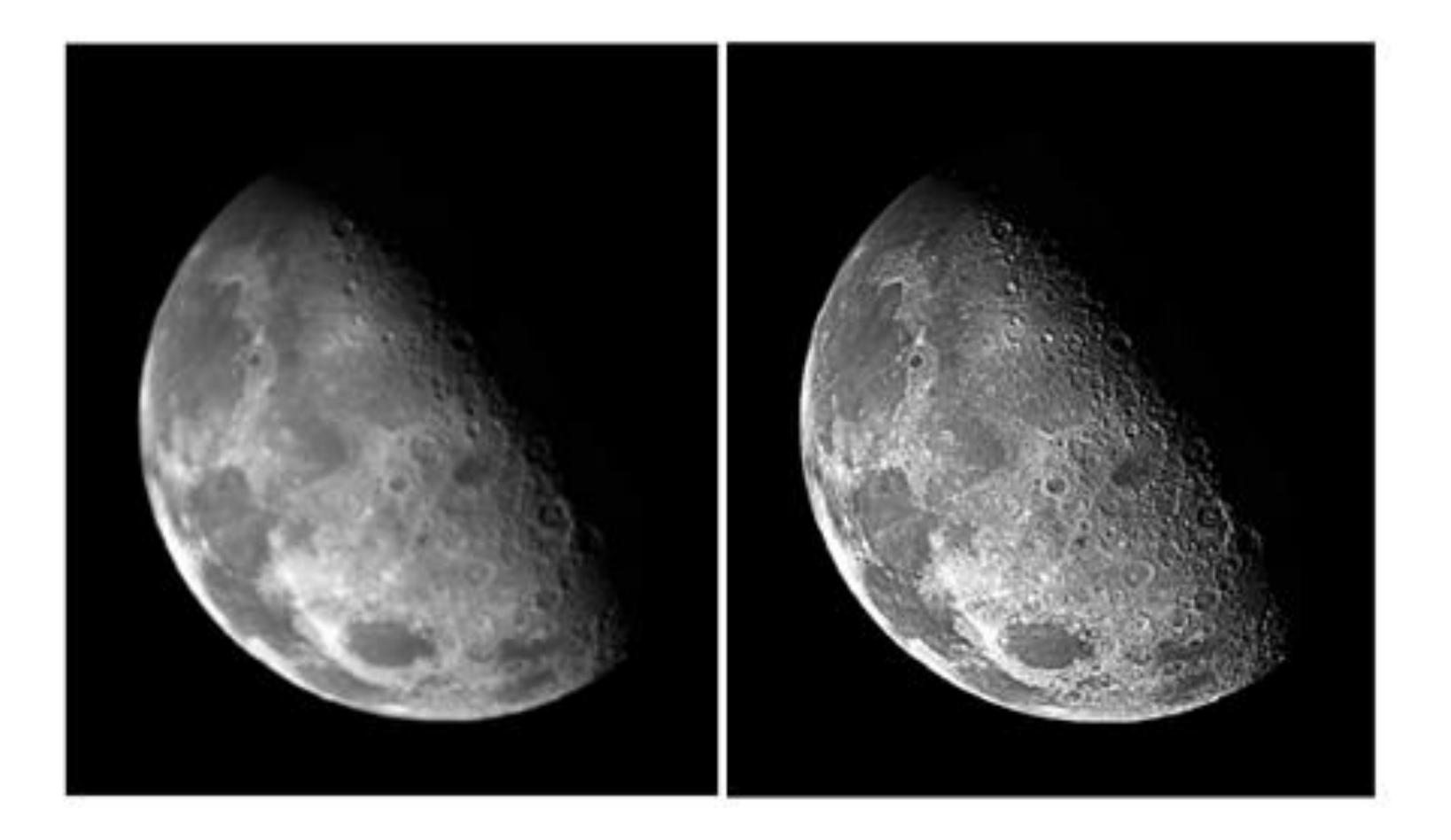

**Laplacian** filter (izoštravanje)

### Mane konvolucionih filtera

- Brzi zbog svoje linearnosti ali se ne mogu koristiti za uklanjanje impulsnog šuma
- Impulsni šum se rijetko pojavljuje ali ima izuzetno velike vrijednosti. Konvolucioni filtri ove vrijednosti samo razmazuju po slici šireći njihov uticaj.
- Impulsni šum se često pojavljuje kod digitalne slike što zbog načina akvizicije što zbog prenosa slike komunikacionim kanalom gdje se mogu pojaviti ovakve smetnje.

## Nelinearno prostorno filtriranje

- Na pikselima slike koji su "ispod" filtera, se izvršava neka nelinearna operacija, npr. max, min, mean, median
- Najpoznatiji predstavnik je **median** filter -> uklanja "salt and pepper" šum (impulsni šum)
- Ne zamagljuje sliku (posebno ivice) ali može da ošteti sitne detalje

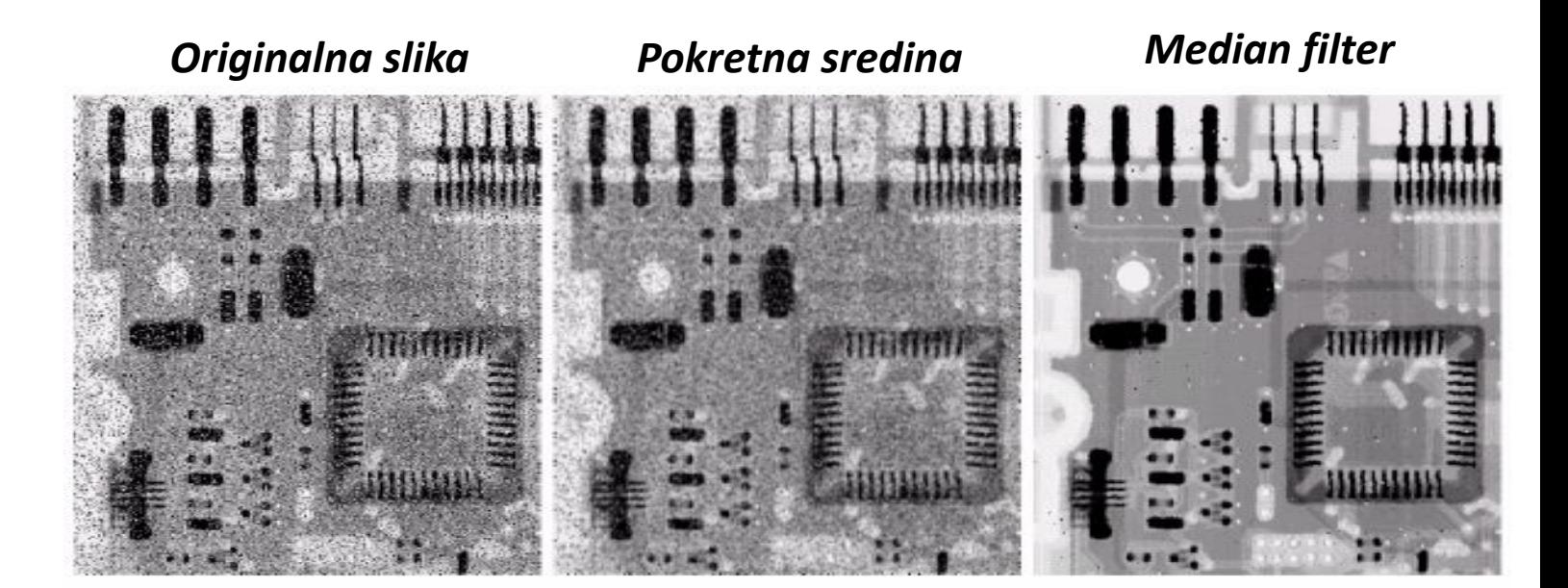

# Nelinearno prostorno filtriranje

- Kako radi median filter?
	- ne postoje elementi filtera
	- računa medijanu sekvence koja je u filteru
- Npr. ako je sortirana sekvenca 1 3 5 7 21, mediana je **5**. Kod sekvence sa parnim brojem elemenata usvaja se poluzbir srednja dva
- Problem: računska složenost jer se svaki put radi sortiranje lokalnog susjedstva

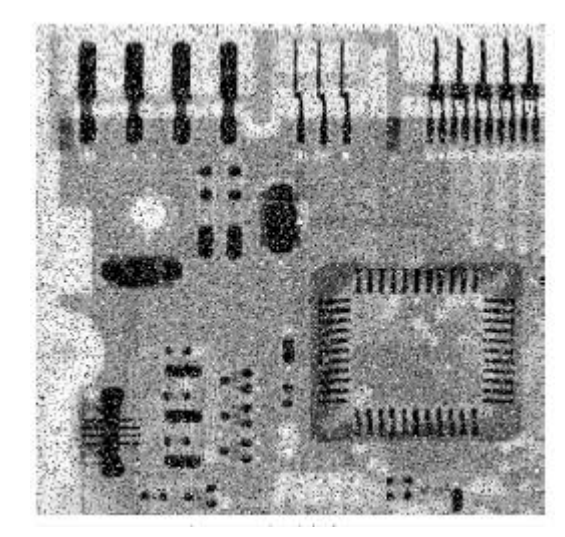

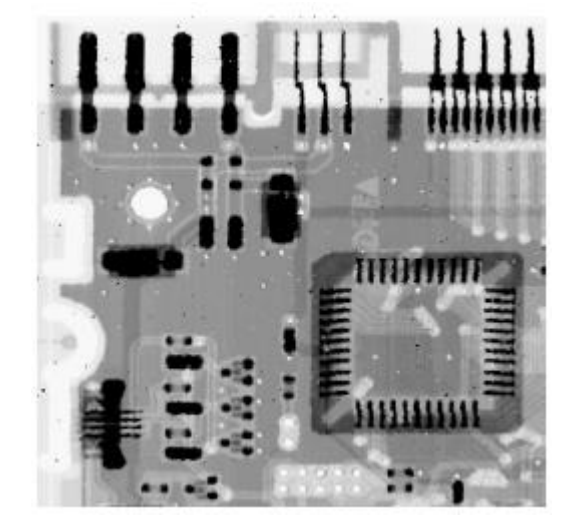

#### Poređene median – pokretna sredina

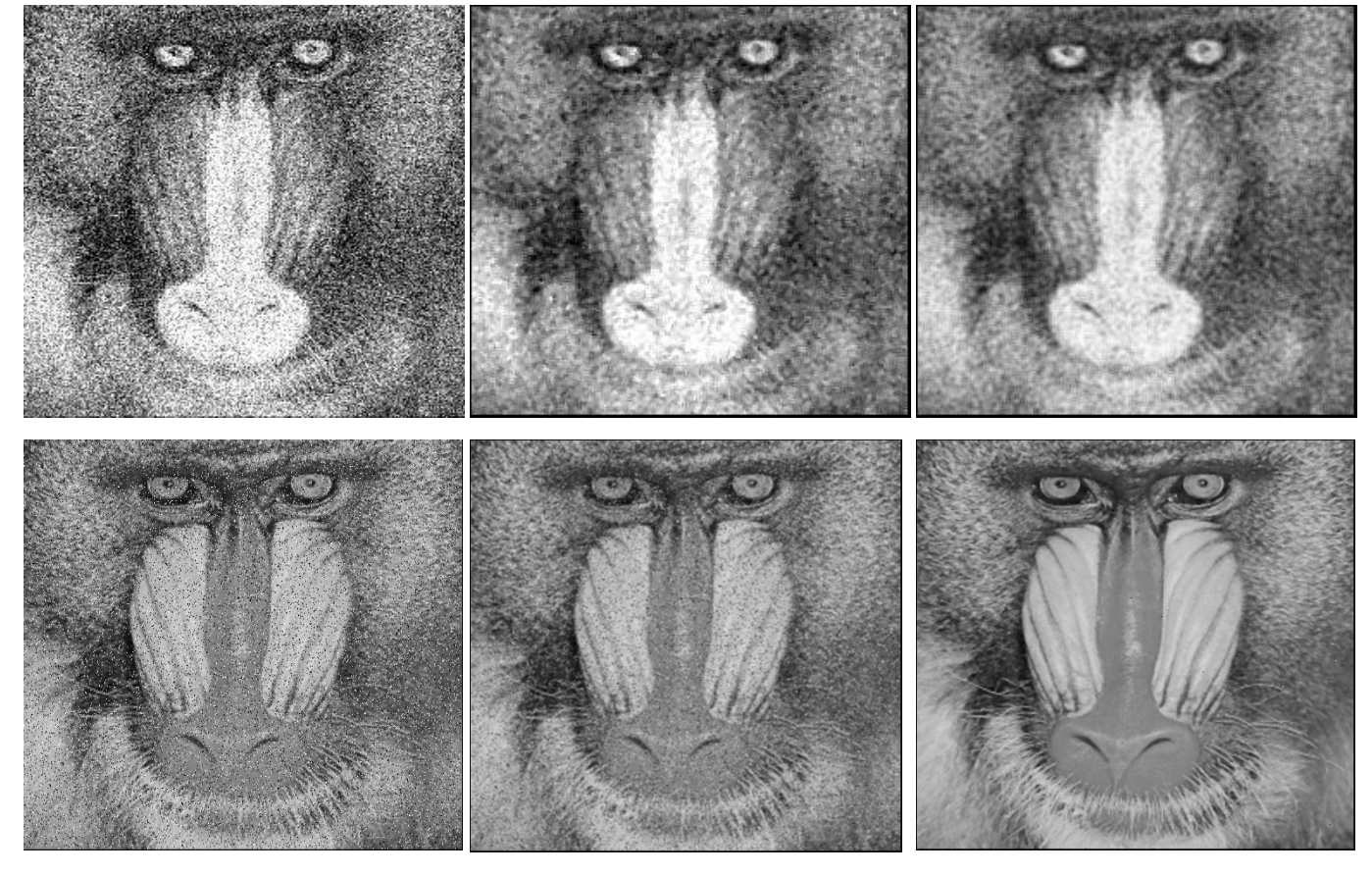

**Slika zahvaćena Gausovim šumom i filtrirana filtrom sa pokretnom sredinom i median filtrom. Kod filtriranih slika se ne uočava bitna razlika u kvalitetu.**

**Slika zahvaćena Laplasovim šumom i filtrirana filtrom sa pokretnom sredinom i median filtrom. Median ima znatno bolji kvalitet.**

# Detekcija ivica

- Jedna od najvažnijih karakteristika slike je ivica (edge).
- Definiše se kao nagli prelaz sa jednog na drugi osvjetljaj.
- Često se na osnovu polazne slike formira specijalna binarna slika **e(n,m)** koja uzima vrijednost 1 (bijelo) ako je piksel (n,m) polazne slike ivica a suprotno uzima vrijednost 0 (crno).
- Slika desno se zove *edge map* ili *edge image*

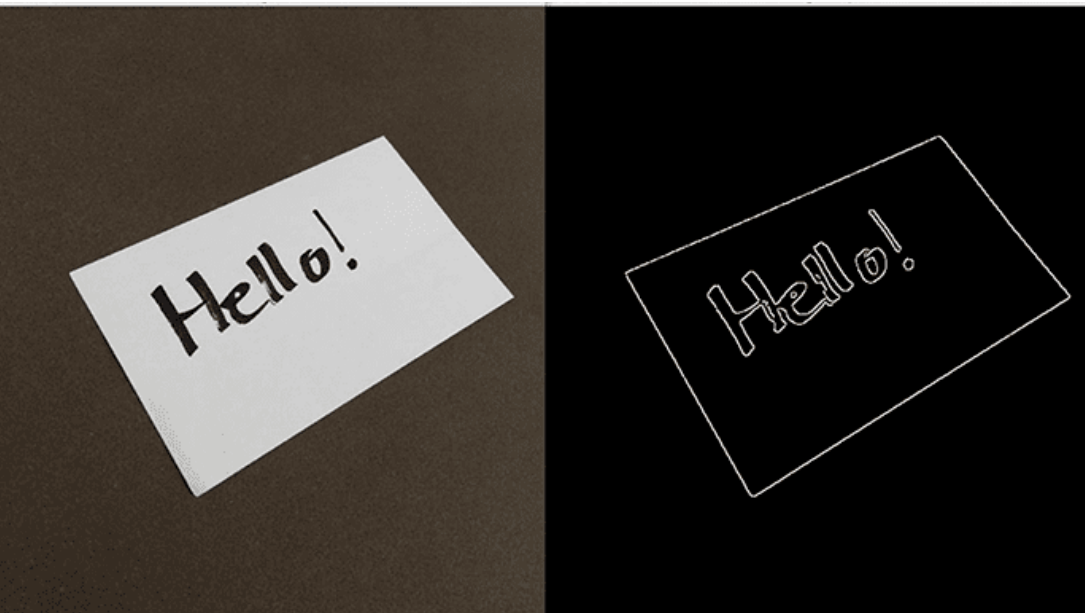

Source:

<https://www.pyimagesearch.com/2021/05/12/image-gradients-with-opencv-sobel-and-scharr/>

## Detekcija ivica

- Ivica se može shvatiti kao pozicija na kojoj **prvi izvod** postiže maksimum. Stoga ivicu možemo tražiti kao maksimum apsolutne vrijednosti izvoda slike po pojedinim pravcima.
- Problem je što je slika diskretna veličina a ne kontinualna što vodi ka tome da umjesto izvoda moramo koristiti konačne razlike duž x i y ose.

# Prvi izvod funkcije

- Prvi izvod (gradient) vektor duž koga je promjena intenziteta maksimalna
- Gradient ima:
	- intenzitet/magnitudu
		- koliko je jaka promjena
	- pravac/orijentaciju
		- duž kog pravca se dešava najveća promjena intenziteta

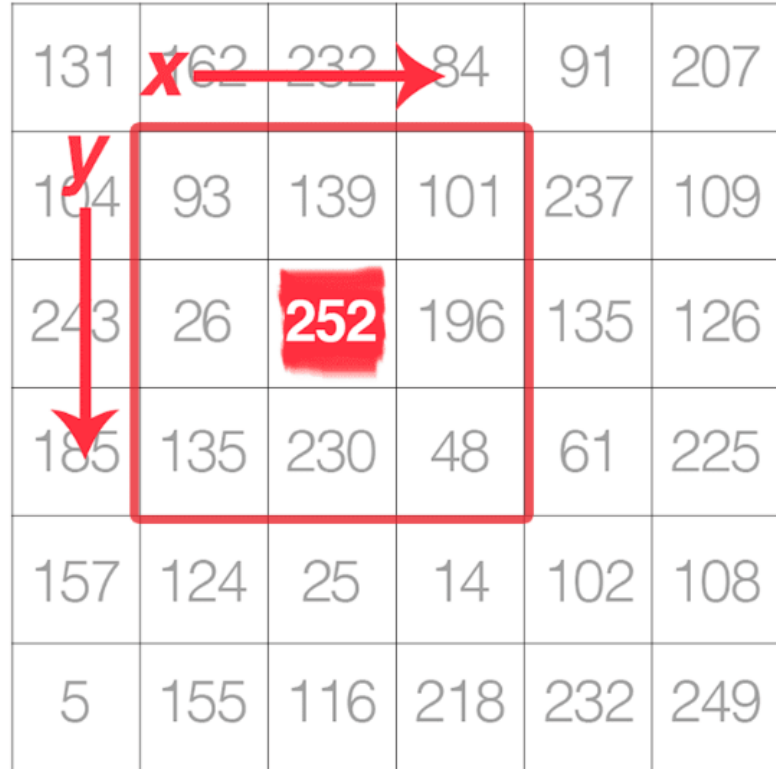

### Prvi izvod – ručno računanje

• Koristićemo vrijednosti ovih piksela

**North:**  $I(x, y-1)$ **South:**  $I(x, y+1)$ **East:**  $I(x + 1, y)$ West:  $I(x-1, y)$ •  $G_y = I(x, y + 1) - I(x, y - 1)$ •  $G_x = I(x + 1, y) - I(x - 1, y)$ 

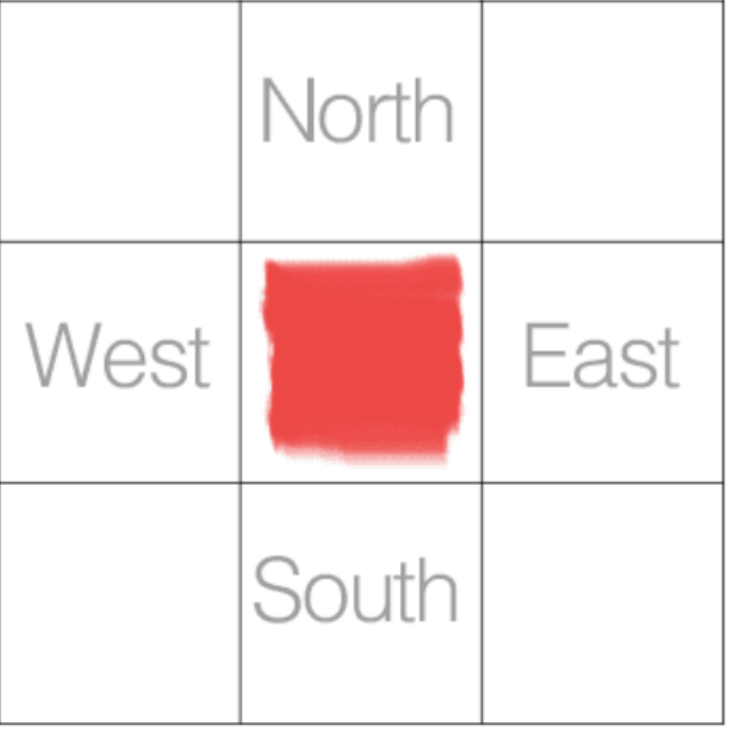
• Orijentacija gradijenta

$$
\theta = \text{-}90^\circ
$$

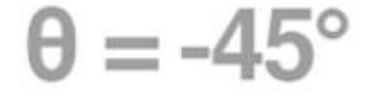

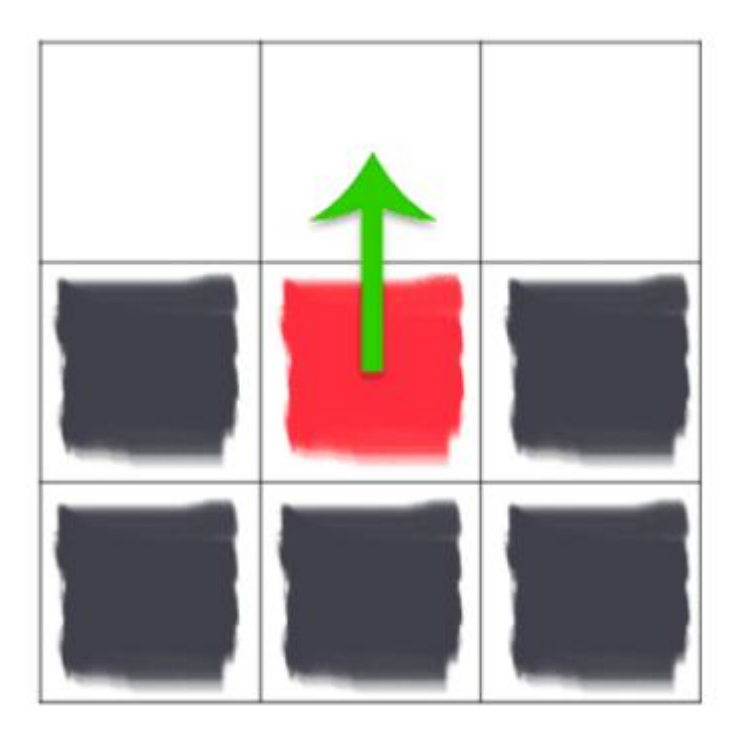

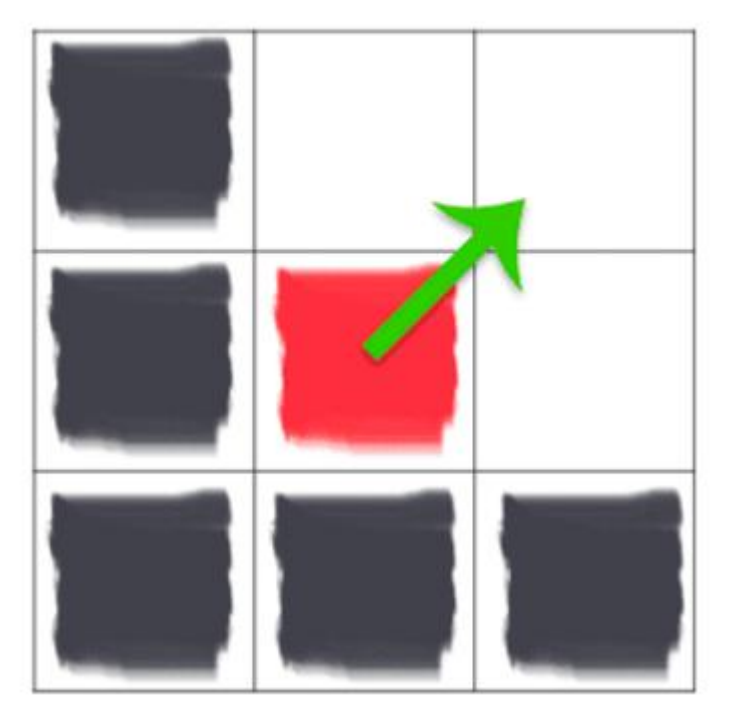

• Magnituda i orijentacija gradijenta

$$
G = \sqrt{G_x^2 + G_y^2}
$$
  
\n
$$
\theta = \arctan( G_y, G_x ) \times \left(\frac{180}{\pi}\right)
$$
  
\n
$$
G_y
$$
  
\n
$$
G_y
$$

- Primjer
- *G<sup>x</sup> ? G<sup>x</sup> ? G ? ϴ?*

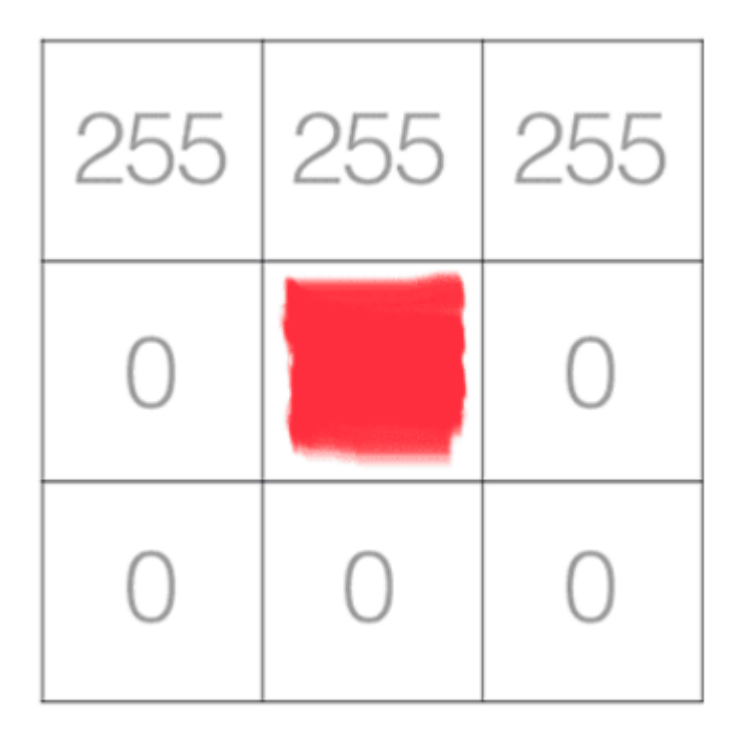

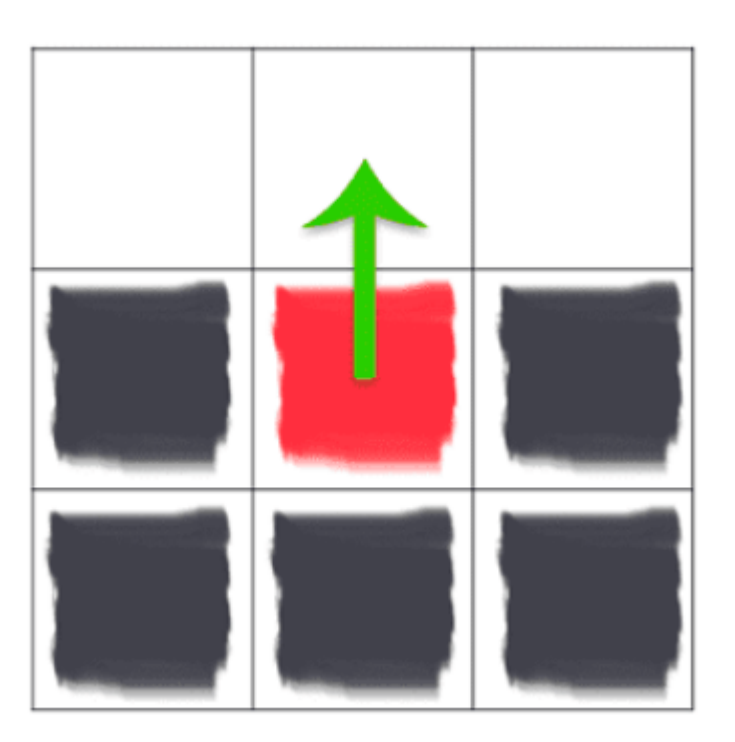

- Primjer
- $G_x = 0 0 = 0$   $G_y = 0 255 = -255$

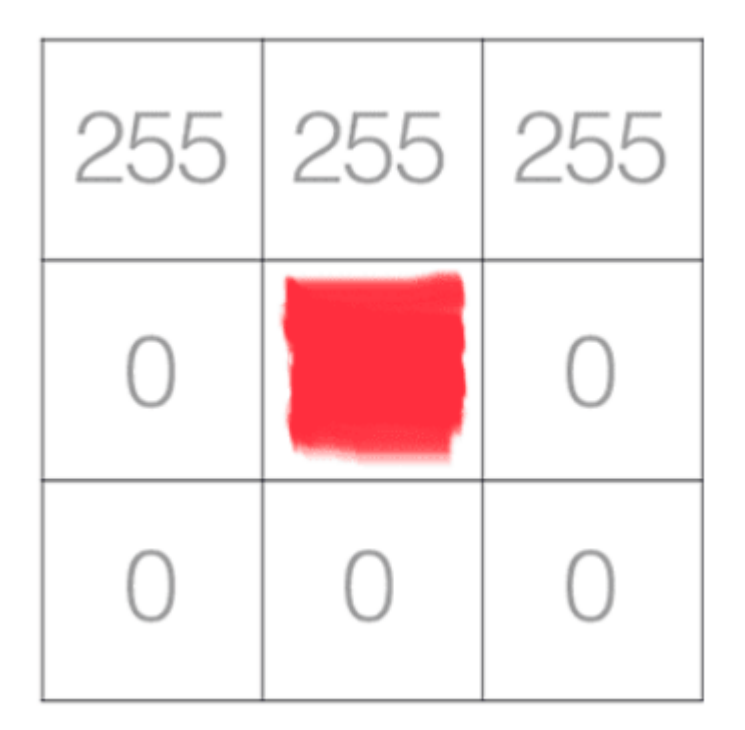

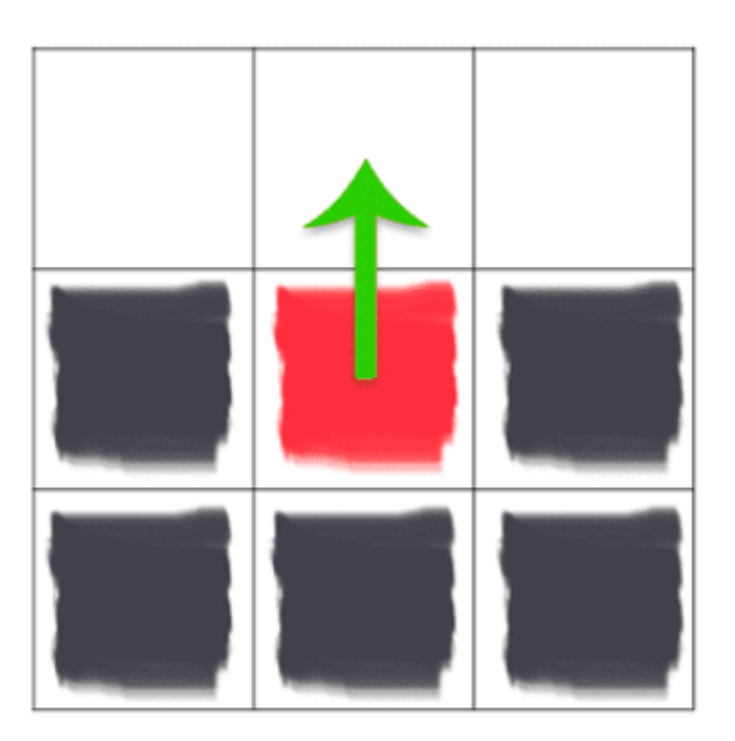

• Primjer $G = \sqrt{0^2 + (-255)^2} = 255$  $\theta = \arctan 2(-255, 0) \times \left(\frac{180}{\pi}\right) = -90^{\circ}$ 

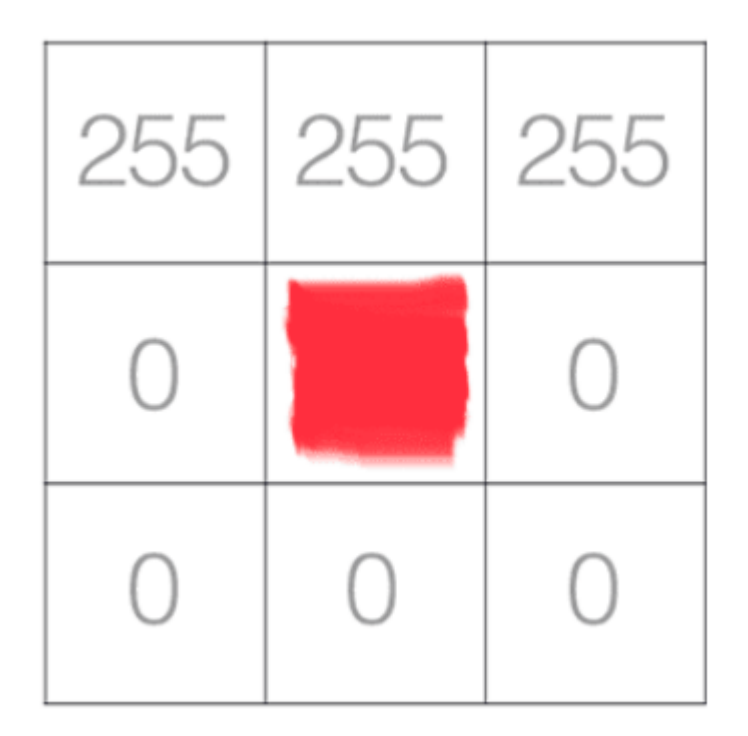

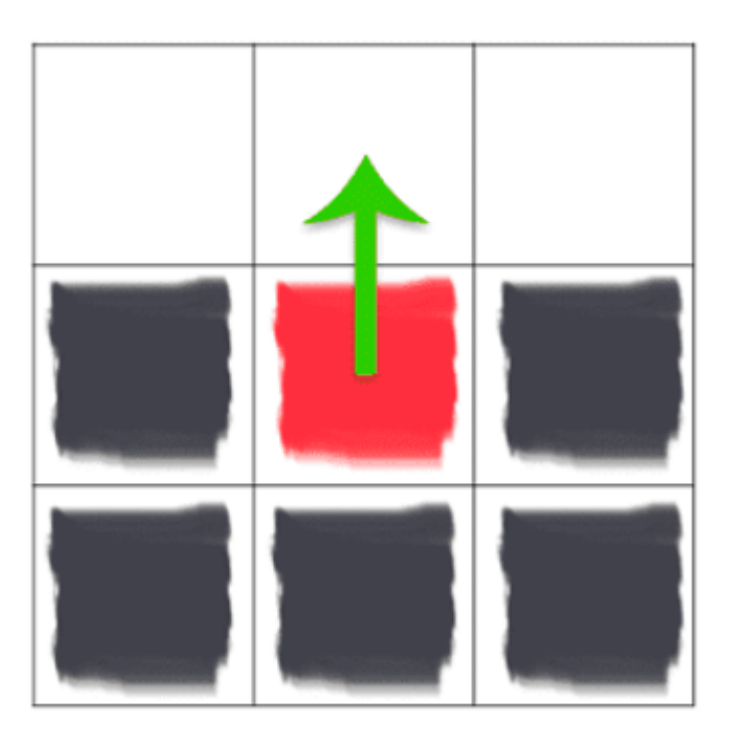

- Još jedan primjer
- *G<sup>x</sup> ? G<sup>x</sup> ? G ? ϴ?*

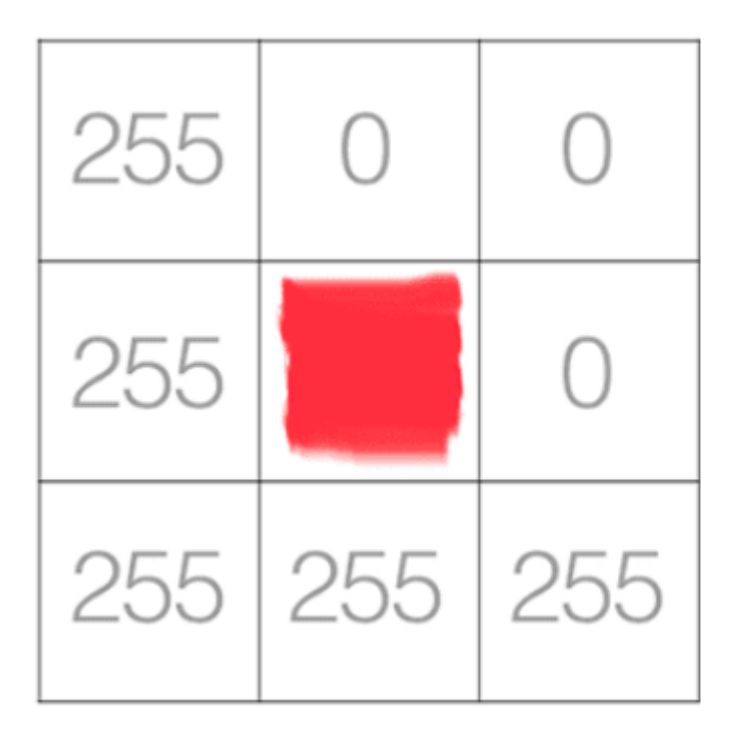

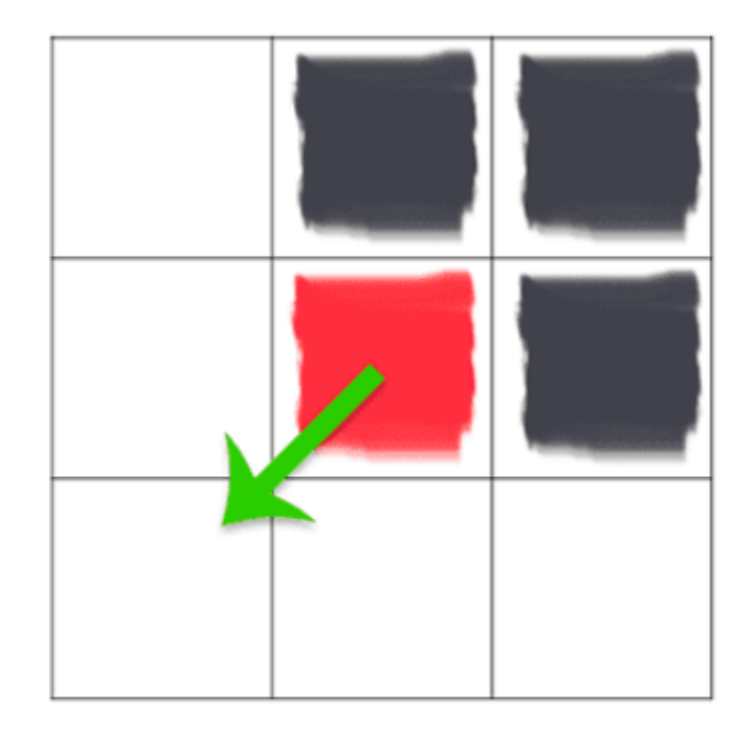

- Primjer
- $G_x = 0 255 = -255$

$$
G_y = 255 - 0 = 255
$$

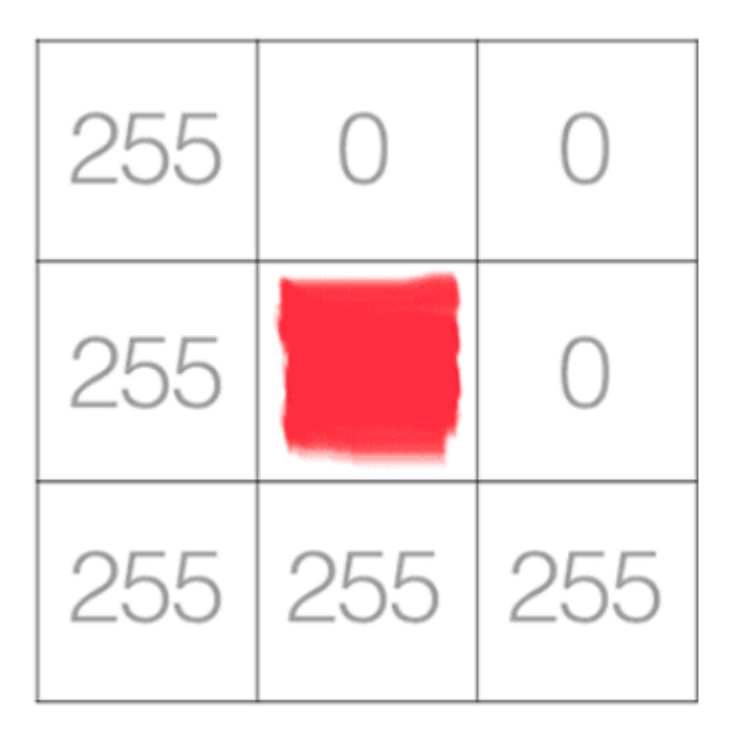

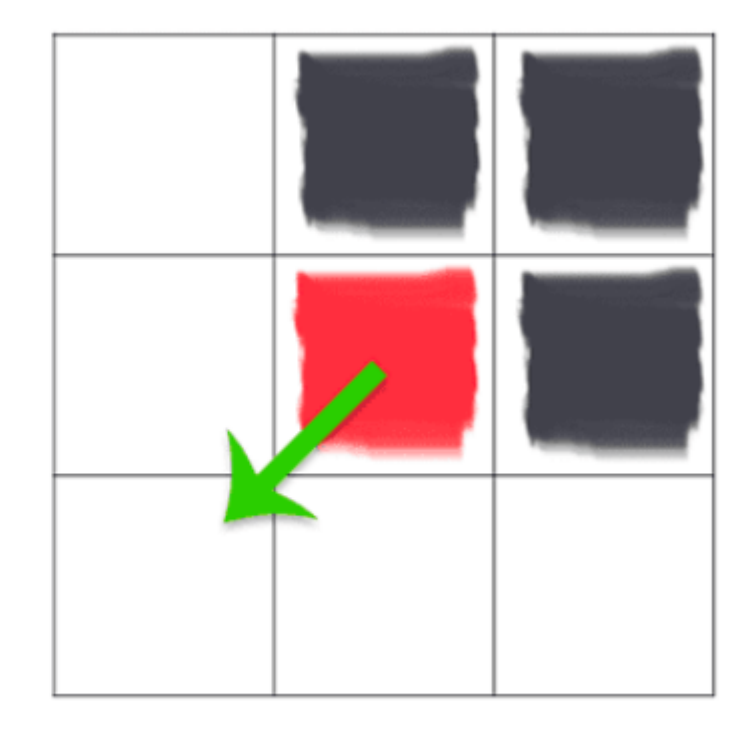

 $G = \sqrt{(-255)^2 + 255^2} = 360.62$ • Primjer

$$
\theta = \arctan(255, -255) \times \left(\frac{180}{\pi}\right) = 135^{\circ}
$$

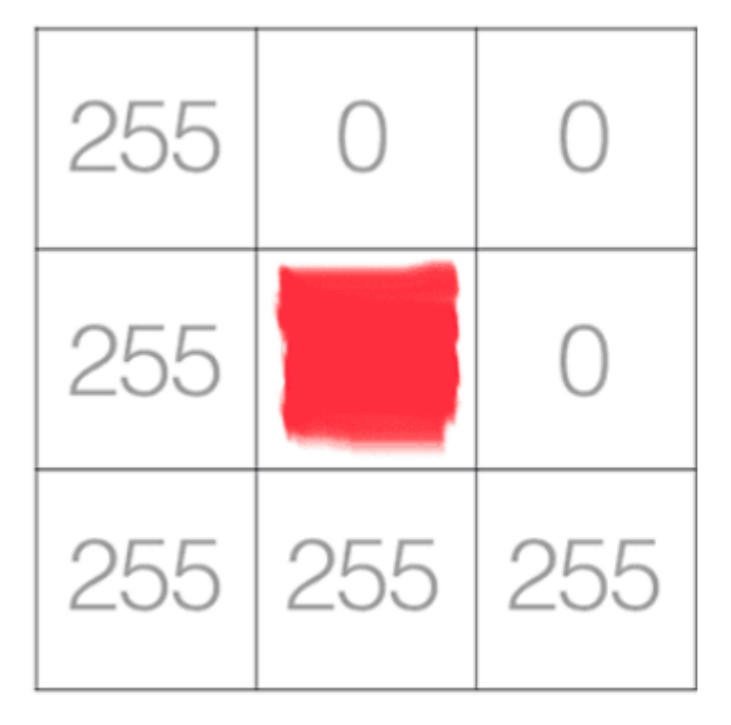

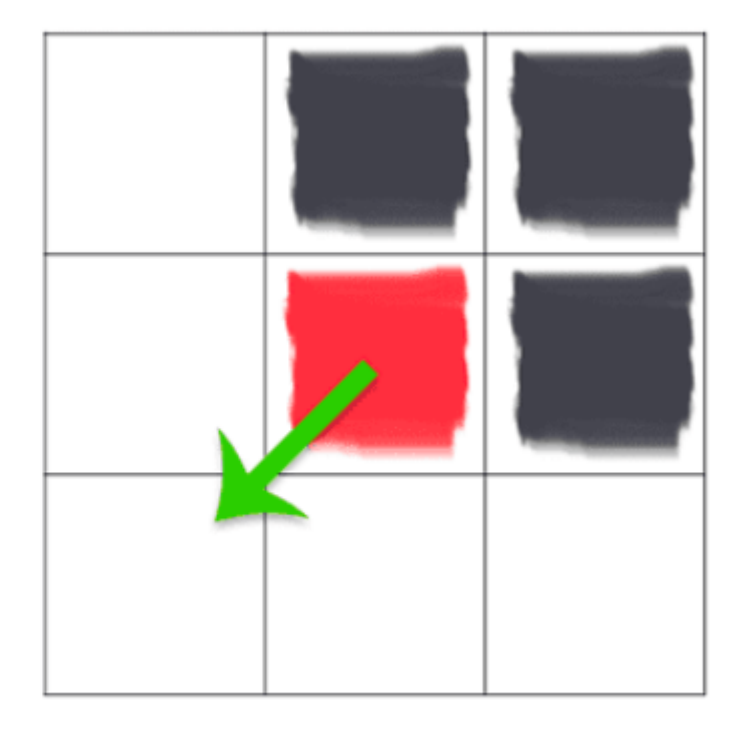

# Detekcija ivica

- Najčešći (najjednostavniji) način koji se u obradi koristi za detekciju ivica je na osnovu maske.
- Maske su matrice dimenzija  $3\times3$  sa kojima se slika konvoluira.
- Obično dolaze u paru i jedna se koristi za detekciju ivica duž horizontale a druga (rotirana ili transponovana) za detekciju ivica duž vertikale.
- Najpoznatije maske su: Prewittova i Sobelova. Njihove maske su:

$$
\begin{bmatrix} 1 & K & 1 \ 0 & 0 & 0 \ -1 & -K & -1 \end{bmatrix}
$$
 Za ivice u  

$$
\begin{bmatrix} -1 & 0 & 1 \ -K & 0 & K \ -1 & 0 & 1 \end{bmatrix}
$$
 Za ivice u  

$$
\begin{bmatrix} -1 & 0 & 1 \ -1 & 0 & 1 \end{bmatrix}
$$
 Za ivice u

### Prewittova i Sobelova matrica

- Za K=1 slijedi Prewittova matrica a za K=2 slijedi Sobelova.
- **Sobelov** detektor se u ovoj klasi najčešće koristi:

$$
G_x = \begin{bmatrix} -1 & 0 & +1 \\ -2 & 0 & +2 \\ -1 & 0 & +1 \end{bmatrix} \quad \text{and} \quad G_y = \begin{bmatrix} -1 & -2 & -1 \\ 0 & 0 & 0 \\ +1 & +2 & +1 \end{bmatrix}
$$

• Pored ovih postoje i drugi detektori ivica (Canny-jev, Laplasov, Gaus-Laplasov, Kumani, Robertsov itd.).

### Sobelov filter

• Primjer $I_{i,j} = \begin{bmatrix} 93 & 139 & 101 \\ 26 & 252 & 196 \\ 135 & 230 & 18 \end{bmatrix}$ 

$$
G_x = \sum \begin{bmatrix} -1 \times 93 & 0 \times 139 & 1 \times 101 \\ -2 \times 26 & 0 \times 252 & 2 \times 196 \\ -1 \times 135 & 0 \times 230 & 1 \times 18 \end{bmatrix} = \sum \begin{bmatrix} -93 & 0 & 101 \\ -52 & 0 & 392 \\ -135 & 0 & 18 \end{bmatrix} = 231
$$

$$
G_y = \sum \begin{bmatrix} -1 \times 93 & -2 \times 139 & -1 \times 101 \\ 0 \times 26 & 0 \times 252 & 0 \times 196 \\ 1 \times 135 & 2 \times 230 & 1 \times 18 \end{bmatrix} = \sum \begin{bmatrix} -93 & -278 & -101 \\ 0 & 0 & 0 \\ 135 & 460 & 18 \end{bmatrix} = 141
$$

 $G = \sqrt{231^2 + 141^2} = 270.63$  and  $\theta = \arctan(141, 231) \times \frac{180}{\pi} = 31.4^{\circ}$ 

### Sharr filter

- Alternativa za Sobel filter
- Sobel se koristi češće

$$
G_x = \begin{bmatrix} +3 & 0 & -3 \\ +10 & 0 & -10 \\ +3 & 0 & -3 \end{bmatrix} \quad \text{and} \quad G_y = \begin{bmatrix} +3 & +10 & +3 \\ 0 & 0 & 0 \\ -3 & -10 & -3 \end{bmatrix}
$$

# Vježba 2

- Učitati slike
- Source:
	- <https://www.sampleforms.com/admission-forms.html>
	- <https://guillaumejaume.github.io/FUNSD/download/>
- 1. Primijeniti Sobel filter
- 2. Izračunati magnitudu i orijentaciju
- 3. Binarizovati sliku magnitude da dobijemo ivice
- 4. Komentarisati rezultat
- Ukoliko su slike u boji ili sivoskalirane, konvertovati ih u binarne (testirati adaptive thresholding i Otsu thresholding)
- Ponoviti 1,2,3 i 4
- Koristićemo OpenCV funkcije za binarizaciju i detekciju kontura i pokušati da detektujemo pravogaonike na slici
- Bonus za danas: pokrenuti 2D ili 3D stream (ili oba) sa 3D kamere

### Funkcije distance

• ...ili metrike

- Def. Za piksele p,q,z sa koordinatama (x,y), (s,t), (u,v) D je funkcija distance ili metrika ako važi:
	- 1.  $D(p,q) \ge 0$  ( $D(p,q) = 0$  iff  $p=q$ )
	- 2.  $D(p,q) = D(q,p)$  i
	- 3.  $D(p,z) \le D(p,q) + D(q,z)$

### Euklidsko rastojanje

• eng. *Euclidean distance*

$$
D_e(p,q) = [(x-s)^2 + (y-t)^2]^{1/2}
$$

• Tačke (pikseli) koji su udaljeni na distancama manjim ili jednakim od r od tačke (piksela) (x,y) formiraju **disk** sa poluprečnikom r i centrom u (x,y).

# D<sup>4</sup> rastojanje

• eng. *D<sup>4</sup> distance* ili *city-block distance*

### $D_4(p,q) = |x-s| + |y-t|$

- Tačke (pikseli) koji su udaljeni na distancama manjim ili jednakim od r od tačke (piksela) (x,y) formiraju **dijamant** oko piksela (x,y)
- Npr pikseli na rastojanju <sub>2</sub>

 $2 \quad 1 \quad 2$ 2 1 0 1 2 Koji skup čine pikseli sa  $D_4 = 1$  ?  $2 \t1 \t2$ 

# D<sub>8</sub> rastojanje

• eng. *D<sup>8</sup> distance* ili *chessboard distance*

 $D_8(p,q) = max(|x-s|, |y-t|)$ 

- Tačke (pikseli) koji su udaljeni na distancama manjim ili jednakim od r od tačke (piksela) (x,y) formiraju **kvadrat** oko piksela (x,y)
- Npr pikseli na rastojanju *D<sup>8</sup>* ≤2 od p:

 $2^{\circ}$ 2 2 2 2 2 1 1 1 2  $2 \t1 \t0 \t1 \t2$ 2 1 1 1 2  $\mathcal{D}_{\mathcal{A}}$  $\mathcal{D}_{\mathcal{L}}$ 

Koji skup čine pikseli sa *D<sup>8</sup>* = 1 ?

### Image enhancement

- Naglašavanje/pojačavanje slike
- Obrada slike tako da je rezultat pogodniji nego originalna slika za **specifičnu aplikaciju**

• **Metodi u prostornom domenu**

$$
g(x, y) = T[f(x, y)]
$$

• Metodi u frenkvencijskom domenu

### Metodi u prostornom domenu

1. Prostorno filtriranje (vidjeli smo ga prošli čas)

2. Transformacije intenziteta *(eng. gray-level transformation ili point processing)* 

# Transformacije intenziteta  $s=T(r)$

- Nova vrijednost piksela se računa **samo** na osnovu njegove vrijednosti, susjedi ne učestvuju
	- Stoga ime *point processing*
- *r* je vrijednost piksela na poziciji *(x,y)* u originalnoj slici *f(x,y) –* dakle *r* je vrijednost **prije** obrade (transformacije T)  $r = f(x, y)$
- *s* je vrijednost istog piksela u obrađenoj slici *g(x,y) –* dakle *s*  je vrijednost **poslije** obrade (transformacije T)

*s = g(x,y)*

### Primjer: naglašavanje kontrasta

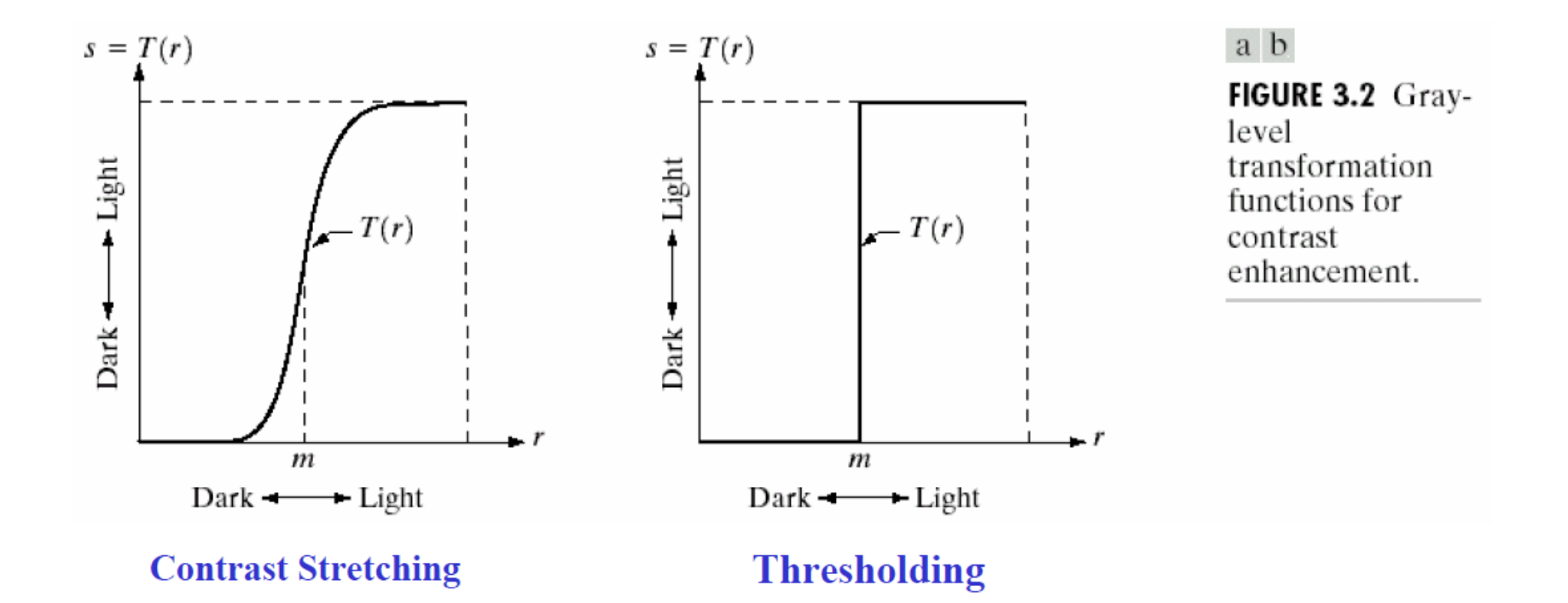

# Transformacije intenziteta

- Implementiraju se pomoću look-up tabela (LUT)
- Za 8-bitnu sliku, LUT je 1-D niz koji će sadržati 256 vrijednosti

# Transformacije intenziteta

• 3 osnovna tipa transformacija

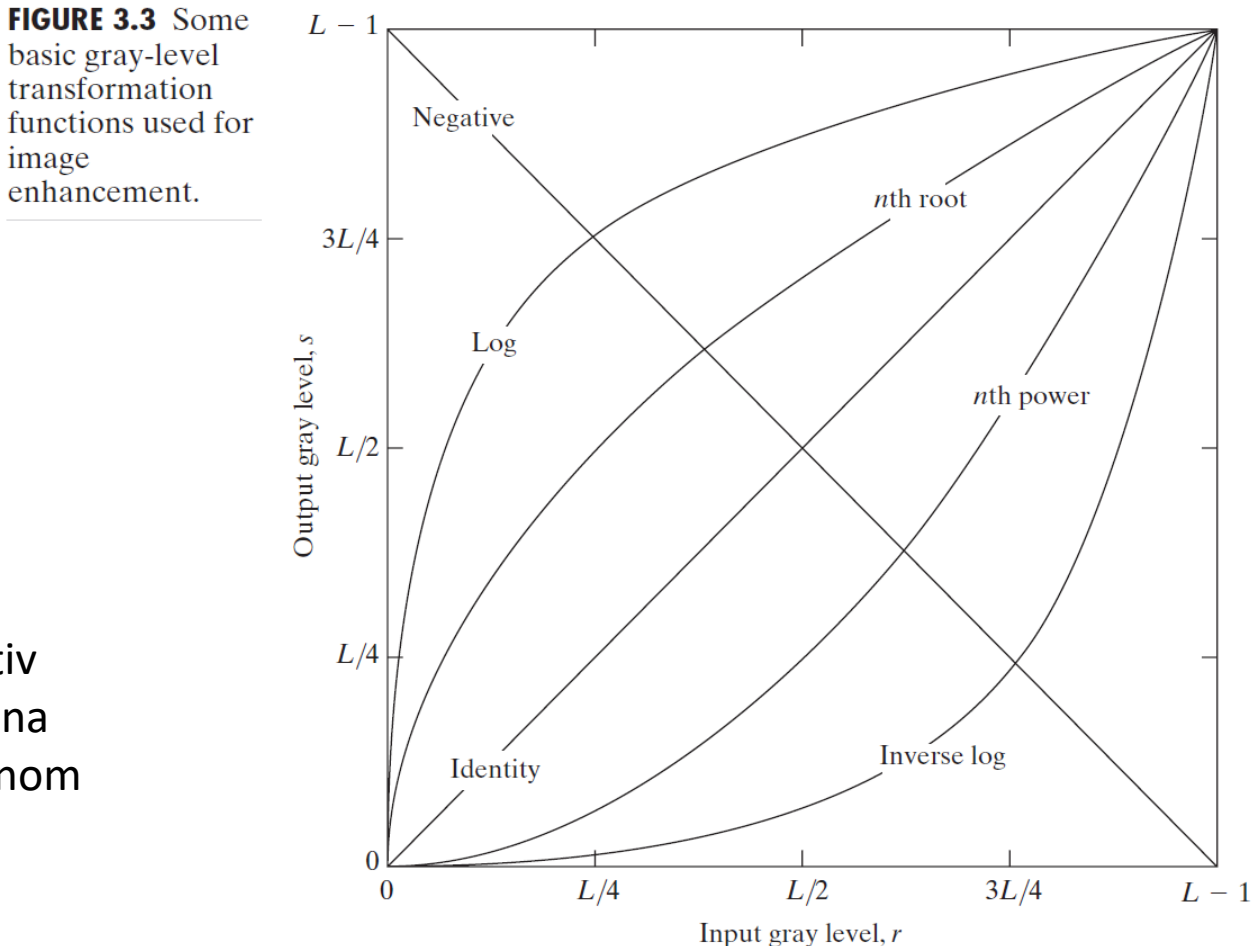

- 1. Linearne: identitet, negativ
- 2. Logaritamske: log i inverzna
- 3. Stepen i korijen konstantnom

# Negativ

- Efekat: naglašavanje svjetlijih (bijelih, sivih) regiona "uronjenih" u tamne regione
	- posebno značajno kada su tamni regioni znatno veće veličine od svjetlijih
	- Koristi se puno u domenu *medical imaging*
- Ako su intenziteti u originalnoj slici u opsegu [0,L-1] (npr 0 - 255) negativ slike se dobija transformacijom

$$
s=L-1-r
$$

### Negativ - primjer

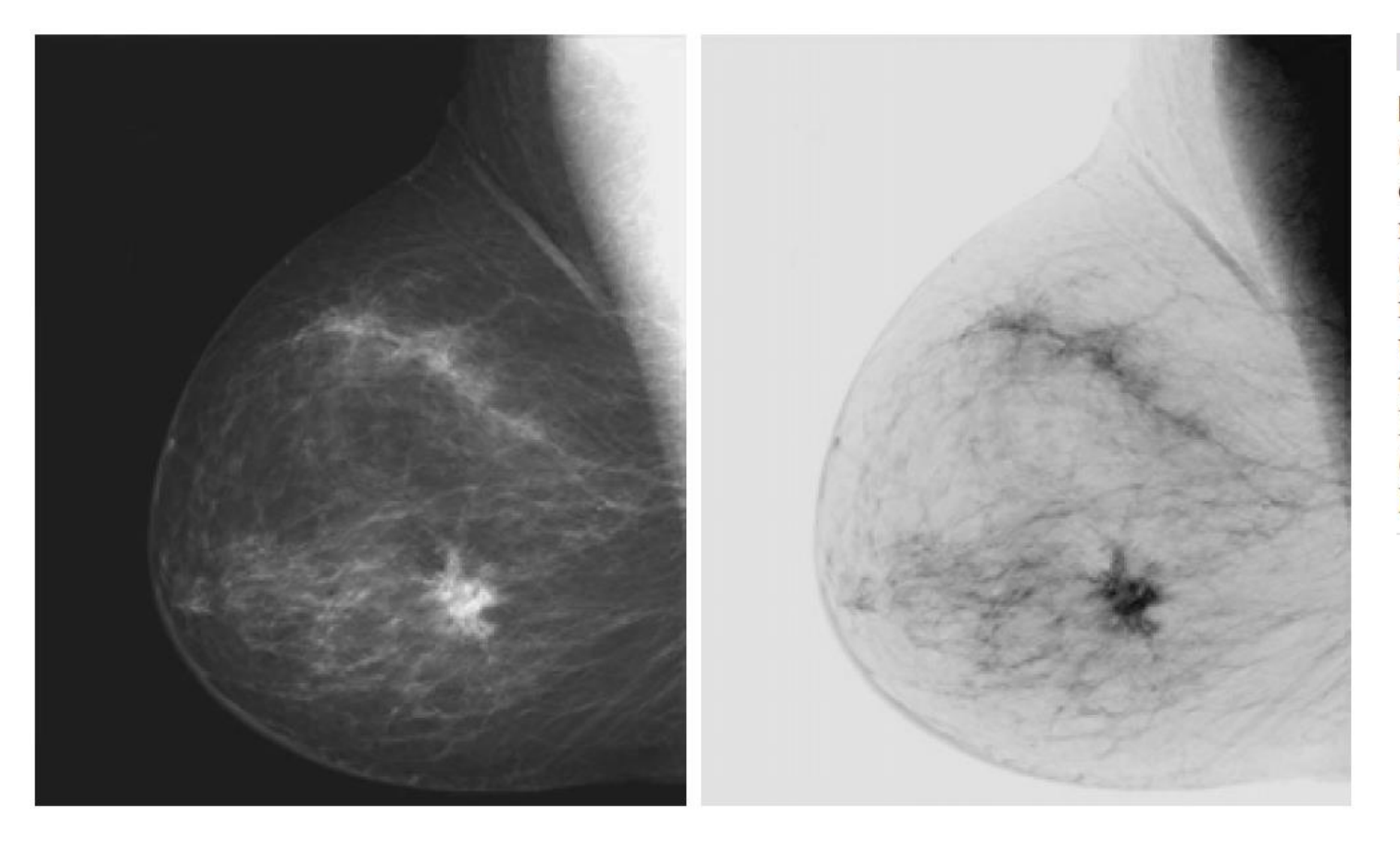

a b

**FIGURE 3.4** (a) Original digital mammogram. (b) Negative image obtained<br>using the negative transformation in Eq.  $(3.2-1)$ . (Courtesy of G.E.<br>Medical Systems.)

# Logaritamske transformacije

- Mapira **uzak** opseg niskih (tamnih) intenziteta u ulaznoj slici u **širi** izlazni opseg sivih intenziteta.
- Sa višim (svjetlijim) intenzitetima radi **suprotno** od opisanog.

 $s = c \log(1+r)$ c: constant

- Koristi se da se proširi opseg u **tamnim** regionima i time poveća kontrast u tim regionima a "na štetu" **visokih** intenziteta koji se ovom transformacijom kompresuju.
- Inverzna funkcija radi suprotno od opisanog

### Logaritamske transformacije

• Naglašen kontrast u tamnim regionima

a b

**FIGURE 3.5** (a) Fourier spectrum. (b) Result of applying the log transformation given in Eq.  $(3.2-2)$  with  $c=1$ .

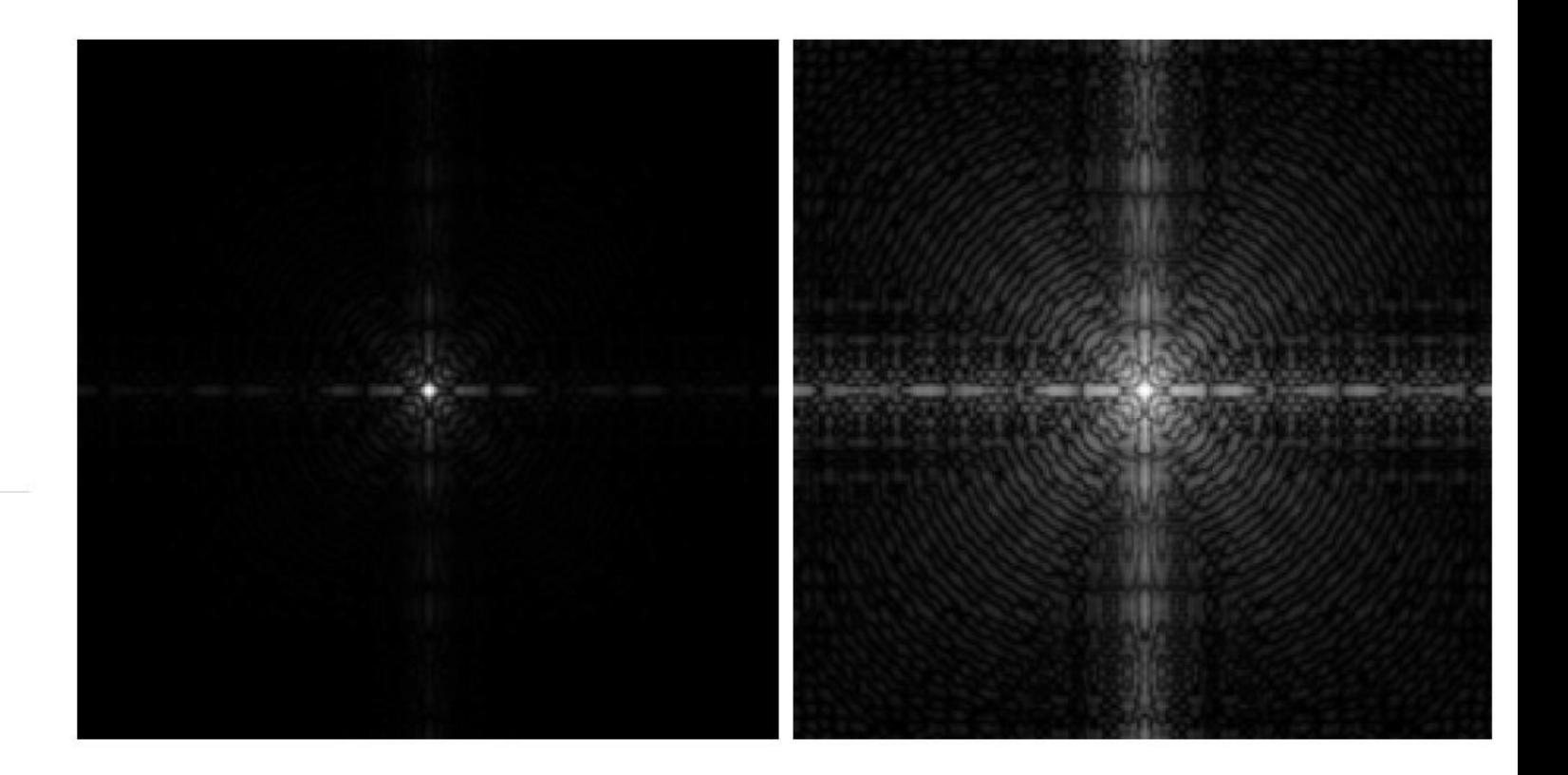

• Stepenovanje konstantom

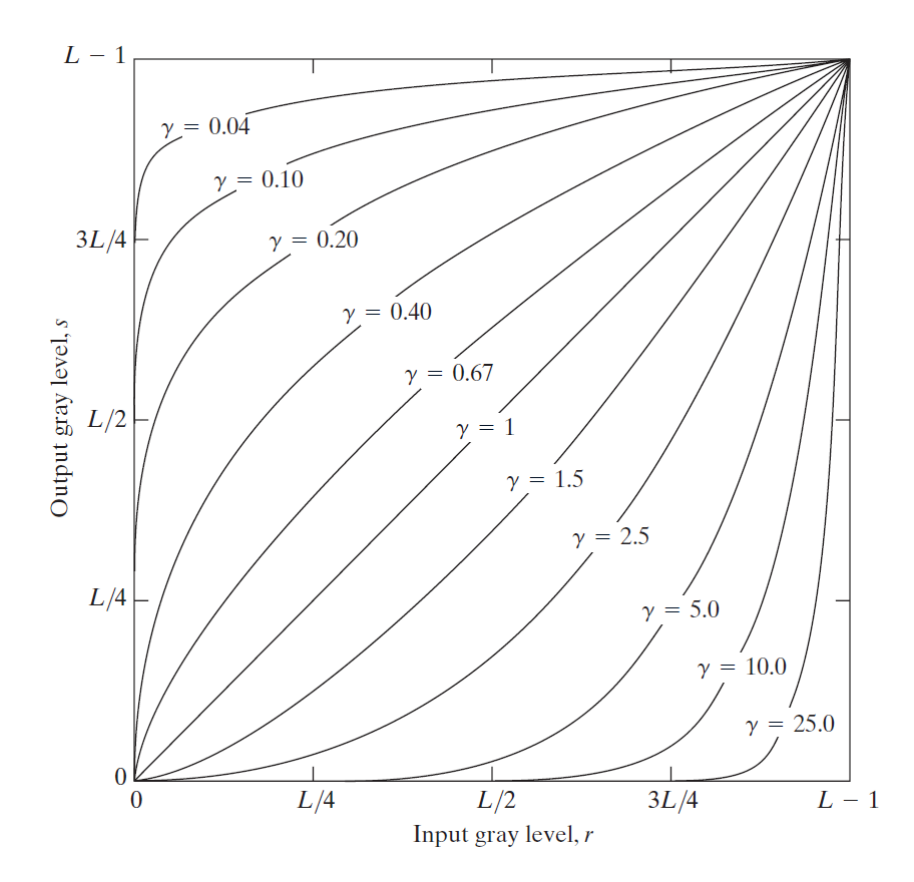

**FIGURE 3.6 Plots** of the equation  $s = cr^{\gamma}$  for various values of  $\gamma$  (c = 1 in all cases).

$$
S=cr^{\gamma}
$$

C,  $\gamma$  : positive constants

- Kada je γ < 1, efekat je sličan log transformaciji
- Kada je  $\gamma > 1$ , efekat je suprotan
- γ pruža fleksibilnost za razliku od log

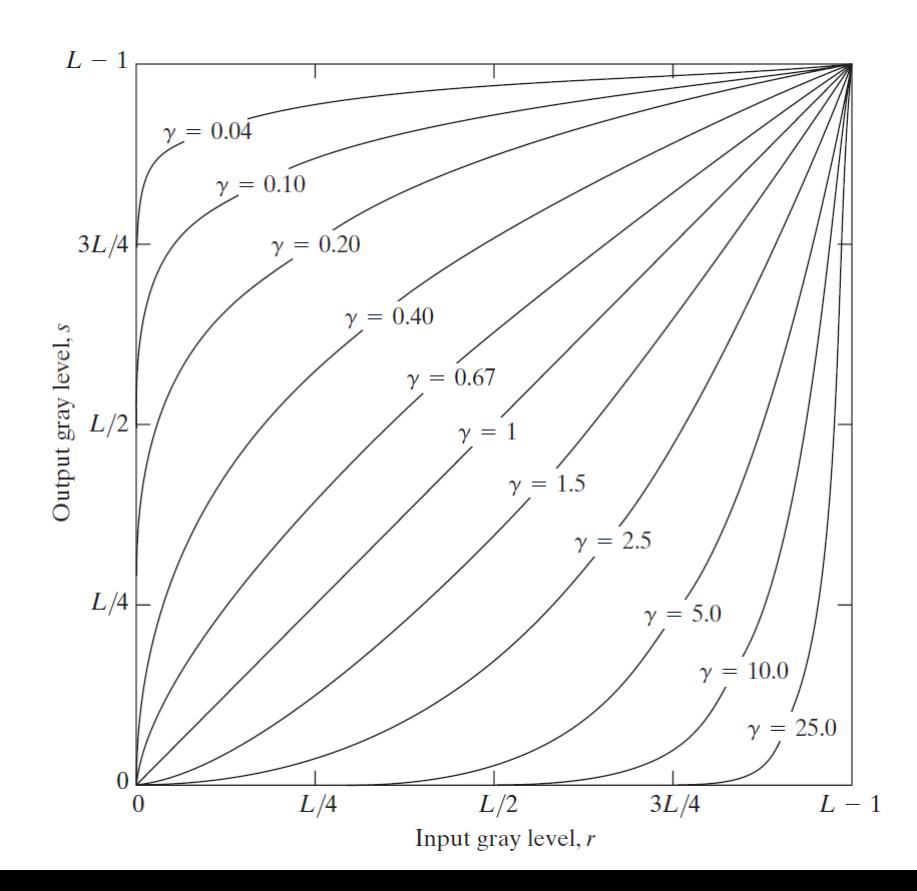

FIGURE 3.6 Plots of the equation  $s = cr^{\gamma}$  for various values of  $\gamma$  (c = 1 in all cases).

$$
S=cr^{\gamma}
$$

C,  $\gamma$  : positive constants

- Jedna primjena:
- Mnogi uređaji za generisanje (capture), štampanje i prikaz slika reaguju tako što transformišu sliku po power law funkciji
	- Ovo je često neželjen efekat
	- Npr CRT uređaji prikazuju sliku tamnijom nego što bi trebalo (često sa γ = 2.5)
- Proces ispravljanja ovog efekta se zove **Gama korekcija** (u slučaju CRT uređaja korekcija se radi sa γ =  $1/2.5$  = 0.4)
- Dobra praksa je da se za γ koristi srednja vrijednost svih γ vrijednosti uređaja za koje se očekuje da će prikazivati ili štampati sliku

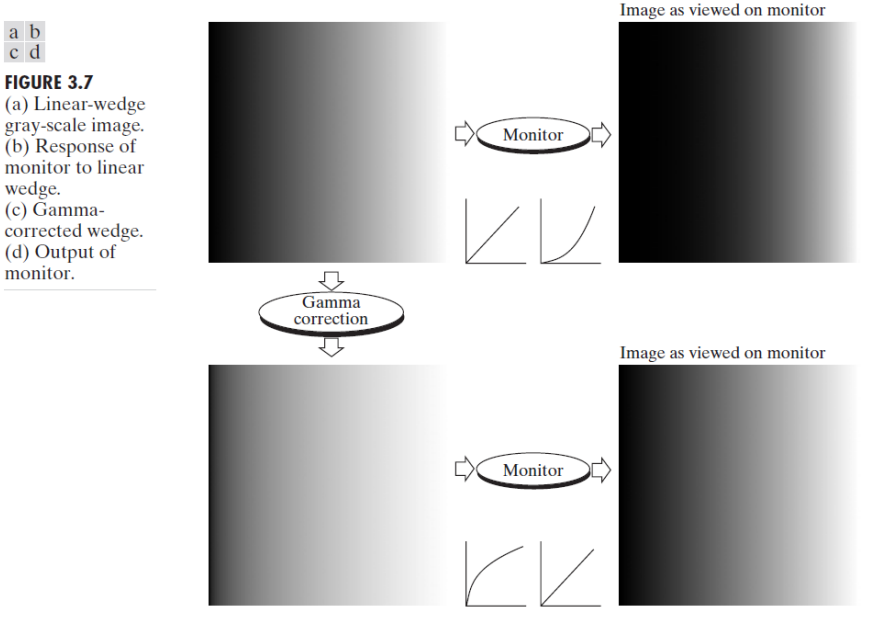

#### • Još jedna primjena: povećavanje kontrasta

 $\begin{matrix} a & b \\ c & d \end{matrix}$ 

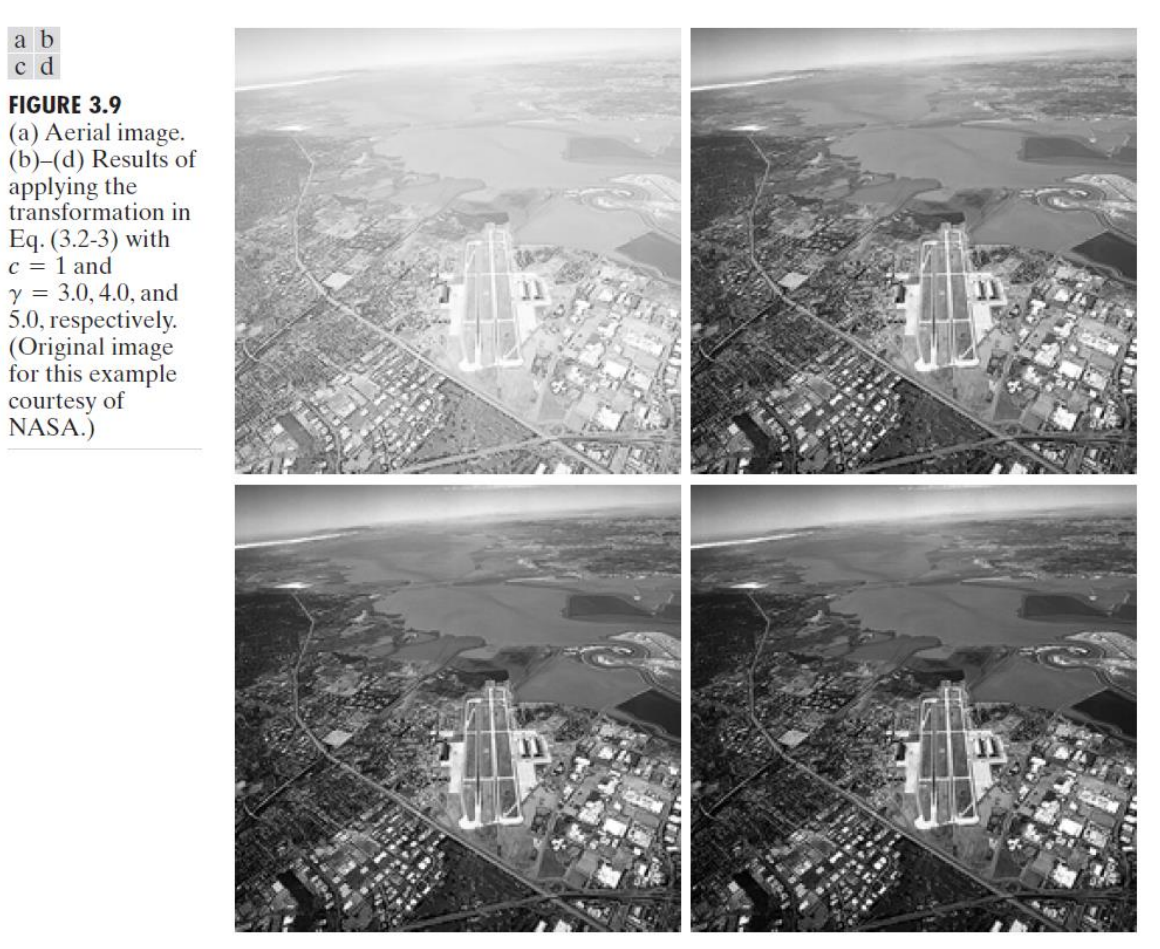

• Prednost je što možemo imati kompleksne oblike funkcija

• Mana je što za definisanje ovih transformacija je potrebno puno informacija od korisnika

- Primjer: Contrast stretching
- Slika polena uvećana 700 puta
- Uzroci niskog kontrasta: senzor sa malim dinamičkim opsegom, slabo svijetlo, loše postavljeno sočiv a b
- Vrijednosti za r1, s1, r2 i s2 određuju funkciju
- Granični slučajevi:
	- 1. Ako  $r1 = s1$  i r2 = s2, funkcija je
	- 2. Ako  $r1 = r1$  i s1 = 0 i s2 = L-1

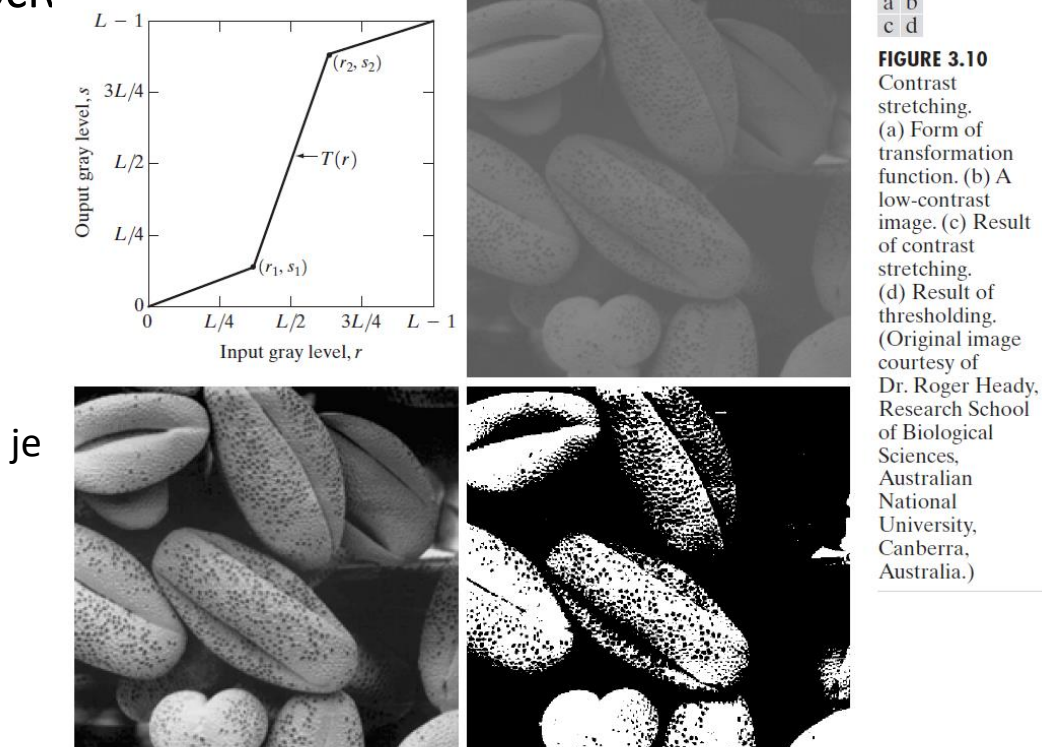

**FIGURE 3.10** Contrast stretching.  $(a)$  Form of transformation function.  $(b)$  A low-contrast image. (c) Result of contrast stretching. (d) Result of thresholding. (Original image courtesy of

- Primjer: Contrast stretching
- Vrijednosti za r1, s1, r2 i s2 određuju funkciju
- Granični slučajevi:
	- 1. Ako r1 = s1 i r2 = s2, funkcija je linearna, nema promjene intenziteta
	- 2. Ako r1 = r1 i s1 = 0 i s2 = L-1, funkcija postaje thresholding funkcija a izlazna slika je binarna
	- 3. Srednje vrijednosti ovih parametara generišu transformacije različitih nivoa proširenosti opsega pa time i kontrasta
- Jedino ograničenje: r1 <= r2 i s1 <= s2

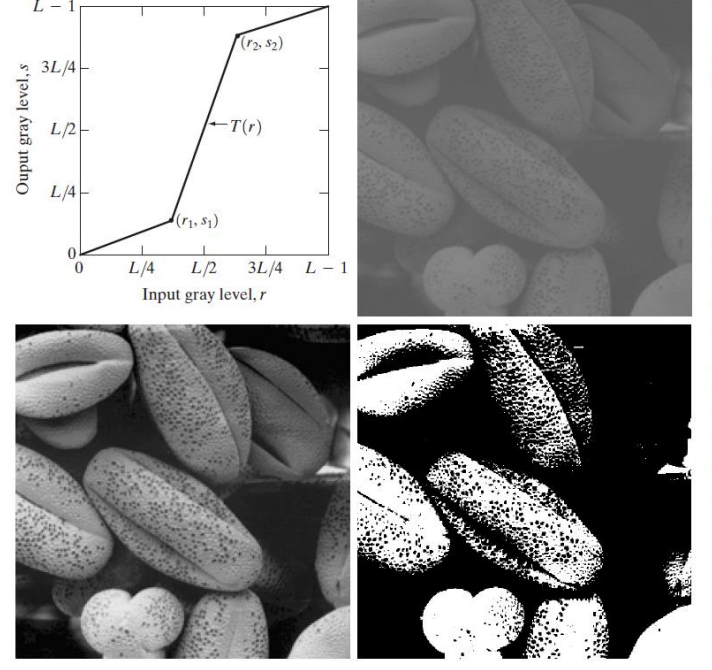

a b cd **FIGURE 3.10** 

Contrast stretching.  $(a)$  Form of transformation function. (b) A low-contrast  $image_c(c)$  Result of contrast stretching. (d) Result of thresholding. (Original image courtesy of Dr. Roger Heady, **Research School** of Biological Sciences. Australian National University. Canberra, Australia.)

- Primjer: Contrast stretching
- Rezultat pod c) dobijen parametrima:  $(r1, s1) = (r_{min}, 0)$  i  $(r2, s2) = (r_{max}, L-1)$ 
	- Cijeli opseg slike razvučen na cijeli 8-bitni opseg
- Rezultat pod d) dobijen binarizacijom  $r1 = r2 = m$ 
	- m = srednja vrijednost intenziteta u originalnoj slici

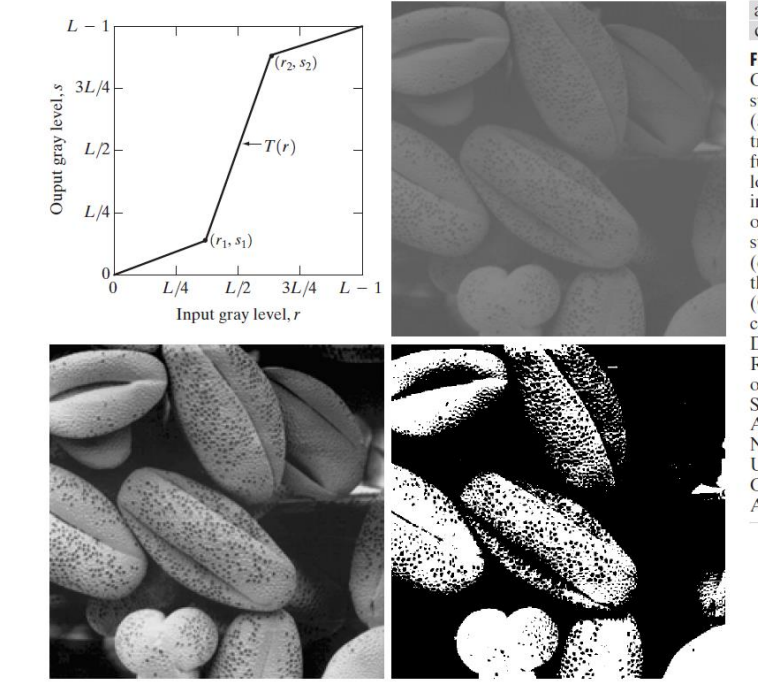

a b cd

**FIGURE 3.10** Contrast stretching.  $(a)$  Form of transformation function.  $(b)$  A low-contrast  $image_c(c)$  Result of contrast stretching. (d) Result of thresholding. (Original image courtesy of Dr. Roger Heady, Research School of Biological Sciences. Australian National University, Canberra, Australia.)

- Primjer: Gray-level slicing
- Naglašavanje određenog opsega i samo njega
- Primjene:
	- naglašavanje regiona, npr. masa vode u satelitskim snimcima
	- naglašavanje mana in X-ray slikama
- 2 pristupa:

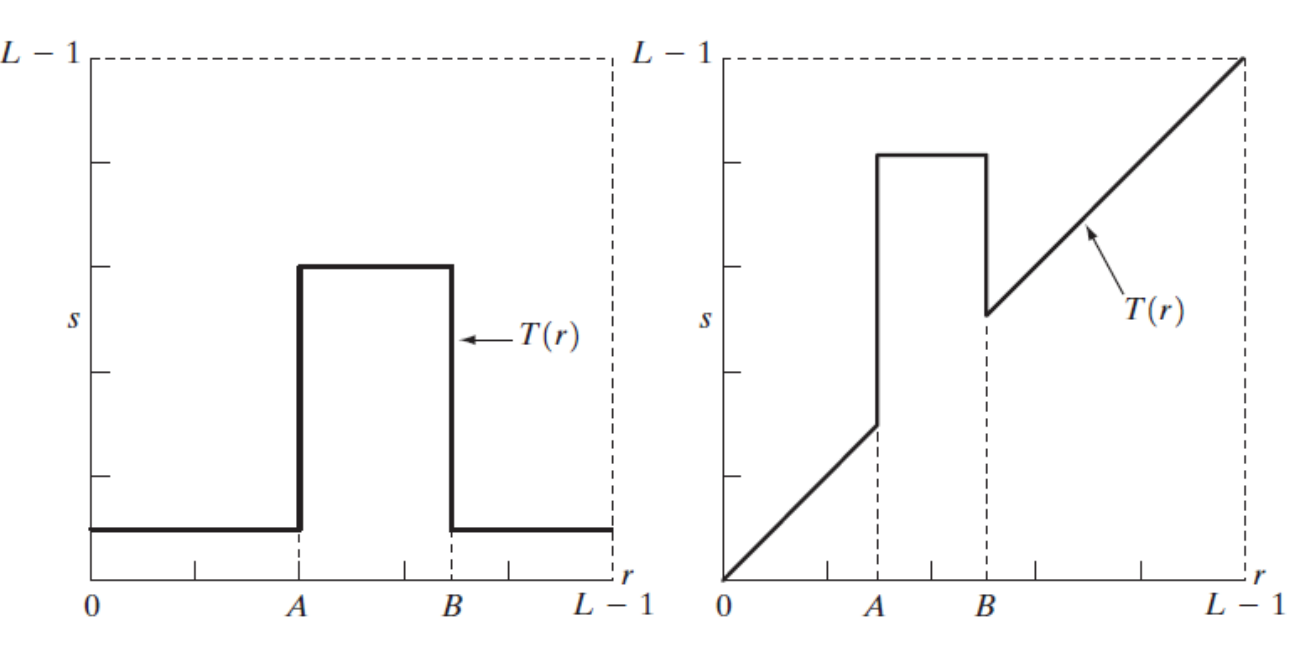

• Kakvu sliku proizvodi prvi pristup a kakvu drugi ?
## Piecewise-linearne transformacije

• Efekat

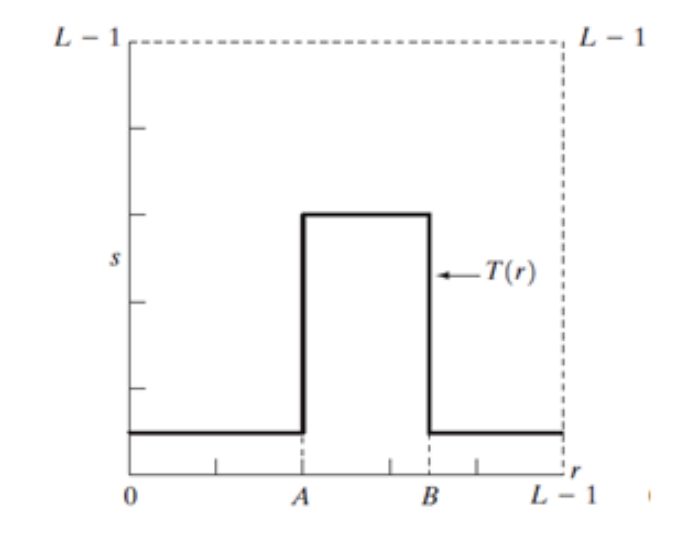

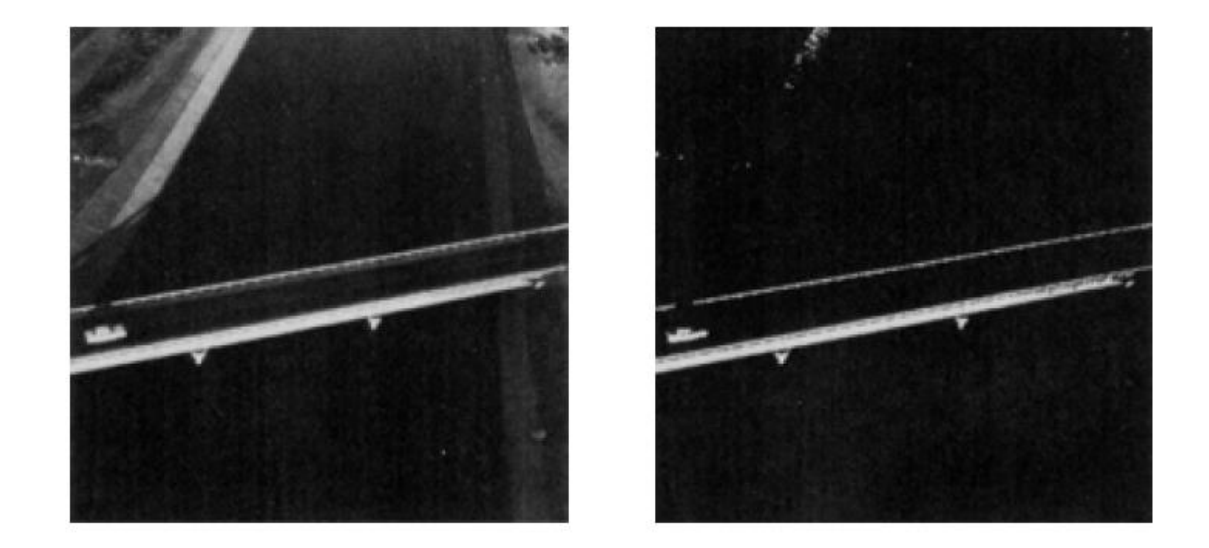

## Vježba 3

- Učitati slike slabog kontrasta
- Ispitati i testirati i uporediti funkcije za naglašavanje kontrasta koje nude biblioteke OpenCV i scikit-image
- Implementirati funkcije koje nisu ugrađene u biblioteku
- Bonus: generisati RGBXYZ i RGBD informaciju iz inputa senzora i sačuvati jedan screenshot na disk u odgovarajućem formatu (Open3D)